# SPARC Enterprise M3000/M4000/M5000/M8000/M9000 サーバ

プロダクトノート XCP 1110 版

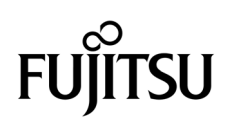

マニュアル番号 : C120-E669-01 2012 年 1 月 , Revision A

Copyright © 2012 富士通株式会社 All rights reserved.

本書には、オラクル社および / またはその関連会社により提供および修正された技術情報が含まれています。

オラクル社および / またはその関連会社、および富士通株式会社は、それぞれ本書に記述されている製品および技術 に関する知的所有権を所有または管理しています。これらの製品、技術、および本書は、著作権法、特許権などの知 的所有権に関する法律および国際条約により保護されています。

本書およびそれに付属する製品および技術は、その使用、複製、頒布および逆コンパイルを制限するライセンスのも とにおいて頒布されます。オラクル社および / またはその関連会社、および富士通株式会社およびそのライセンサー の書面による事前の許可なく、このような製品または技術および本書のいかなる部分も、いかなる方法によっても複 製することが禁じられます。本書の提供は、明示的であるか黙示的であるかを問わず、本製品またはそれに付随する 技術に関するいかなる権利またはライセンスを付与するものでもありません。本書は、オラクル社および富士通株式 会社の一部、あるいはそのいずれかの関連会社のいかなる種類の義務を含むものでも示すものでもありません。

本書および本書に記述されている製品および技術には、ソフトウェアおよびフォント技術を含む第三者の知的財産が 含まれている場合があります。これらの知的財産は、著作権法により保護されているか、または提供者からオラクル 社および / またはその関連会社、および富士通株式会社へライセンスが付与されているか、あるいはその両方です。

GPL または LGPL が適用されたソースコードの複製は、GPL または LGPL の規約に従い、該当する場合に、お客様 からのお申し込みに応じて入手可能です。オラクル社および / またはその関連会社、および富士通株式会社にお問い 合わせください。

この配布には、第三者が開発した構成要素が含まれている可能性があります。

本製品の一部は、カリフォルニア大学からライセンスされている Berkeley BSD システムに由来しています。UNIX は、 X/Open Company Limited が独占的にライセンスしている米国ならびに他の国における登録商標です。

Oracle と Java は Oracle Corporation およびその関連企業の登録商標です。

富士通および富士通のロゴマークは、富士通株式会社の登録商標です。

すべての SPARC 商標は、 SPARC International, Inc. のライセンスを受けて使用している同社の米国およびその他の国 における登録商標です。SPARC 商標が付いた製品は、オラクル社および / またはその関連会社が開発したアーキテ クチャーに基づくものです。

SPARC64 は、Fujitsu Microelectronics, Inc. および富士通株式会社が SPARC International, Inc. のライセンスを受けて 使用している同社の商標です。その他の名称は、それぞれの所有者の商標または登録商標です。

United States Government Rights - Commercial use. U.S. Government users are subject to the standard government user license agreements of Oracle and/or its affiliates and Fujitsu Limited and the applicable provisions of the FAR and its supplements.

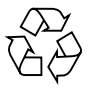

Please Recycle

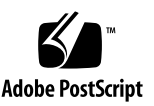

免責条項 : 本書または本書に記述されている製品や技術に関してオラクル社、富士通株式会社および / またはそのい ずれかの関連会社が行う保証は、製品または技術の提供に適用されるライセンス契約で明示的に規定されている保証 に限ります。このような契約で明示的に規定された保証を除き、オラクル社、富士通株式会社および / またはそのい ずれかの関連会社は、製品、技術、または本書に関して、明示、黙示を問わず、いかなる種類の保証も行いません。 これらの製品、技術、または本書は、現状のまま提供され、商品性、特定目的への適合性または第三者の権利の非侵 害の黙示の保証を含みそれに限定されない、明示的であるか黙示的であるかを問わない、なんらの保証も、かかる免 責が法的に無効とされた場合を除き、行われないものとします。このような契約で明示的に規定されていないかぎり、 オラクル社、富士通株式会社および / またはそのいずれかの関連会社は、いかなる法理論のもとの第三者に対しても、 その収益の損失、有用性またはデータに関する損失、あるいは業務の中断について、あるいは間接的損害、特別損害、 付随的損害、または結果的損害について、そのような損害の可能性が示唆されていた場合であっても、適用される法 律が許容する範囲内で、いかなる責任も負いません。

本書は、「現状のまま」提供され、商品性、特定目的への適合性または第三者の権利の非侵害の黙示の保証を含みそれ に限定されない、明示的であるか黙示的であるかを問わない、なんらの保証も、かかる免責が法的に無効とされた場 合を除き、行われないものとします。

# 目次

#### [はじめに](#page-10-0) **vii**

#### **1.** [ソフトウェア要件](#page-16-0) **1**

XCP/[Oracle Solaris OS](#page-16-1)および必須パッチ 1 XCPおよび[Oracle Solaris OS](#page-19-0)パッチの入手 4 [ウェブブラウザ](#page-20-0) 5

#### **2. XCP 1110**および**XCP 1110**[に関連する情報](#page-22-0) **7**

XCP 1110[の新着情報](#page-22-1) 7

ハードウェアRAID機能([M8000/M9000](#page-22-2)サーバ) 7

[サポート条件](#page-23-0) 8

[留意点および制限事項](#page-24-0) 9

SPARC64 VII+およびSPARC64 VII[プロセッサに関する制限事項](#page-24-1) 9

[Active Directory](#page-24-2)に関する留意点 9

LDAP/SSL[に関する留意点](#page-24-3) 9

[電力モニタ機能に関する留意点\(](#page-25-0)M3000サーバ) 10

[エアーフローインディケーターに関する留意点](#page-25-1) 10

NTP[サーバに関する留意点](#page-25-2) 10

NTP[サーバがローカルクロックを参照している場合の留意点](#page-25-3) 10 XSCF Web[に関する留意点](#page-27-0) 12

[その他の留意点および制限事項](#page-28-0) 13 XCP 1110[での不具合と回避方法](#page-30-0) 15 XCP 1110[へのアップデート](#page-30-1) 15 XSCF[ファームウェアのリセット](#page-30-2) 15 XCP 104x[を使用している場合\(](#page-30-3)M8000/M9000サーバ) 15 XCP 1070[以前を使用している場合\(](#page-31-0)M8000/M9000サーバ) 16

#### **3.** [ソフトウェアに関する情報](#page-32-0) **17**

[留意点および制限事項](#page-32-1) 17

RCI[機能に関する留意点](#page-32-2) 17

[リモート保守サービスに関する留意点](#page-33-0) 18

[リモート保守サービスの設定の前に](#page-33-1) 18

REMCS[エージェント機能の有効/無効について](#page-33-2) 18

REMCS[エージェント機能のタイムゾーンについて](#page-33-3) 18

XCP[に関する不具合と回避方法](#page-33-4) 18

XCP 1110[で発生しうる不具合](#page-34-0) 19

XCP 1110[で解決された不具合](#page-37-0) 22

XCP 1110[以前で解決された不具合](#page-37-1) 22

Oracle Solaris OS[に関する不具合と回避方法](#page-61-0) 46

[すべてのバージョンの](#page-61-1)Oracle Solaris OSに関連する不具合 46

[Oracle Solaris 10 9/10](#page-67-0)で解決された不具合 52

[Oracle Solaris 10 10/09](#page-68-0)で解決された不具合 53

[Oracle Solaris 10 5/09](#page-70-0)で解決された不具合 55

[Oracle Solaris 10 10/08](#page-71-0)で解決された不具合 56

[Oracle Solaris 10 5/08](#page-75-0)で解決された不具合 60

[Oracle Solaris 10 8/07](#page-80-0)で解決された不具合 65

[ソフトウェアマニュアルの変更内容](#page-86-0) 71

[その他の情報](#page-87-0) 72

[システム内の縮退メモリの識別](#page-87-1) 72

[システムボード上の異なるメモリサイズの識別](#page-87-2) 72

[showdevices](#page-87-3)コマンドを使用する 72

[prtdiag](#page-88-0)コマンドを使用する 73

[ターゲットボードのカーネルメモリの識別](#page-88-1) 73

#### **4. M3000**[サーバのハードウェアに関する情報](#page-90-0) **75**

[留意点および制限事項](#page-90-1) 75

ハードウェアRAID[に関する留意点](#page-90-2) 75

ハードウェアRAID[を使用する場合の注意事項](#page-90-3) 75

ハードウェアRAID[構築/解除時の注意事項](#page-91-0) 76

ハードウェアRAID[運用中の注意事項](#page-91-1) 76

[raidctl](#page-91-2)(1M)コマンドに関する注意事項 76

DVD[ドライブ/ディスクの使用について](#page-92-0) 77

USB[メモリの使用について](#page-92-1) 77

[電源制御とオペレーターパネルのモードスイッチについて](#page-92-2) 77

[1027A-Z/X1027A-Z](#page-93-0)アダプタの制限事項 78

[4447A-Z/X4447A-Z](#page-93-1)アダプタの制限事項 78

[Emulex PCI Express](#page-93-2)(PCIe)アダプタのパッチ 78

[ハードウェア](#page-94-0)RAID機能 79

[サポート条件](#page-94-1) 79

[ハードウェアマニュアルの変更内容](#page-94-2) 79

『SPARC Enterprise M3000サーバ [サービスマニュアル』の変更予定](#page-95-0) 80

ハードウェアRAID[の起動ボリュームを再有効化する](#page-96-0) 81

[その他の情報](#page-99-0) 84

UPS[コントローラー\(](#page-99-1)UPC)の分岐接続 84

[接続できる場合](#page-100-0) 85

[接続できない場合](#page-101-0) 86

**5. M4000/M5000**[サーバのハードウェアに関する情報](#page-102-0) **87**

[留意点および制限事項](#page-102-1) 87

[本体装置設置に関するお願い](#page-102-2) 87

DVD[ドライブ/ディスクの使用について](#page-103-0) 88

USB[メモリの使用について](#page-103-1) 88

[電源制御とオペレーターパネルのモードスイッチについて](#page-103-2) 88

[エアーフィルターについて](#page-104-0) 89

[1027A-Z/X1027A-Z](#page-104-1)アダプタの制限事項 89

[4447A-Z/X4447A-Z](#page-104-2)アダプタの制限事項 89

[Emulex PCI Express](#page-105-0)(PCIe)アダプタのパッチ 90

[ハードウェアに関する不具合と回避方法](#page-105-1) 90

[Sun Crypto Accelerator 6000](#page-105-2) 90

[ハードウェアマニュアルの変更内容](#page-105-3) 90

[その他の情報](#page-106-0) 91

UPS[コントローラー\(](#page-106-1)UPC)の分岐接続 91

[接続できる場合](#page-107-0) 92

[接続できない場合](#page-107-1) 92

#### **6. M8000/M9000**[サーバのハードウェアに関する情報](#page-110-0) **95**

[留意点および制限事項](#page-110-1) 95

ハードウェアRAID[に関する留意点](#page-110-2) 95

ハードウェアRAID[を使用する場合の注意事項](#page-110-3) 95

ハードウェアRAID[構築/解除時の注意事項](#page-111-0) 96

ハードウェアRAID[運用中の注意事項](#page-111-1) 96

[raidctl](#page-111-2)(1M)コマンドに関する注意事項 96

DVD[ドライブ/ディスクの使用について](#page-112-0) 97

USB[メモリの使用について](#page-112-1) 97

[電源制御とオペレーターパネルのモードスイッチについて](#page-112-2) 97

[1027A-Z/X1027A-Z](#page-113-0)アダプタの制限事項 98

[4447A-Z/X4447A-Z](#page-113-1)アダプタの制限事項 98

[Emulex PCI Express](#page-113-2)(PCIe)アダプタのパッチ 98

[ハードウェアに関する不具合と回避方法](#page-114-0) 99

DVD[ドライブと](#page-114-1)cfgadmコマンド 99

[Sun Crypto Accelerator 6000](#page-114-2) 99

[ハードウェアマニュアルの変更内容](#page-114-3) 99

[その他の情報](#page-115-0) 100

[耐震対策](#page-115-1) 100

[床固定方式](#page-115-2) 100

[免震台足方式](#page-117-0) 102

[グランドプレート工法](#page-118-0) 103

[グランドプレート工法の要否判定フローと手配担当](#page-119-0) 104

[グランドプレート手配、および設置担当](#page-119-1) 104

UPS[コントローラー\(](#page-120-0)UPC)の分岐接続 105

[接続できる場合](#page-120-1) 105

[接続できない場合](#page-121-0) 106

# <span id="page-10-0"></span>はじめに

本書では、最新のXSCF Control Package(XCP)の情報とともに、SPARC Enterprise M3000/M4000/M5000/M8000/M9000サーバのハードウェア、ファーム ウェア、ソフトウェア、およびドキュメントに関する重要かつ最新の情報について説 明しています。

サーバ名やマニュアル名は、読みやすさのため、省略されていることがあります。た とえば、「M9000サーバ」と書かれている場合は「SPARC Enterprise M9000サー バ」、『XSCFリファレンスマニュアル』と書かれている場合は『SPARC Enterprise M3000/M4000/M5000/M8000/M9000サーバ XSCFリファレンスマニュアル』を表し ます。

注 – 本書に対応したXCP版数より新しいXCPがリリースされている場合、最新の XCP版数に対応するマニュアルでのみ記載内容が更新されます。本書とともに、以下 のウェブサイトで最新のXCP版数に対応するマニュアルを参照して、記載内容や使用 方法など、ご使用のXCP版数に関連するマニュアルの訂正がないかご確認ください。

国内サイト http://jp.fujitsu.com/platform/server/sparcenterprise/manual/ 海外サイト http://www.fujitsu.com/sparcenterprise/manual/

ここでは、以下の項目について説明しています。

- [対象読者](#page-11-0)
- [本書の利用のしかた](#page-11-1)
- [関連マニュアル](#page-12-0)
- [マニュアルへのフィードバック](#page-15-0)

<span id="page-11-0"></span>対象読者

本書は、コンピュータネットワークおよびOracle Solarisオペレーティングシステム (Oracle Solaris OS)の高度な知識を有するシステム管理者を対象にして書かれてい ます。

# <span id="page-11-1"></span>本書の利用のしかた

本書は、M3000/M4000/M5000/M8000/M9000サーバの、すべてのモデルを対象に 書かれています。ご使用のサーバに応じて、以下の表に示すように、関連する項目を お読みください。

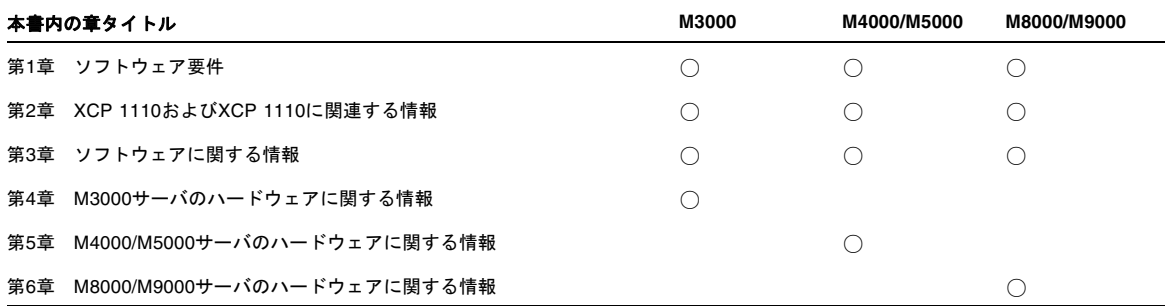

ファームウェア、ソフトウェアに関連する章(1章、2章、3章)は、すべてのサーバ 共通の情報となっています。この中には、特定のサーバだけに関する記述も含まれて います。この場合は、該当するサーバ名が明記されています。

ハードウェアに関する情報は、サーバごとに独立した構成(4章、5章、6章)となっ ています。このうち、すべてのサーバに共通する内容は、ハードウェアのすべての章 に記載されています。そのため、複数のサーバのハードウェア情報を確認する場合 は、記載内容が重複していることがあります。

# <span id="page-12-0"></span>関連マニュアル

ご使用のサーバに関連するすべてのマニュアルは、以下の場所に公開されています。

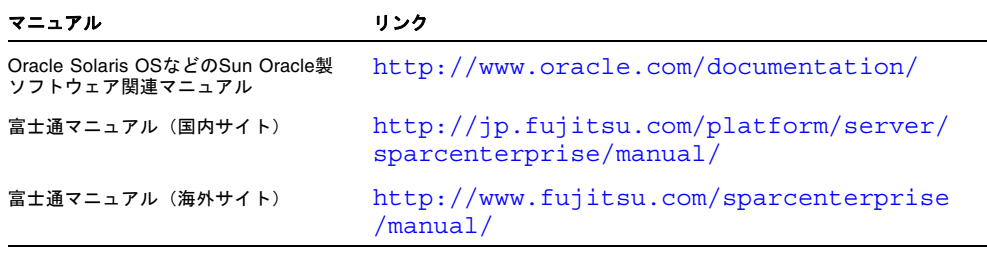

注 – 本書で説明する情報は、M3000/M4000/M5000/M8000/M9000サーバの関連マ ニュアルの情報よりも優先されます。

以下の表は関連するマニュアルです。

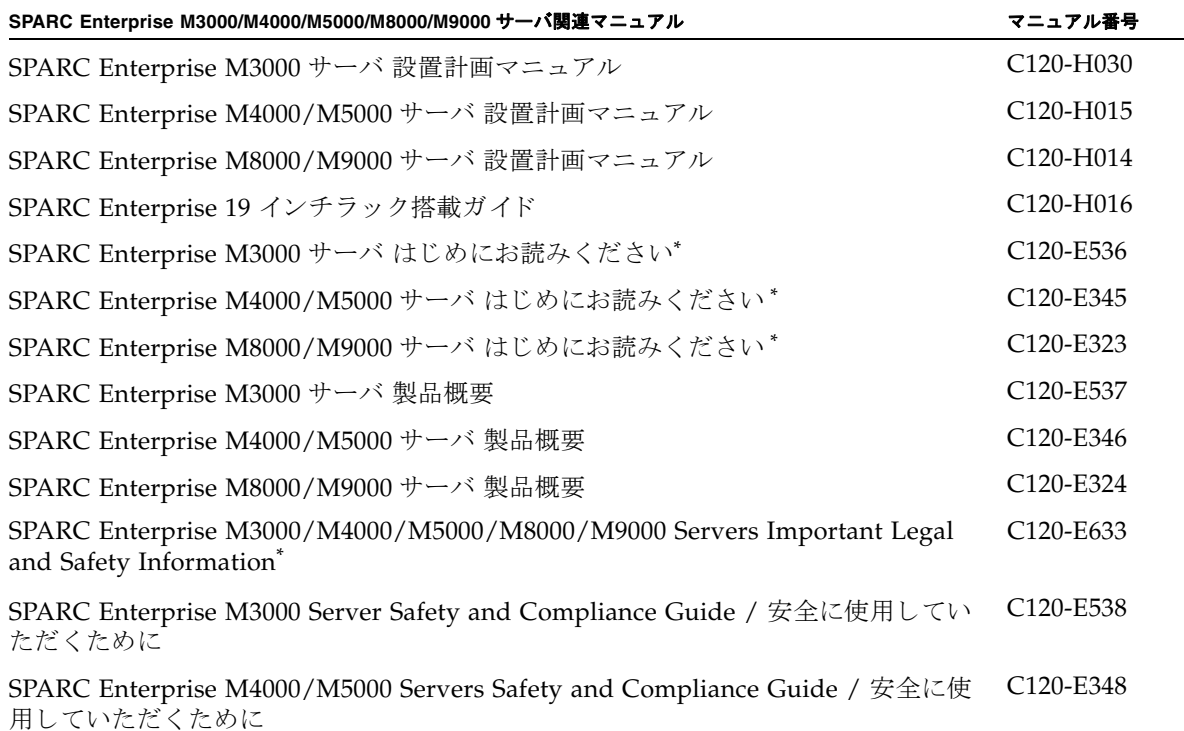

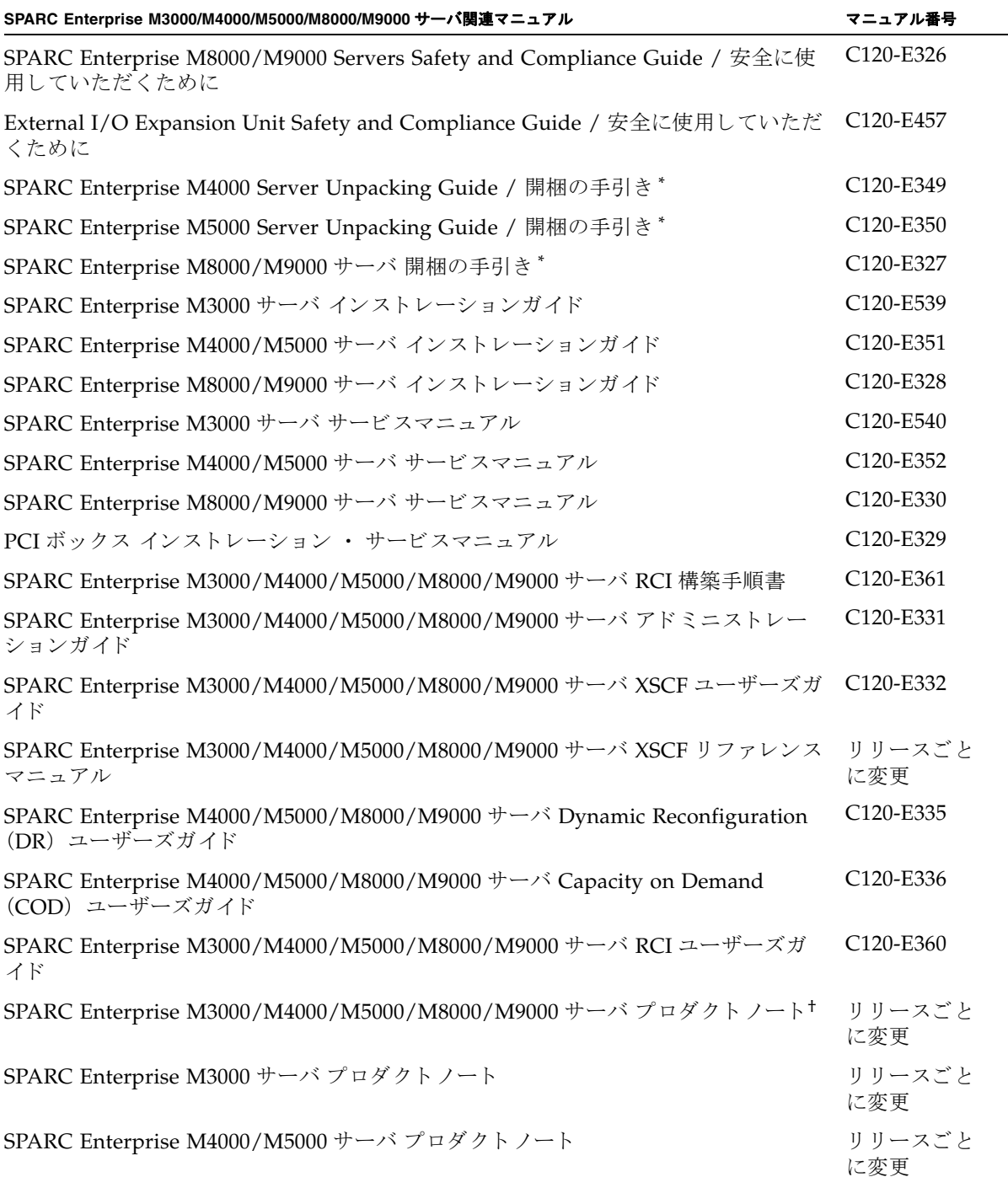

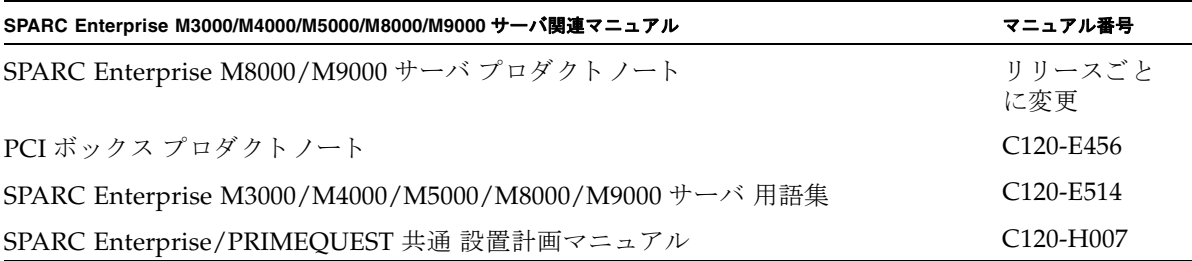

\*. このマニュアルは、印刷されています。

†. XCP1100 以降。

## Documentation CD

Documentation CDについては、営業担当者にお問い合わせください。

- SPARC Enterprise M3000 Server Documentation CD (C120-E541)
- SPARC Enterprise M4000/M5000 Servers Documentation CD (C120-E365)
- SPARC Enterprise M8000/M9000 Servers Documentation CD (C120-E364)

## 『Enhanced Support Facility x.x』CD-ROMで提供 されるマニュアル

リモート保守サービス

■ Enhanced Support Facilityユーザーズガイド REMCS編 (C112-B067)

## サーバ運用時に必要となる情報

ご使用のサーバのサポートに関する最新情報が、以下のウェブサイトで提供されてい ます。

- メッセージ
	- 国内サイト http://jp.fujitsu.com/platform/server/sparcenterprise/msg/
	- 海外サイト http://www.fujitsu.com/sparcenterprise/msg/
- ファームウェア
	- 国内サイト

ファームウェアは、SupportDeskを契約されているお客さまにおかれまして は、SupportDesk-Webから入手が可能です。

■ 海外サイト

ファームウェアの最新ファイルの入手方法については、営業担当者にお問い合 わせください。

以下のファイルおよびドキュメントが提供されます。

- ファームウェアプログラムファイル (XSCF Control Package (XCP) ファイ ル)
- XSCF拡張MIB (OPL-SP-MIB) 定義ファイル

注 - XSCF Control Package (XCP): XCPとは計算機システムを構成するハードウェ アの制御プログラムをパッケージ化したものです。XCPファイルにはXSCFファーム ウェアとOpenBoot PROMファームウェアが含まれます。

■ Fault Management MIB (SUN-FM-MIB) 定義ファイル http://src.opensolaris.org/source/xref/onnv/onnvgate/usr/src/lib/fm/libfmd\_snmp/mibs/

# <span id="page-15-0"></span>マニュアルへのフィードバック

本書に関するご意見、ご要望がございましたら、次のウェブサイトからお問い合わせ ください。

http://jp.fujitsu.com/platform/server/sparcenterprise/manual/

## 第 1 章

# <span id="page-16-0"></span>ソフトウェア要件

ここでは、SPARC Enterprise M3000/M4000/M5000/M8000/M9000サーバ (M3000/M4000/M5000/M8000/M9000サーバ)を使用するために必要なソフト ウェア要件について説明します。

- XCP/[Oracle Solaris OS](#page-16-1)および 必須パッチ
- XCPおよび[Oracle Solaris OS](#page-19-0)パッチの入手
- [ウェブブラウザ](#page-20-0)

# <span id="page-16-1"></span>XCP/Oracle Solaris OSおよび 必須パッチ

M3000/M4000/M5000/M8000/M9000サーバでは、搭載されているプロセッサに よって、サポートされるXCP、Oracle Solaris オペレーティングシステム(Oracle Solaris OS)が異なります。

以下に、M3000/M4000/M5000/M8000/M9000サーバでサポートされるXCP、 Oracle Solaris OSおよび必須パッチの一覧を示します。

注 – パッチは以下に記載されている順番に適用してください。パッチを含めたCPU のアップグレード手順については、『SPARC Enterprise M8000/M9000サーバ サー ビスマニュアル』を参照してください。

| サーバ:プロセッサ                          | <b>XCP</b> | <b>Oracle Solaris OS</b>  | 必須パッチ                                      |
|------------------------------------|------------|---------------------------|--------------------------------------------|
| M4000/M5000: SPARC64 VII+ 2.66 GHz | 1100以降     | • Oracle Solaris 11 11/11 | バッチなし                                      |
| M8000/M9000: SPARC64 VII+ 3.00 GHz |            | • Oracle Solaris 10 8/11  | パッチなし                                      |
|                                    |            | • Oracle Solaris 10 9/10  | パッチなし                                      |
|                                    |            | · Oracle Solaris 10 10/09 | パッチなし                                      |
|                                    |            | • Oracle Solaris 10 5/09  | PTF R10021またはそれ以<br>降のPTFに含まれるすべ<br>てのパッチ‡ |
|                                    |            | • Oracle Solaris 10 10/08 | PTF R10021またはそれ以<br>降のPTFに含まれるすべ<br>てのパッチ‡ |
|                                    |            | • Oracle Solaris 10 5/08  | PTF R10021またはそれ以<br>降のPTFに含まれるすべ<br>てのパッチ‡ |
|                                    |            | • Oracle Solaris 10 8/07  | PTF R10021またはそれ以<br>降のPTFに含まれるすべ<br>てのパッチ‡ |
| M4000/M5000: SPARC64 VII 2.53 GHz  | 1090以降     | • Oracle Solaris 11 11/11 | バッチなし                                      |
| M8000/M9000: SPARC64 VII 2.88 GHz  |            | • Oracle Solaris 10 8/11  | パッチなし                                      |
|                                    |            | • Oracle Solaris 10 9/10  | パッチなし                                      |
|                                    |            | • Oracle Solaris 10 10/09 | パッチなし                                      |
|                                    |            | • Oracle Solaris 10 5/09  | PTF R10021またはそれ以<br>降のPTFに含まれるすべ<br>てのパッチ‡ |
|                                    |            | • Oracle Solaris 10 10/08 | PTF R10021またはそれ以<br>降のPTFに含まれるすべ<br>てのパッチ‡ |
|                                    |            | • Oracle Solaris 10 5/08  | PTF R10021またはそれ以<br>降のPTFに含まれるすべ<br>てのパッチ‡ |
|                                    |            | • Oracle Solaris 10 8/07  | PTF R10021またはそれ以<br>降のPTFに含まれるすべ<br>てのパッチ‡ |

表 1-1 XCP / Oracle Solaris OS / Oracle Solaris OS パッチのサポート一覧

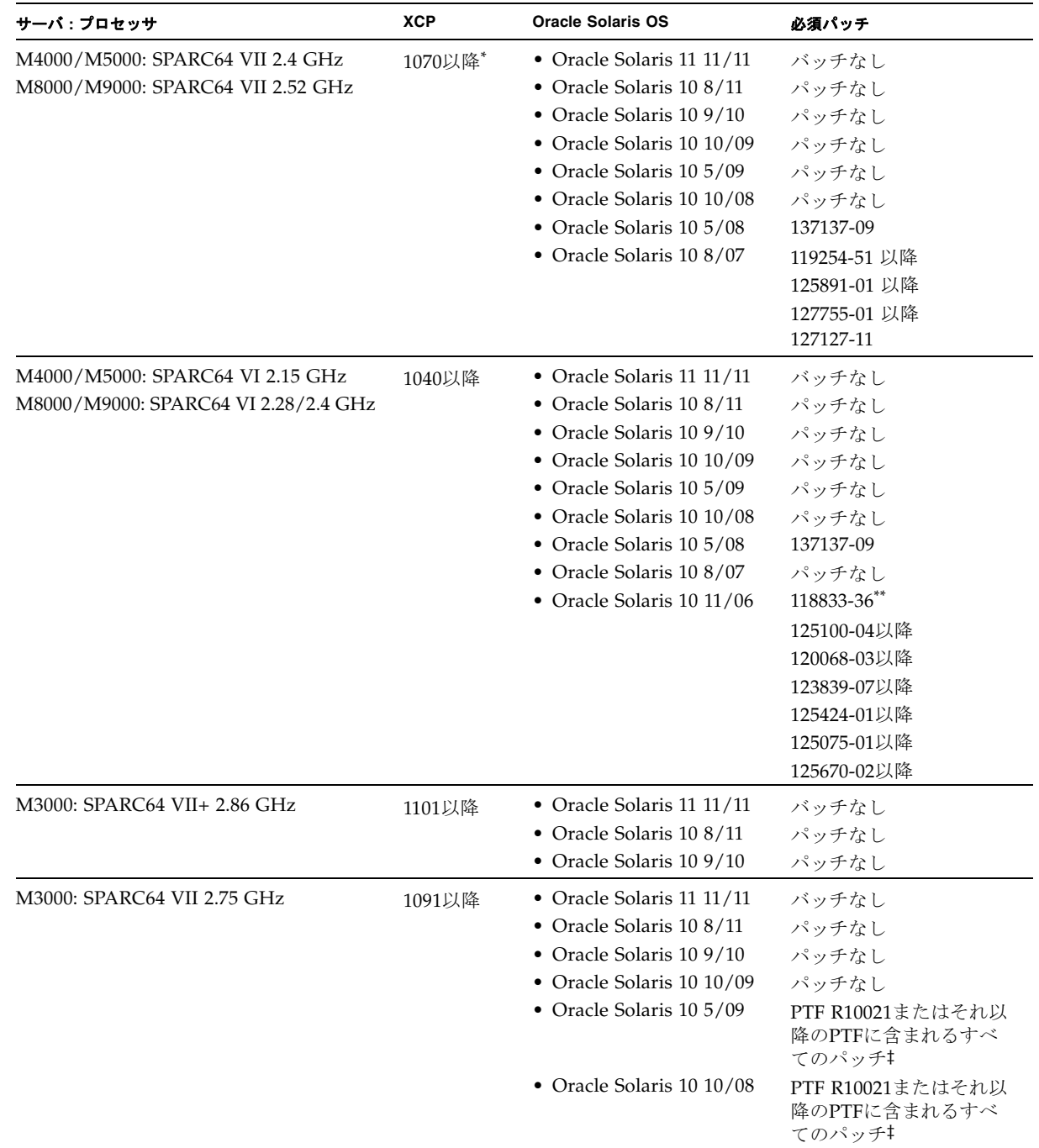

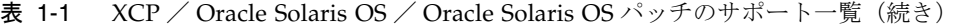

| サーバ:プロセッサ                   | <b>XCP</b> | <b>Oracle Solaris OS</b>          | 必須パッチ                                       |
|-----------------------------|------------|-----------------------------------|---------------------------------------------|
| M3000: SPARC64 VII 2.52 GHz | 1080以降*+   | • Oracle Solaris 11 11/11         | バッチなし                                       |
|                             |            | • Oracle Solaris $10\frac{8}{11}$ | パッチなし                                       |
|                             |            | • Oracle Solaris $10\frac{9}{10}$ | パッチなし                                       |
|                             |            | • Oracle Solaris 10 10/09         | パッチなし                                       |
|                             |            | • Oracle Solaris 10 5/09          | パッチなし                                       |
|                             |            | • Oracle Solaris 10 10/08         | パッチなし                                       |
|                             |            | • Oracle Solaris 10 5/08          | 119254-59、138866-01、<br>137137-09、138504-04 |

表 1-1 XCP / Oracle Solaris OS / Oracle Solaris OS パッチのサポート一覧(続き)

\*. 8GB DIMMを搭載する場合は、XCP 1081以降にしてください。

†. XCP 1080は、M3000サーバでサポートされるXCPの、最初の版数です。

<span id="page-19-1"></span>‡. PTFの詳細については、営業担当者または当社技術員にお問い合わせください。

\*\*.125100-04の前に118833-36を適用してください。

注 – Oracle Solaris 10 8/07インストール用DVD では、SPARC64 VII プロセッサを搭 載したドメインをブートできません。SPARC64 VII プロセッサを搭載したドメイン に対して新規にOracle Solaris OSをインストールする場合は、Oracle Solaris 10 5/08 以降のインストール用DVDを使用してください。

その他のOracle Solaris OSの情報については、46ページの「[Oracle Solaris OS](#page-61-2)に関す [る不具合と回避方法」を](#page-61-2)参照してください。

# <span id="page-19-0"></span>XCPおよびOracle Solaris OSパッチの入 手

■ 国内サイト

最新のXCPファームウェア、およびOracle Solaris OSパッチは、SupportDeskを契 約されているお客さまにおかれましては、SupportDesk-Webから入手が可能で す。

■ 海外サイト

最新のXCPファームウェア、およびOracle Solaris OSパッチの入手方法について は、営業担当者にお問い合わせください。

# <span id="page-20-0"></span>ウェブブラウザ

XSCF Webは、多くのウェブブラウザでサポートされます。このうち、XSCF Webの 動作が確認されているウェブブラウザは、表 [1-2](#page-20-1)のとおりです。その他のXSCF Web の情報については、12ページの「XSCF Web[に関する留意点」を](#page-27-1)参照してください。

<span id="page-20-1"></span>表 1-2 動作確認済みのウェブブラウザのバージョン

| ウェブブラウザ                      | バージョン            |  |
|------------------------------|------------------|--|
| Microsoft Internet Explorer  | 6.0/7.0/8.0/9.0  |  |
| Firefox (Windows版)           | 3.6.25/8.0/9.0   |  |
| Firefox (Oracle Solaris 10版) | 2.0/3.5.9/3.6.22 |  |
| Firefox (Oracle Solaris 11版) | 6.0              |  |

## 第 2 章

# <span id="page-22-0"></span>XCP 1110 および XCP 1110 に関連 する情報

- ここでは、XCP 1110およびXCP 1110に関連する情報について説明します。
- XCP 1110[の新着情報](#page-22-1)
- [留意点および制限事項](#page-24-0)
- XCP 1110[での不具合と回避方法](#page-30-0)
- XCP 1110[へのアップデート](#page-30-1)

## <span id="page-22-1"></span>XCP 1110の新着情報

本リリースでの新しい特徴は以下のとおりです。

- restoredefaults(8)コマンドがサポートされるようになりました。詳細は 『SPARC Enterprise M3000/M4000/M5000/M8000/M9000サーバ XSCFリファレ ンスマニュアル』およびXSCFマニュアルページを参照してください。
- SSHサービスで2048ビットのRSAホスト鍵が作成できるようになりました。詳細は 『SPARC Enterprise M3000/M4000/M5000/M8000/M9000サーバ XSCFリファレ ンスマニュアル』およびXSCFマニュアルページを参照してください。
- M8000/M9000サーバでハードウェアRAID機能がサポートされるようになりまし た。詳細は、7[ページの「ハードウェア](#page-22-2)RAID機能(M8000/M9000サーバ)」を参 照してください。

### <span id="page-22-2"></span>ハードウェアRAID機能(M8000/M9000サーバ)

RAID技術は、複数の物理ディスクで構成される論理ボリュームの構築を可能にし、 データの冗長性を実現します。

RAIDに対応した内蔵ドライブ接続カードが搭載されたM8000/M9000サーバでは、 Oracle Solaris OS のraidct1 ユーティリティーを使用して、RAID 1 (ミラー化) ボ リュームをサポートします。

注 - RAID対応の内蔵ドライブ接続カードの場合は、showhardconf(8) コマンドの 出力結果にType 2 と表示されます

 PCI#0 Name\_Property:pci; Card\_Type:IOUA; + Serial:PP0611T826 ; Type:2; + FRU-Part-Number:CA21138-B84X 010AE/371-5000-05 ;

### サポート条件

M8000/M9000サーバでのハードウェアRAID機能のサポート条件は、以下のとおりで す。

#### <span id="page-23-0"></span>表 2-1 ハードウェア RAID 機能のサポート条件

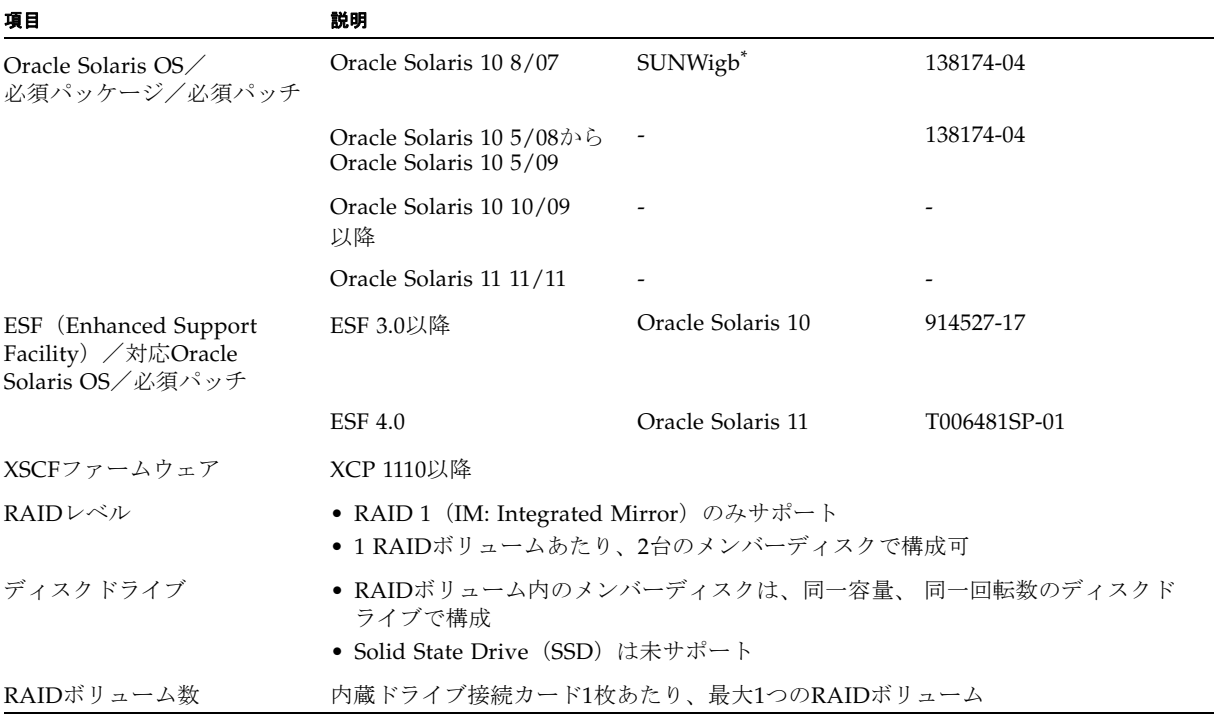

\*. SUNWigbパッケージが必要な場合は、担当営業へお問い合わせください。

なお、ハードウェアRAIDの留意点については、95[ページの「ハードウェア](#page-110-4)RAIDに関す [る留意点」を](#page-110-4)参照してください。

## <span id="page-24-0"></span>留意点および制限事項

ここでは、本リリース時点でわかっている留意点および制限事項について説明しま す。

### <span id="page-24-1"></span>SPARC64 VII+およびSPARC64 VIIプロセッサに関 する制限事項

SPARC64 VII+およびSPARC64 VIIプロセッサが搭載されたCPU/メモリボードユニ ットをご使用のサーバに搭載する前に、XCPとOracle Solaris OSのアップデートを完 了させておく必要があります。

### <span id="page-24-2"></span>Active Directoryに関する留意点

- Active Directoryが有効の場合、telnetを使用してログインを試みると、2台目以降 の代替サーバに対する問合わせがタイムアウトして、ログインに失敗することが あります。
- setad(8)コマンドの timeoutオペランドで設定した値が小さい場合、XSCFにログ インすると、ユーザー権限が付与されないことがあります。このときは、timeout の設定値を大きくして再度実行してください。

### <span id="page-24-3"></span>LDAP/SSLに関する留意点

setldapssl(8)コマンドの timeoutオペランドで設定した値が小さい場合、XSCFに ログインすると、ユーザー権限が付与されないことがあります。このときは、 timeoutの設定値を大きくして再度実行してください。

### <span id="page-25-0"></span>電力モニタ機能に関する留意点(M3000サーバ)

- 以下のような場合、MIB情報やshowenvironment powerコマンドおよびXSCF Webで、消費電力の値が正しく表示されないことがあります。1分後に、再度、値 を確認してください。
	- 本体装置の電源投入/切断中、あるいは投入/切断完了後しばらくの間
	- 雷源ユニットの活性交換中、あるいは活性交換完了後しばらくの間
- 雷力モニタ機能で表示される数値は、本体装置の消費雷力を示します。周辺装置 に対する数値は含まれません。

### <span id="page-25-1"></span>エアーフローインディケーターに関する留意点

- 以下のような場合、MIB情報やshowenvironment airコマンドおよびXSCF Webで、排気量の値が正しく表示されないことがあります。1分後に、再度、値を 確認してください。
	- 本体装置の電源投入/切断中、あるいは投入/切断完了後しばらくの間
	- 電源ユニットの活性交換中、あるいは活性交換完了後しばらくの間
- エアーフローインディケーターで表示される数値は、本体装置の排気量を示しま す。周辺装置に対する数値は含まれません。

### <span id="page-25-2"></span>NTPサーバに関する留意点

- ドメインはXSCFをNTPサーバとすることを推奨します。この場合、以下の注意が 必要です。
	- XSCFは、外部NTPサーバに接続しなければなりません。
	- XSCFのほか、1つまたは複数のNTPサーバをドメインに接続する場合は、XSCF に指定したNTPサーバと同じサーバに接続してください。

NTPの詳細については、当社技術員にお問い合わせください。NTP設定の詳細に ついては、『SPARC Enterprise M3000/M4000/M5000/M8000/M9000サーバ XSCF ユーザーズガイド』を参照してください。

#### <span id="page-25-3"></span>NTPサーバがローカルクロックを参照している場合の留意点

XSCFの参照するNTPサーバが、サーバ自身のシステム時刻(ローカルクロック)を 参照し、そのローカルクロックにアドレス「127.127.1.0」が設定されている場合、 XSCFで時刻同期できないことがあります。

XSCF自身の持つローカルクロックのアドレスは「127.127.1.0」で固定となっていま す。いっぽう、XSCFが参照するNTPサーバのローカルクロックのアドレスが 「127.127.1.0」に設定されていると、クロックソース(refid)のアドレスがXSCF自 身の持つローカルクロックのアドレスと同じ値になります。このようなNTPサーバ は、XSCFの時刻同期の対象から外されます。

showntp -lコマンドを実行すると、XSCFで設定されているNTPサーバ自身のクロ ックソース、およびXSCF自身のローカルクロックのアドレスが参照できます。

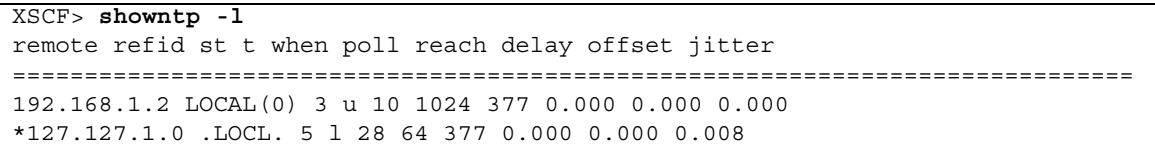

出力された2つのNTPサーバのうち、上段 (192.168.1.2)はsetntp(8)コマンドで設定 されたNTPサーバです。refidがLOCAL(0)となっているため、このNTPサーバのクロ ックソースには、アドレスが「127.127.1.0」のローカルクロックが設定されていま す。いっぽう、下段はXSCF自身のローカルクロックです。XSCF自身のローカルクロ ックのアドレスは「127.127.1.0」で固定となっています。これにより、NTPサーバ (192.168.1.2)はXSCFの時刻同期の対象から外れてしまうため、XSCFは自身のロー カルクロックに時刻同期することになります。

以下のいずれかの方法で回避することにより、setntp(8)コマンドで設定したNTP サーバと正しく時刻同期できるようになります。

#### ● XSCFに設定されているNTPサーバが参照するクロックソースを変更する

showntp -lコマンドを使用して、XSCFに設定されているNTPサーバのクロック ソースを確認します。refidがLOCAL(0)と出力されるNTPサーバは、アドレスが 「127.127.1.0」のローカルクロックを参照しているため、別のクロックソースを参照 するように変更してください。

NTPサーバのクロックソースを変更する場合は、他のNTPクライアントに影響がない ことを、事前に確認してください。

#### ● NTPサーバのローカルクロックのアドレスを変更する

XSCFが参照するNTPサーバの、ローカルクロックのアドレスを「127.127.1.1」また は「127.127.1.2」または「127.127.1.3」に変更します。Oracle Solaris OSの /etc/inet/ntp.confを変更します。変更を有効にするには、NTPデーモンの再起 動が必要です。

NTPサーバのローカルクロックのアドレスを変更する場合は、他のNTPクライアント に影響がないことを、事前に確認してください。

● NTPサーバのstratum値を変更する

XSCFが参照するNTPサーバのstratum値を1に変更します。stratum値が1のNTPサー バは最上位のクロックソースとなり、refidは持ちません。したがって、XSCF自身の ローカルクロックのアドレスと同じになることはありません。

NTPサーバのstratum値を変更する場合は、他のNTPクライアントに影響がないこと を、事前に確認してください。

● XSCF自身のローカルクロックのアドレスを変更する

setntp -m localaddr=*value*コマンドを使用して、XSCF自身のローカルクロック のアドレスを変更します。*value*には、ローカルクロックのクロックアドレス 「127.127.1.*x*」 の、最下位バイトを指定します。0 から3 までの数値で指定できま す。*value*に1から3までのいずれかの値を指定することにより、ローカルクロックを 参照しているNTPサーバのアドレスと、XSCF内部のローカルクロックのアドレスが 一致しなくなるため、ローカルクロックを参照しているサーバでも、XSCFのNTP サーバに設定できるようになります。

### <span id="page-27-1"></span><span id="page-27-0"></span>XSCF Webに関する留意点

- XSCF Webでは、Windows 7、かつInternet Explorer 8.0または9.0環境下で、ビル トインAdministratorアカウントでの使用をサポートしていません。
- Internet Explorer 8.0で、画面内部の水平フレームを上下させてフレームの高さを 変更後、[Monitor Msg Show/Hide]ボタンを使用すると、画面の背景色が黒くな る場合があります。この場合は、[表示]-[最新の情報に更新]を選択するか[F5]キー を押して、ブラウザを更新し、ログイン直後の画面に戻してください。

なお、画面内部の水平フレームを上下させてフレームの高さを変更した場合は、 [Monitor Msg Show/Hide]ボタンを使用しないでください。

- M4000/M5000/M8000/M9000サーバ: XSCF Webは、PCIボックス管理機能をサポートしていません。 なお、M3000サーバは、PCIボックスをサポートしていません。
- M3000/M4000/M5000サーバ:

XSCF Webを使用し、XCPのインポートまたはファームウェアをアップデートする 場合、ウェブブラウザ上にSession ID errorが表示されることがあります。また、 Autologout設定でタイムアウト時間を30分以上で指定すると、ファームウェアア ップデートの際にInternal Server Errorが表示されることがあります。現在のブラ ウザを閉じてから、新しいブラウザを開いて、XSCF Webに接続しなおしてくださ い。

#### M8000/M9000サーバ:

XSCF Webを使用し、XCPのインポートまたはファームウェアをアップデートする 場合、ウェブブラウザ上にSession ID errorが表示されることがあります。また、 ファームウェアアップデートの際にInternal Server Errorが表示されることがあり ます。現在のブラウザを閉じてから、新しいブラウザを開いて、XSCF Webに接続 しなおしてください。

■ Internet Explorer 6または7、Firefox 2環境下でXSCF Webを使用するとき、ブラウ ザに検索ツールなどのプラグインが組み込まれている場合は、プラグインを削除 する、またはポップアップブロック設定を無効にしてください。

Internet Explorer 8または9、Firefox 3、6、8、または9環境下でXSCF Webを使用 するときは、ポップアップブロック設定を無効にしてください。

■ Firefox 3、6、8、または9環境下でXSCF Webを使用する場合、XSCFログイン時 に、ブラウザからログインID/パスワードの保存を要求されることがあります。 このときログインID/パスワードを保存しないでください。ログインID/パス ワードを保存すると、保存されたデータがLDAP、SMTP、およびREMCSのWeb ページに表示されてしまうことがあります。

以下のどちらかを設定して、ブラウザのログインID/パスワード保存機能を無効 にしてください。

■ ブラウザ全体のログインID/パスワード保存機能を無効にする

[ツール]-[オプション]-[セキュリティ]タブにある[パスワード]-「サイトのパス ワードを保存する」のチェックを外します。

■ ログインID/パスワード保存の例外サイトに指定する

[ツール]-[オプション]-[セキュリティ]タブにある[パスワード]-[サイトのパス ワードを保存する]をチェックしたあと、XSCFログイン時に出力されるID/パ スワード保存のためのダイアログにある、[このサイトでは記憶しない]ボタン をクリックします。これにより、ID/パスワード保存の[例外サイト]リストに XSCFのアドレスが登録され、以降のXSCFへのログイン時に、ID/パスワード 保存のためのダイアログが出力されなくなります。

### その他の留意点および制限事項

<span id="page-28-0"></span>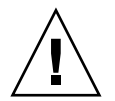

注意 – M4000/M5000/M8000/M9000 サーバ: Dynamic Reconfiguration (DR) およびホットプラグに関する不具合については、[46](#page-61-2) ページの「Oracle Solaris OS [に関する不具合と回避方法」](#page-61-2)を参照してください。

- M4000/M5000/M8000/M9000サーバ: 消費電力を出力するための以下の機能は、M4000/M5000/M8000/M9000サーバで はサポートしていません。
	- showenvironment(8)コマンドのpowerオペランド
	- XSCF Web

注 – コマンドまたはメニューを実行すると、無効な値が出力されます。SNMPエー ジェント機能でも消費電力の無効な値が取得されます。

- M4000/M5000サーバ: M4000/M5000サーバは停止交換で使用します。CPUモジュール(CPUM)、メモ リボード(MEMB)、I/Oユニット(IOU)およびXSCFユニットの活性交換はサ ポートされていません。
- M8000/M9000サーバ: CD-RW/DVD-RWドライブユニットとテープドライブユニットを同時に使用しな いでください。
- setarchiving(8)、showarchiving(8)コマンド、およびXSCF Webの[Log Archives]メニューによるログアーカイブ機能はサポートしていません。
- 外部電源制御装置 (F7973RC1) の外部電源制御インターフェースを使用すると き、以下の通知信号はサポートされていません。
	- OSパニックまたは本体装置ハードウェア異常信号(\*CPUN/RTNU)
	- 本体装置ハードウェア異常信号(電源異常、温度異常、ファン異常) (\*ALARM)
- M8000/M9000サーバ: XCP 1050以降のXCPをインストールしたM8000/M9000サーバではXSCFユニット の二重化機能が動作しています。 このため、1050版以降のXCPをインストール済みのサーバに、XSCF二重化機能が サポートされていないXCP 1040またはXCP 1041を再インストールすることはでき ません。
- 以下の語はシステムに予約されているため、ユーザーアカウント名に使用するこ とはできません。 root、bin、 daemon、 adm、operator、nobody、sshd、 rpc、rpcuser、
- ldap、apache、ntp、admin、default、proxyuser ■ XSCF-LANはオートネゴシエーションに対応しています。XSCF-LANと全二重固 定で設定されているネットワーク機器を接続した場合、IEEE802.3の規約によっ て、XSCF-LANは半二重モードで通信します。これにより、ネットワークの通信 速度が遅くなったり、通信異常が発生したりする場合があります。XSCF-LANと 接続するネットワーク機器は、必ずオートネゴシエーションに設定してくださ
- M4000/M5000/M8000/M9000サーバ: CODボードに対してDR操作をしているときに、addcodactivation(8)、 addcodlicense(8)、deletecodactivation(8)、deletecodlicense(8)、 setcod(8)コマンドを実行しないでください。
- snapshot(8)コマンドの-e、-P、-1オプションは現時点ではサポートされていま せん。
- XSCFユーザーアカウント名とLDAPユーザー名に同じ名前を使用することはでき ません。また、XSCFユーザーアカウントのUIDとLDAP UIDに同じIDを使用する ことはできません。
- システムボードで故障が発生し、システムボードのFRU情報が読めない場合、 XSCFはシステムボードをCODボードとみなします。showboards -vaコマンドで は、CODステータスが "y"と表示されます。この場合は、故障したシステムボード を交換してください。

い。

# <span id="page-30-0"></span>XCP 1110での不具合と回避方法

XCP 1110で発生しうるXCPの不具合については、19ページの「XCP 1110[で発生しう](#page-34-1) [る不具合」を](#page-34-1)、XCP 1110で解決されたXCPの不具合については、22[ページの「](#page-37-2)XCP 1110[で解決された不具合」を](#page-37-2)参照してください。

# <span id="page-30-1"></span>XCP 1110へのアップデート

XCPを1110へアップデートする場合には、現在使用しているXCP版数によって、以下 の点に注意してください。

なお、XCP 1050以降からXCP 1110へのアップデート手順については、『SPARC Enterprise M3000/M4000/M5000/M8000/M9000サーバ XSCF ユーザーズガイド』 を参照してください。

### <span id="page-30-2"></span>XSCFファームウェアのリセット

ファームウェアをXCP 1110にアップデートしたあとは、rebootxscf(8)コマンドを 使用して、必ずXSCFをリセットしてください。

## <span id="page-30-3"></span>XCP 104xを使用している場合(M8000/M9000 サーバ)

- XCP 1110へ直接アップデートすることはできません。 いったん、XCP 1050からXCP 1070までのいずれかの版数へアップデートしてか ら、XCP 1110へアップデートしてください。XCP 1050からXCP 1070までのいずれ かのバージョンへアップデートする手順は、各版数のプロダクトノートを参照し てください。
- "admin"という名前のアカウントを削除してください。 "admin" という名前のアカウントは、XCP 1050以降へのアップデートの前に削除 しなければなりません。このアカウント名は、XCP 1050以降用に予約されます。 アカウントを削除するには、deleteuser(8)コマンドを使用してください。

## <span id="page-31-0"></span>XCP 1070以前を使用している場合 (M8000/M9000サーバ)

XCP 1110へのアップデート中に稼働していたドメインに対し、Dynamic Reconfiguration (DR) 機能によって、SPARC64 VII プロセッサを追加または交換す る場合は、OpenBoot PROMファームウェアをアップデートする必要があります。 OpenBoot PROMファームウェアは、XCPをアップデートしたあとに、ドメインを再 起動することでアップデートされます。上記の理由により、XCP 1110へアップデー トしたあとは、SPARC64 VII プロセッサの追加または交換にかかわらず、すべての ドメインを再起動することを強くお勧めします。

## 第 3 章

# <span id="page-32-0"></span>ソフトウェアに関する情報

ここでは、M3000/M4000/M5000/M8000/M9000サーバのソフトウェアに関する特 記事項や不具合について説明します。

- [留意点および制限事項](#page-32-1)
- XCP[に関する不具合と回避方法](#page-33-4)
- Oracle Solaris OS[に関する不具合と回避方法](#page-61-0)
- [ソフトウェアマニュアルの変更内容](#page-86-0)
- [その他の情報](#page-87-0)

# <span id="page-32-1"></span>留意点および制限事項

### <span id="page-32-2"></span>RCI機能に関する留意点

RCI機能は、下記のいずれかの装置でサポートされます。

- 日本で富士通から購入した装置
- 購入地域に関わらず、富士通ロゴを装置前面に配した装置\*1

なお、RCI機能をご使用の場合は、『SPARC Enterprise M3000/M4000/M5000/M8000/M9000サーバ RCI構築手順書』および『SPARC Enterprise M3000/M4000/M5000/M8000/M9000サーバ RCIユーザーズガイド』を 参照してください。

<sup>\*1.</sup>筐体の色が黒で、富士通のロゴだけを装置前面に配した装置が対象です。

### <span id="page-33-0"></span>リモート保守サービスに関する留意点

ここでは、リモート保守サービスを使用する場合の留意点について説明します。 REMCSの設定方法および使用方法については、『Enhanced Support Facilityユー ザーズガイド REMCS編』を参照してください。

#### <span id="page-33-1"></span>リモート保守サービスの設定の前に

M3000/M4000/M5000/M8000/M9000サーバでリモート保守サービスを使用するに は、XSCF WebでREMCSエージェント機能に関する設定を行う必要があります。

したがって、HTTPS設定を有効にするなど、XSCF Webを使用するために必要な設定 を、事前に、XSCFシェルで済ませておいてください。設定したら、XSCF Webで REMCSエージェント機能に関する設定を行ってください。

なお、XSCF Webの設定の詳細については、『SPARC Enterprise M3000/M4000/M5000/M8000/M9000サーバ XSCFユーザーズガイド』を参照してく ださい。

#### <span id="page-33-2"></span>REMCSエージェント機能の有効/無効について

REMCSエージェント機能はデフォルトで有効です。REMCS エージェント機能を有 効/無効に設定する場合は、保守作業者に連絡してください。

#### <span id="page-33-3"></span>REMCSエージェント機能のタイムゾーンについて

REMCSエージェントでは、現在システムで設定されているタイムゾーンを使用しま す。 このため、XSCF でシステムのタイムゾーンを変更した場合、REMCS センター の情報を更新するために、定期接続スケジュールを設定しなおしてください。

## <span id="page-33-4"></span>XCPに関する不具合と回避方法

この章では、XCPに関する不具合について記載します。表 [3-1](#page-34-2)、表 [3-2](#page-37-3)、表 [3-3](#page-37-4)はご使 用のXCP版数によって発生しうる不具合を示しています。

## <span id="page-34-1"></span>XCP 1110で発生しうる不具合

表 [3-1](#page-34-2) に、XCP 1110で発生しうる不具合とこれらの不具合に対する回避方法を示しま す。

<span id="page-34-2"></span><span id="page-34-0"></span>表 3-1 XCP 1110 で発生しうる不具合と回避方法

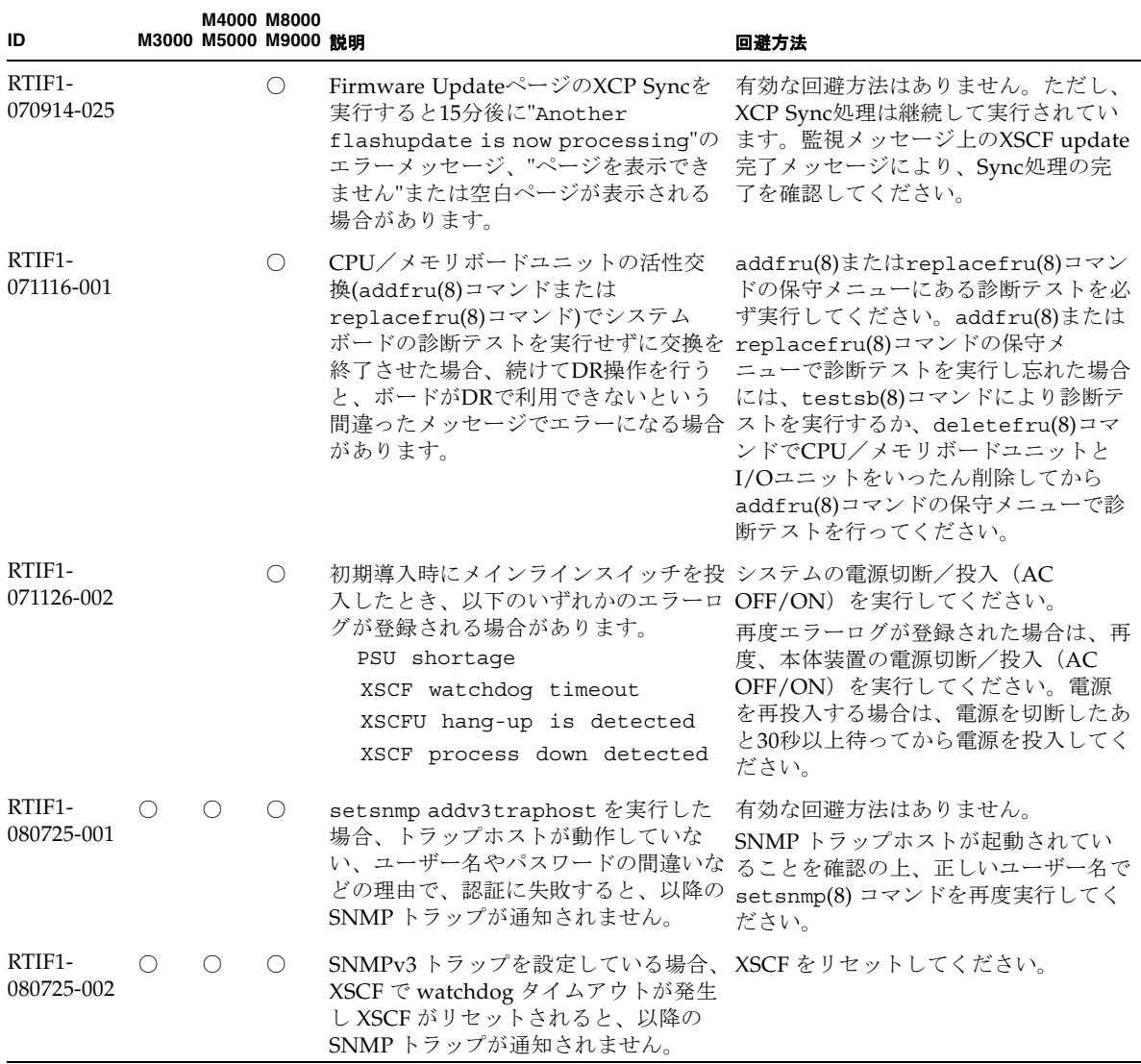

#### 表 3-1 XCP 1110 で発生しうる不具合と回避方法 (続き)

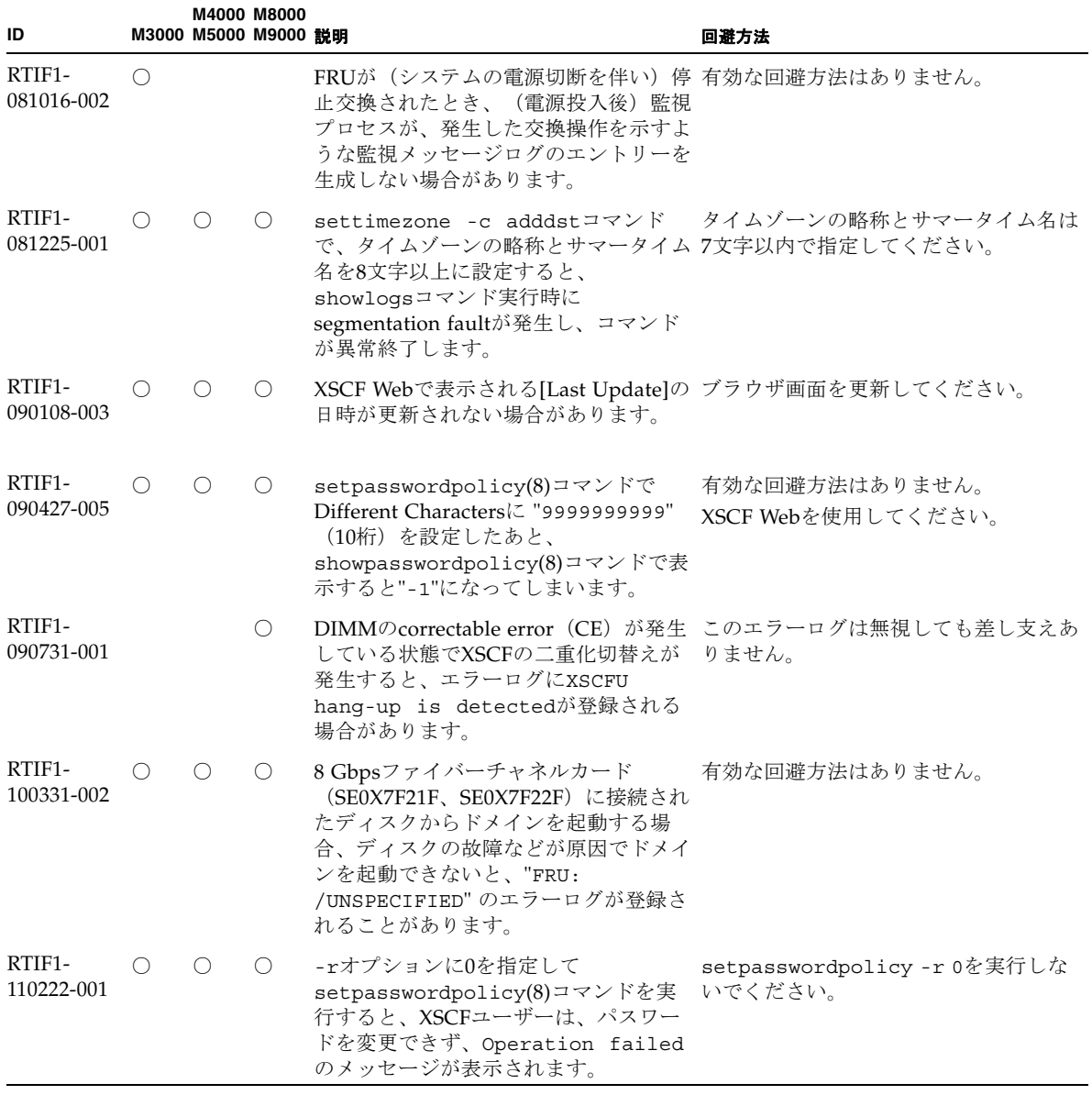
| ID                   | M3000 M5000 M9000 説明 | M4000 M8000 |                                                                                                    | 回避方法                              |
|----------------------|----------------------|-------------|----------------------------------------------------------------------------------------------------|-----------------------------------|
| RTIF1-<br>111005-001 | $\bigcirc$           | $\bigcirc$  | M4000/M5000サーバ:<br>オンボードのI/Oデバイスが搭載された 有効な回避方法はありません。<br>システムボードをaddboard(8)コマンド<br>またはmoveboard(8)コマンドを使用し<br>て、DR操作により追加や移動を行うと<br>失敗することがあります。                                                                                                    | M4000/M5000サーバ:                   |
|                      |                      |             | M8000/M9000サーバ:<br>1枚以上の PCIカードが搭載されたシス<br>テムボードを addboard(8)コマンドま<br>たはmoveboard(8)コマンドを使用し<br>て、DR操作により追加や移動を行うと<br>失敗することがあります。<br>ただし、IOUAカードのみが搭載されて<br>いる場合は、本現象は発生しません。<br>どちらの場合も、システムボードの追加<br>または移動先となるドメインのコンソー<br>ルに、以下のメッセージが出力されま<br>す。 | M8000/M9000サーバ:<br>有効な回避方法はありません。 |
|                      |                      |             | interpreter [xxxx] : ABORT: Bus<br>Error: Fault Addr: 0xXXXXXXXX<br>efdaemon[xxx]: Wait pid: xxxx<br>status: xxx<br>WARNING: IKP: Unable to probe<br>PCI leaf $(x-x-x)$                                                                               |                                   |

表 3-1 XCP 1110 で発生しうる不具合と回避方法 (続き)

# XCP 1110で解決された不具合

表 [3-2](#page-37-0) に、XCP 1110で解決された不具合を示します。

#### <span id="page-37-0"></span>表 3-2 XCP 1110 で解決された不具合

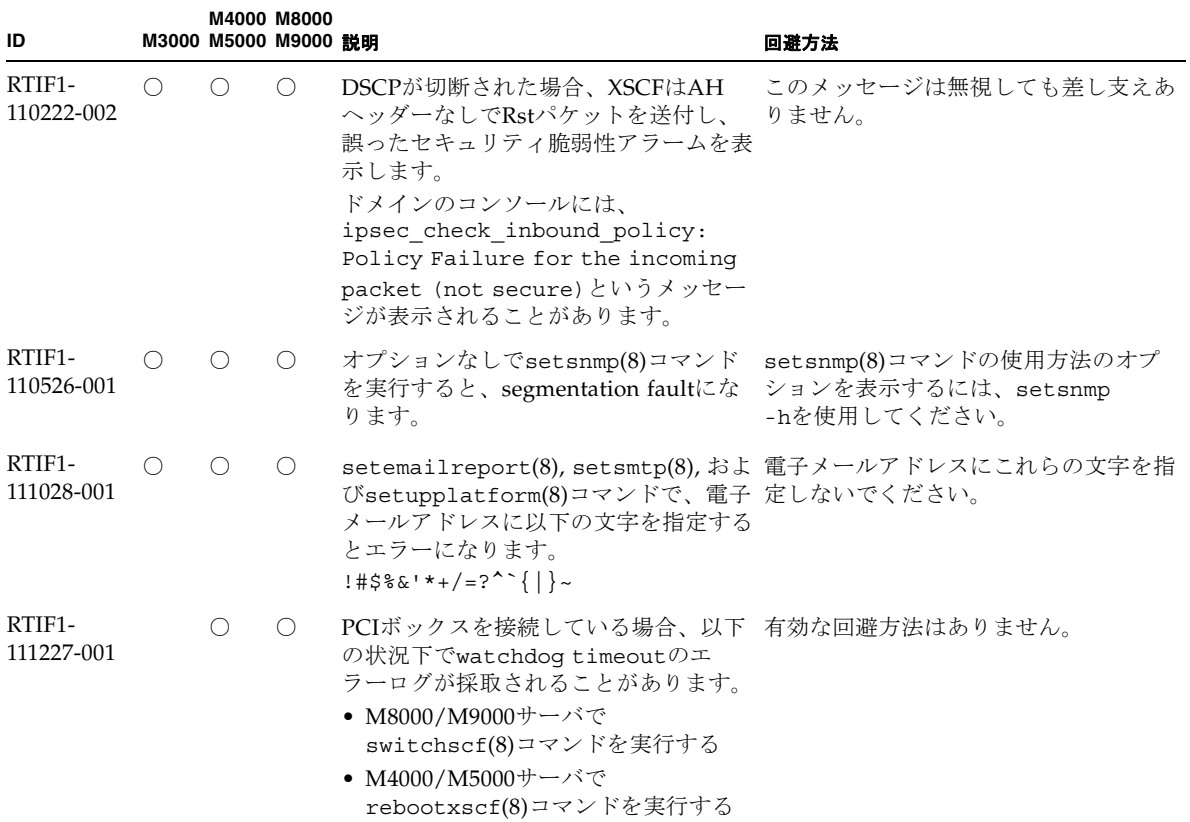

# XCP 1110以前で解決された不具合

表 [3-3](#page-37-1) に、XCP 1110以前で解決された不具合を示します。

<span id="page-37-1"></span>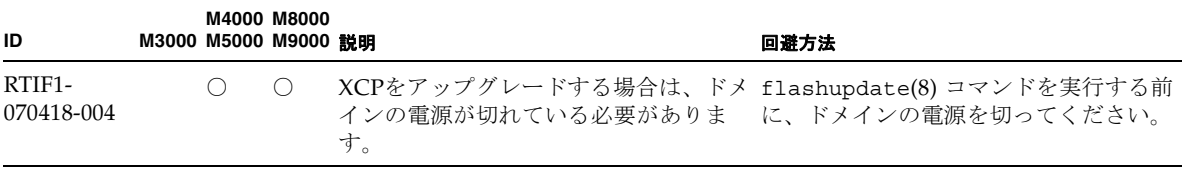

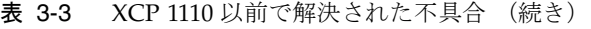

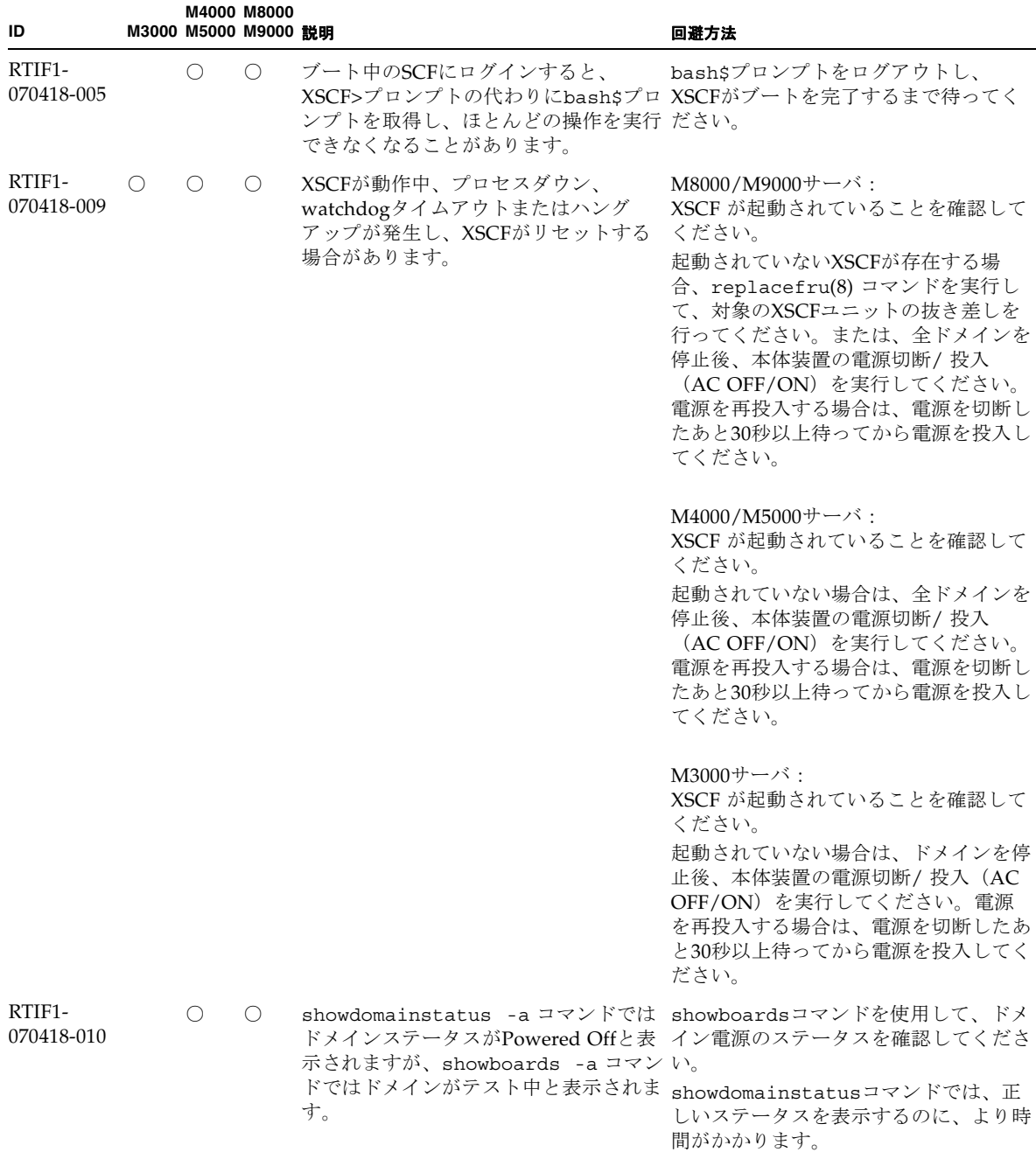

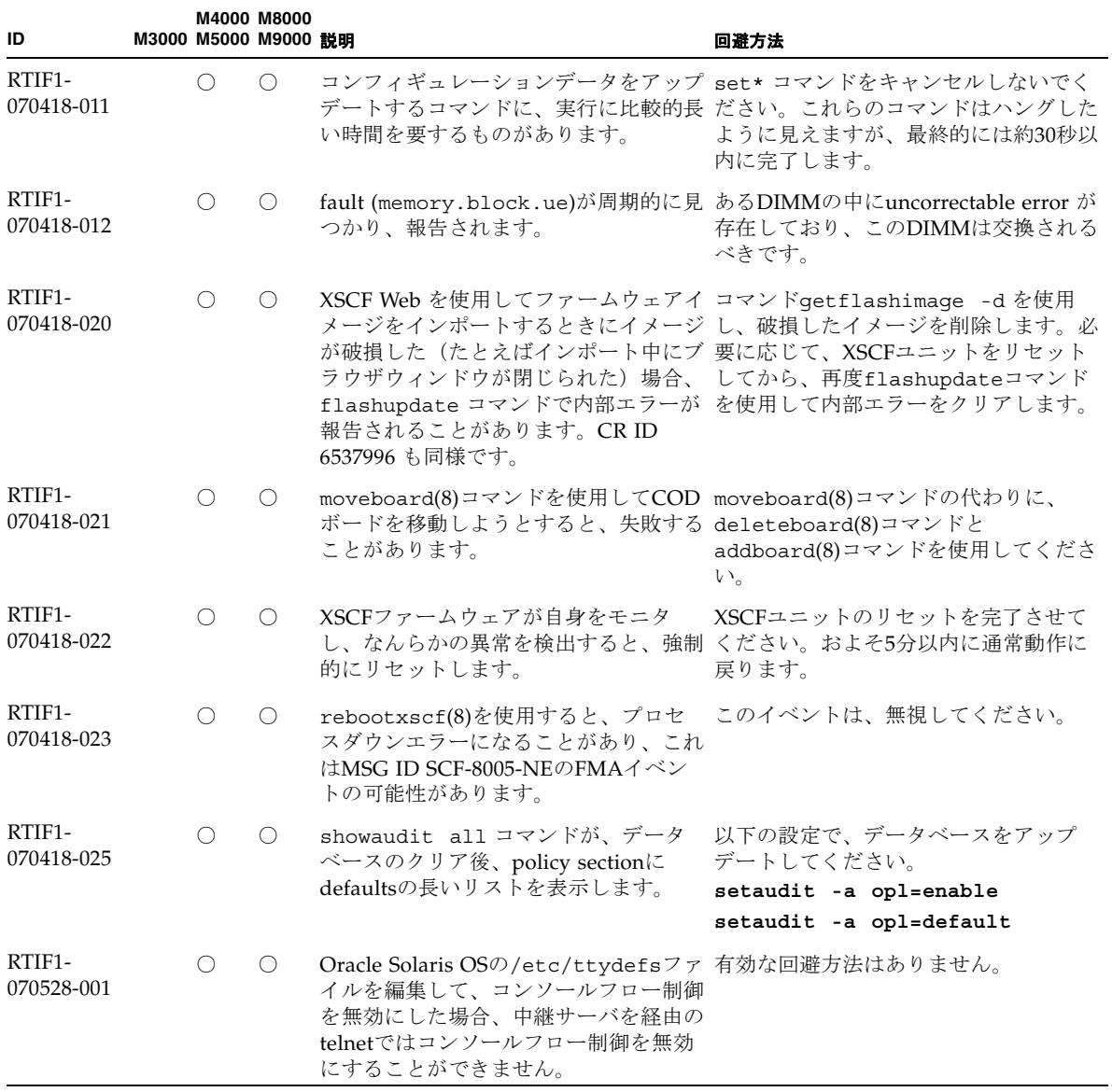

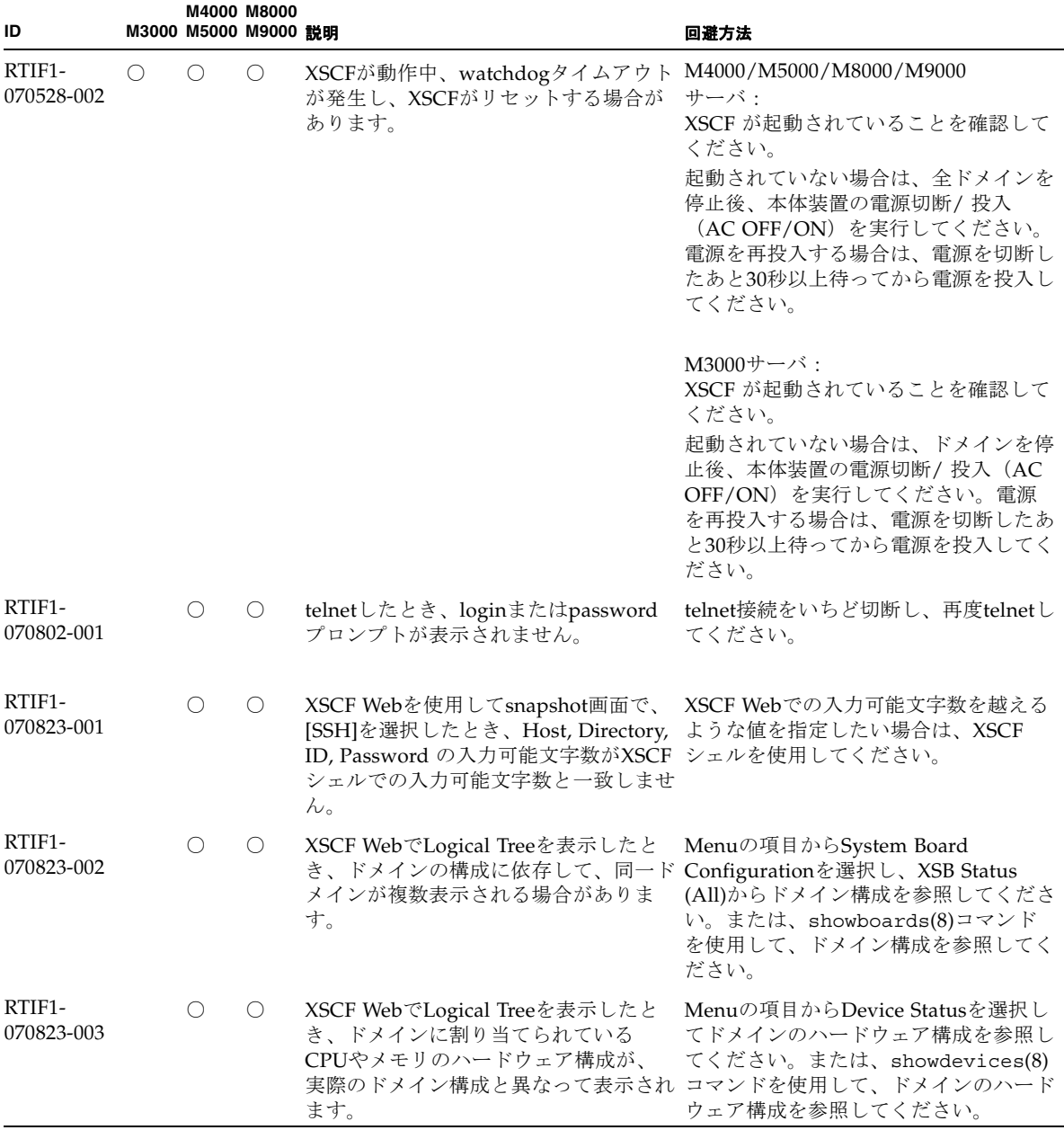

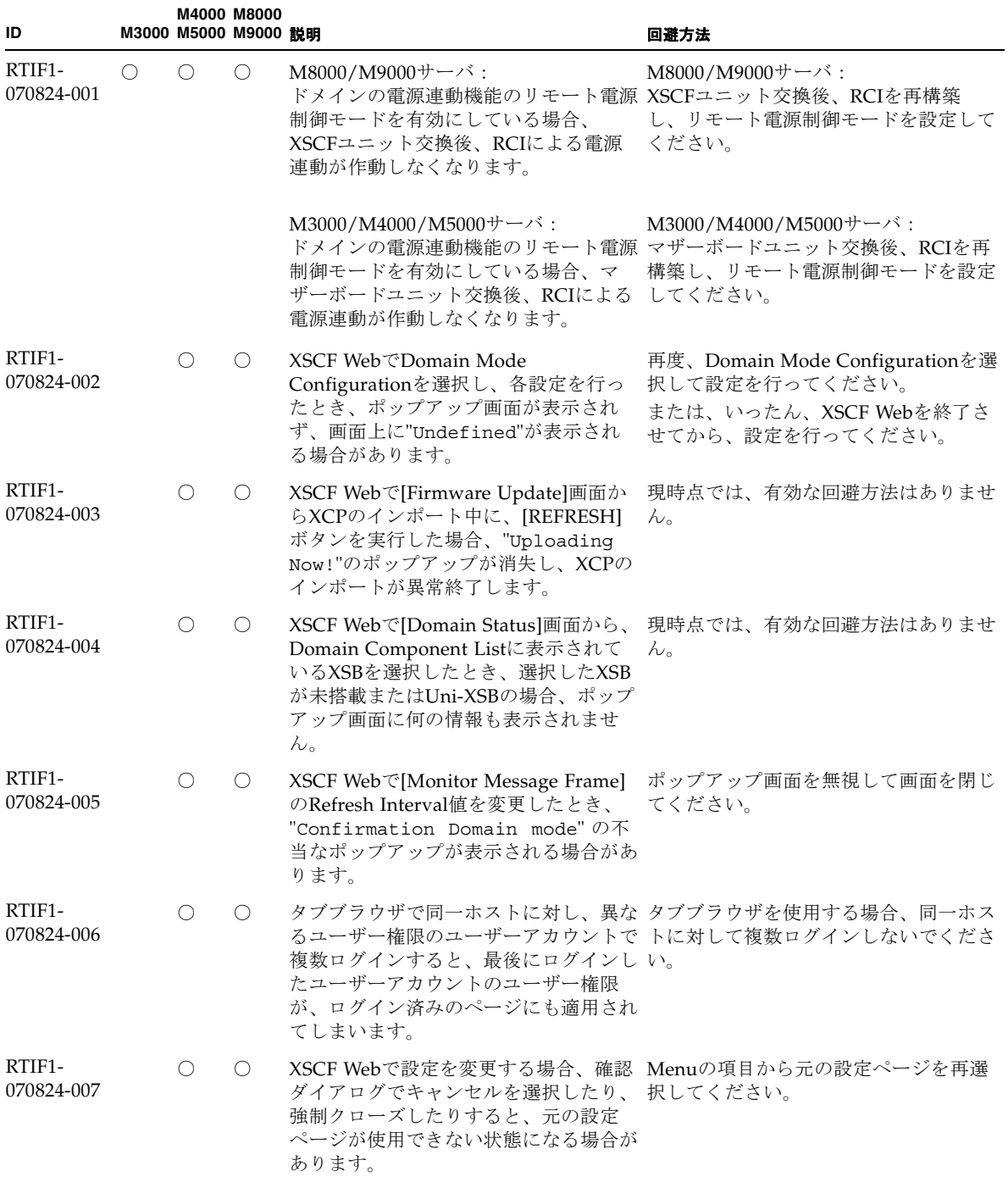

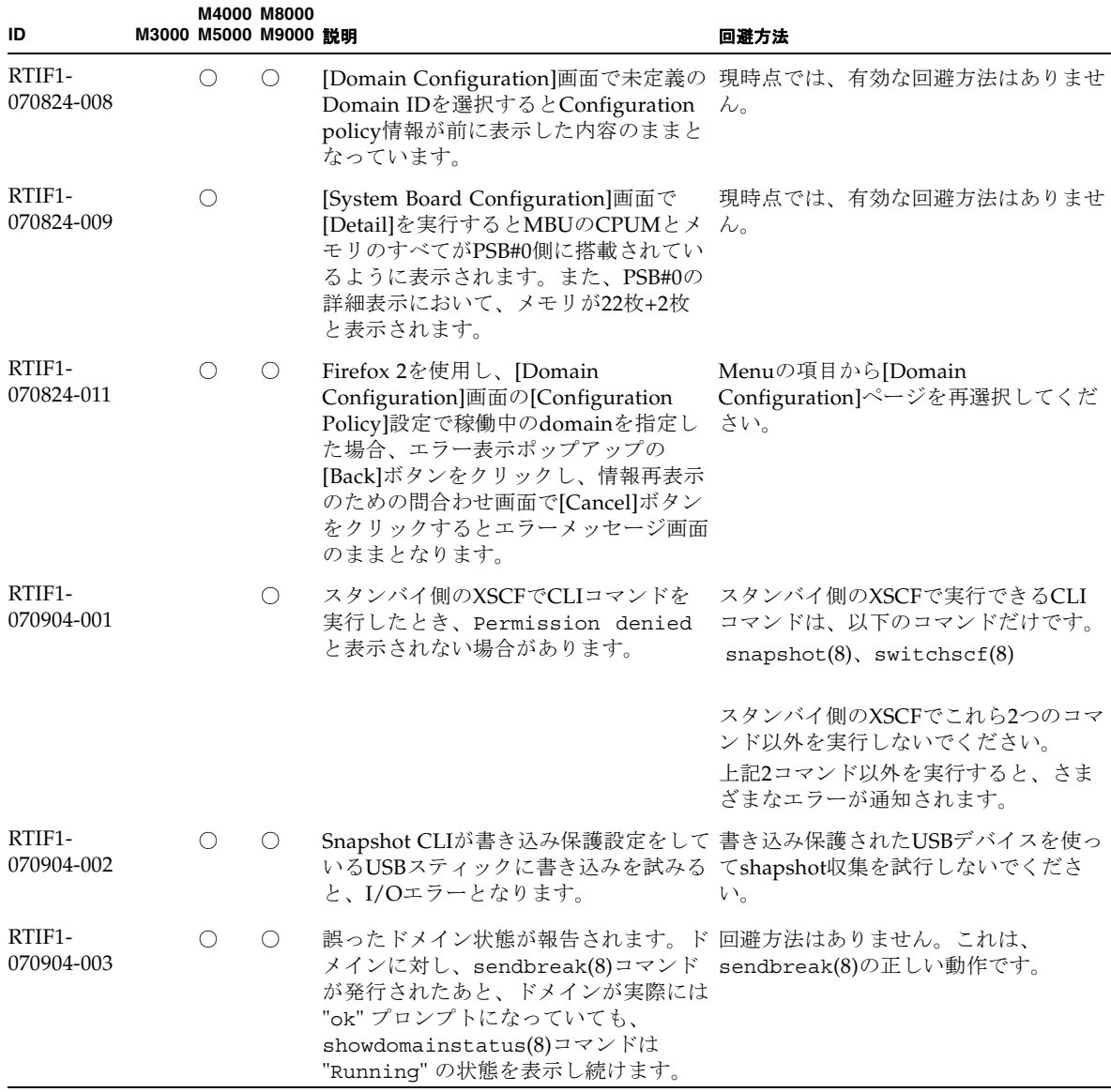

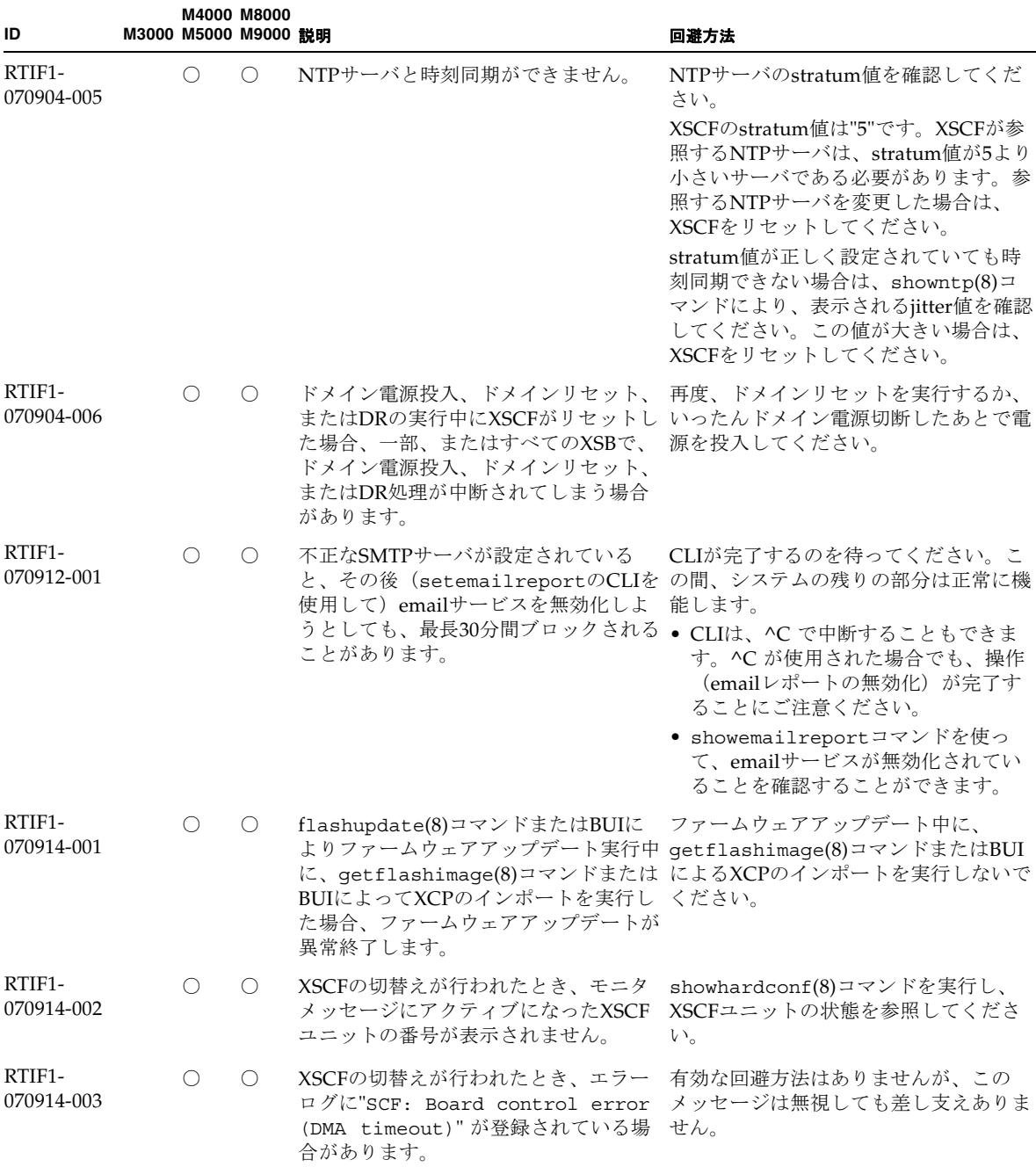

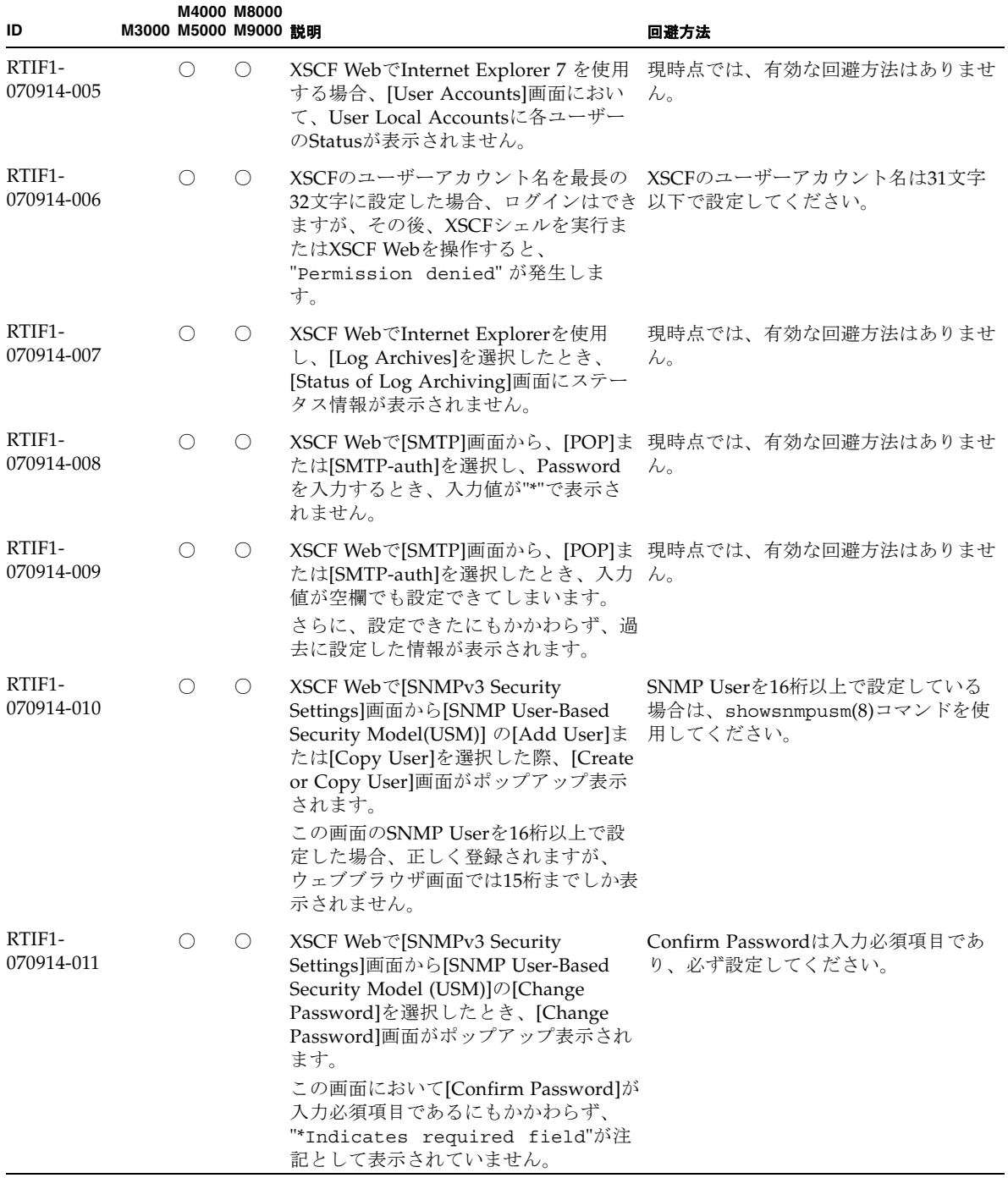

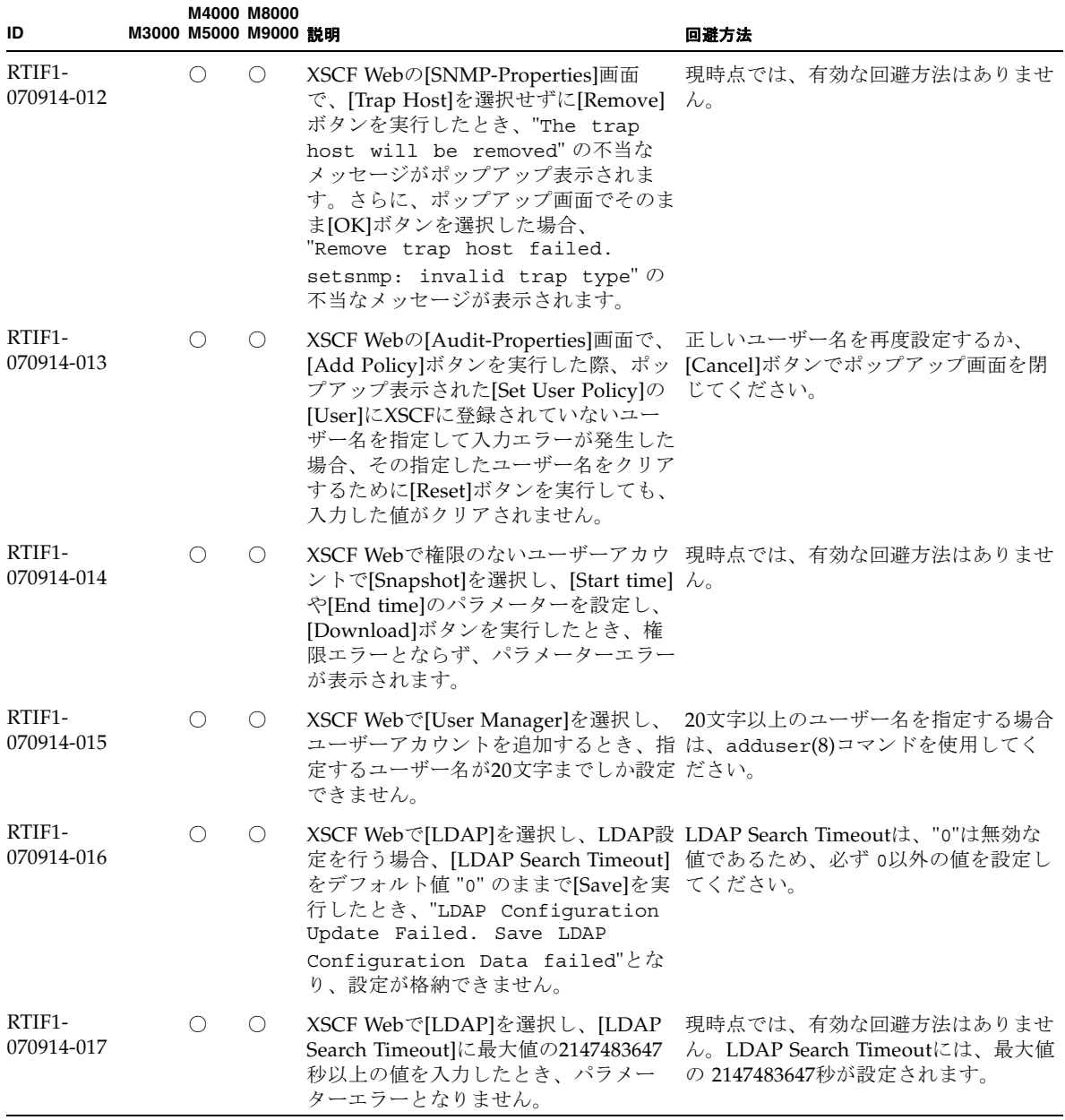

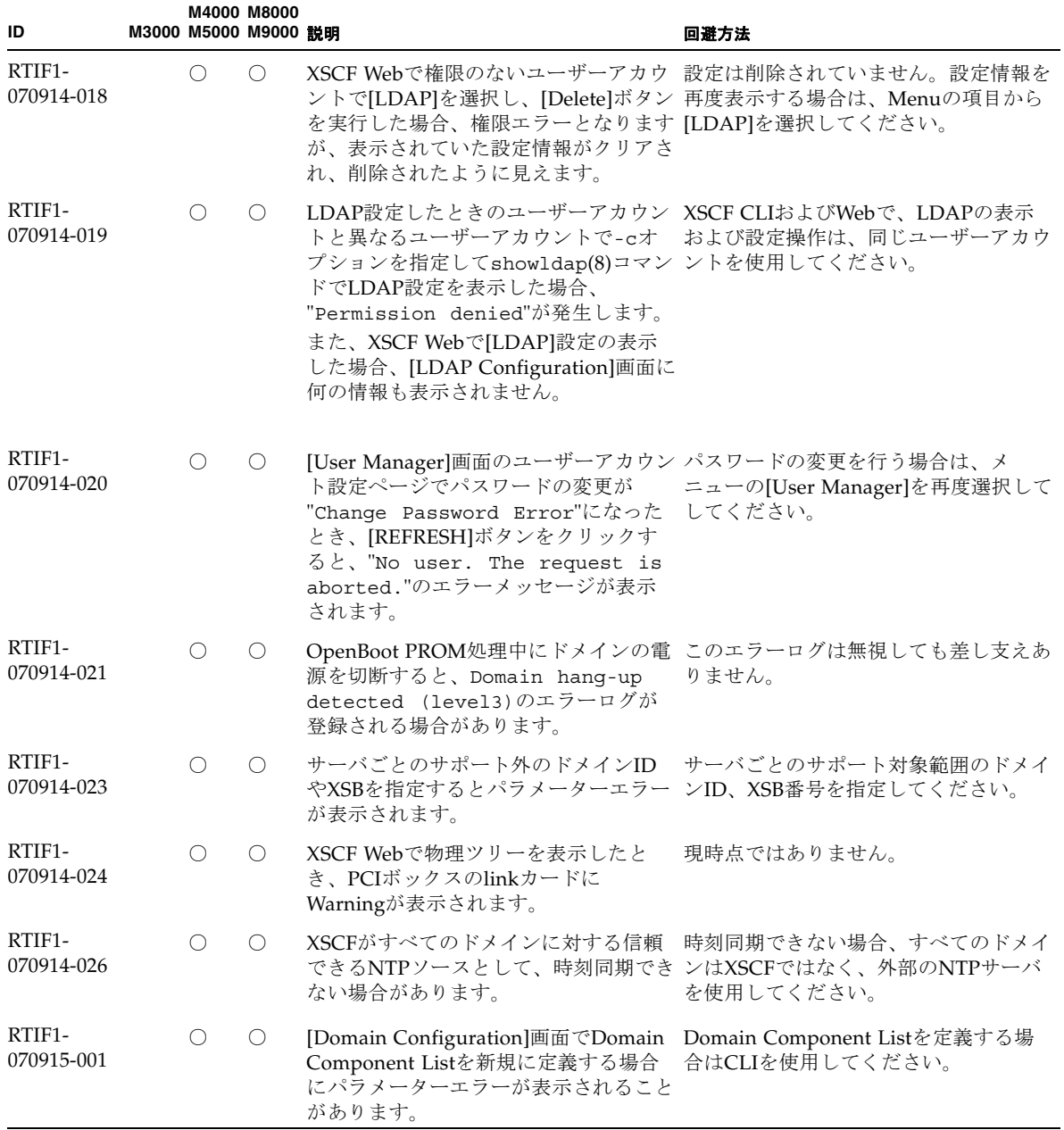

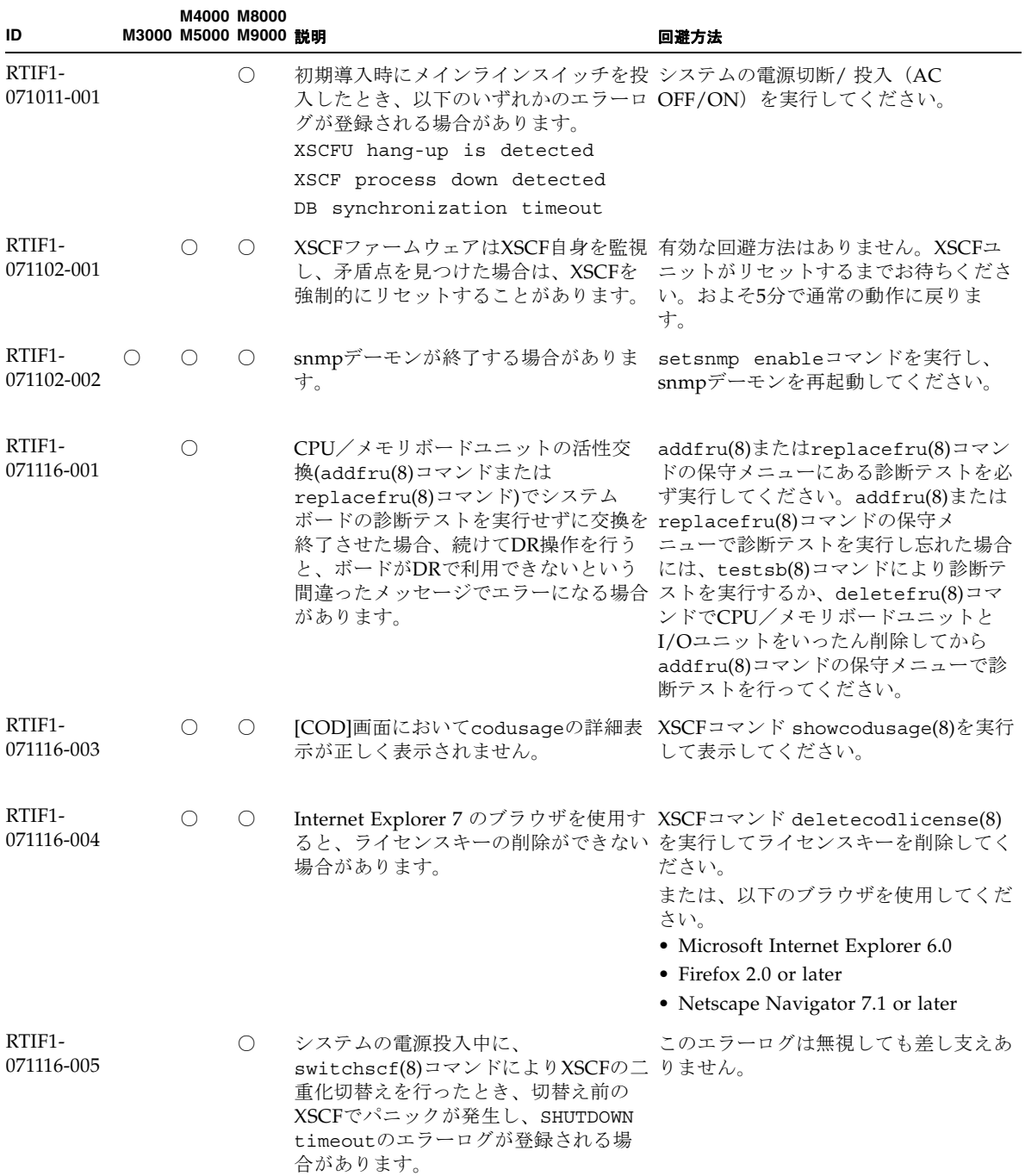

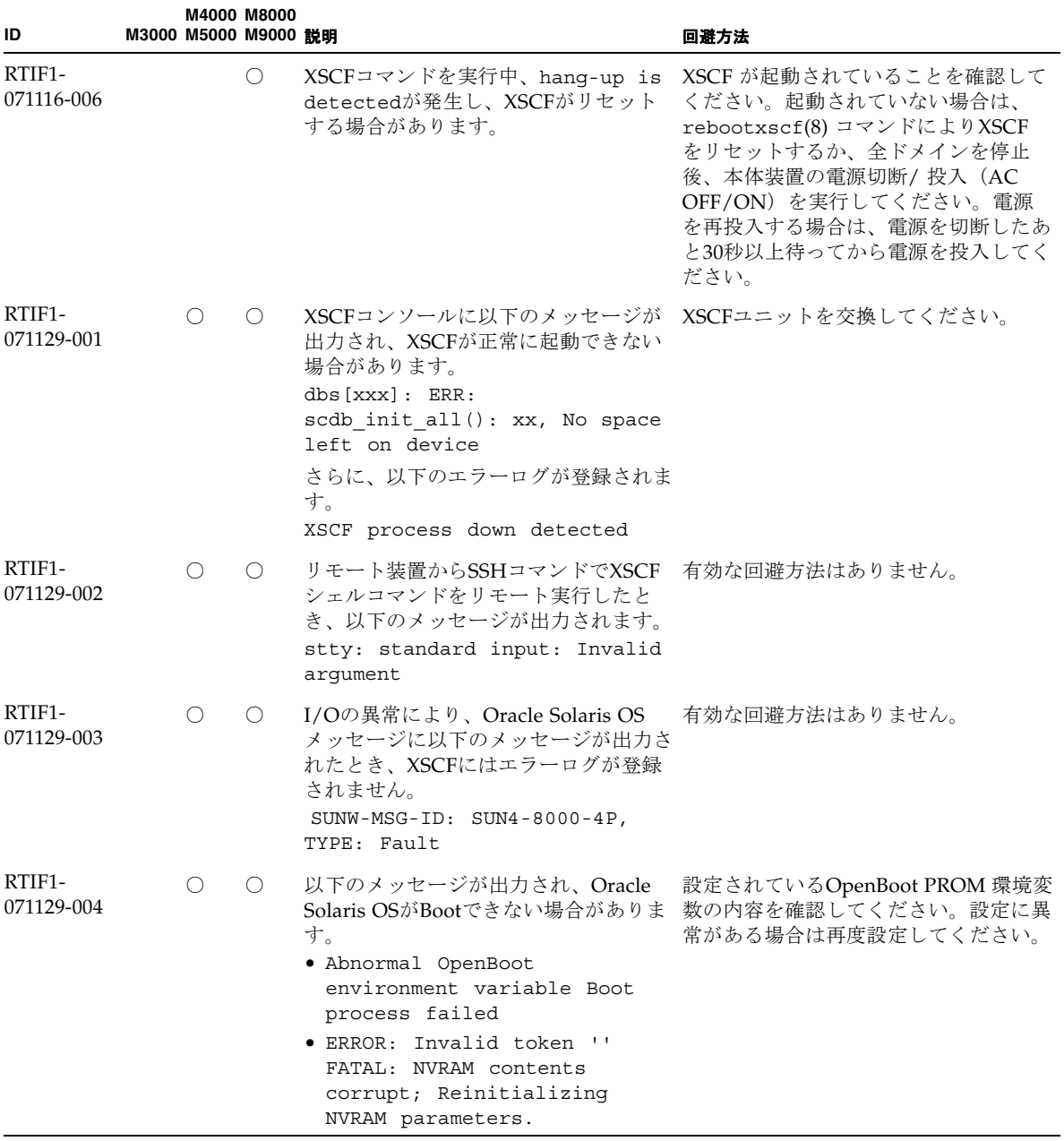

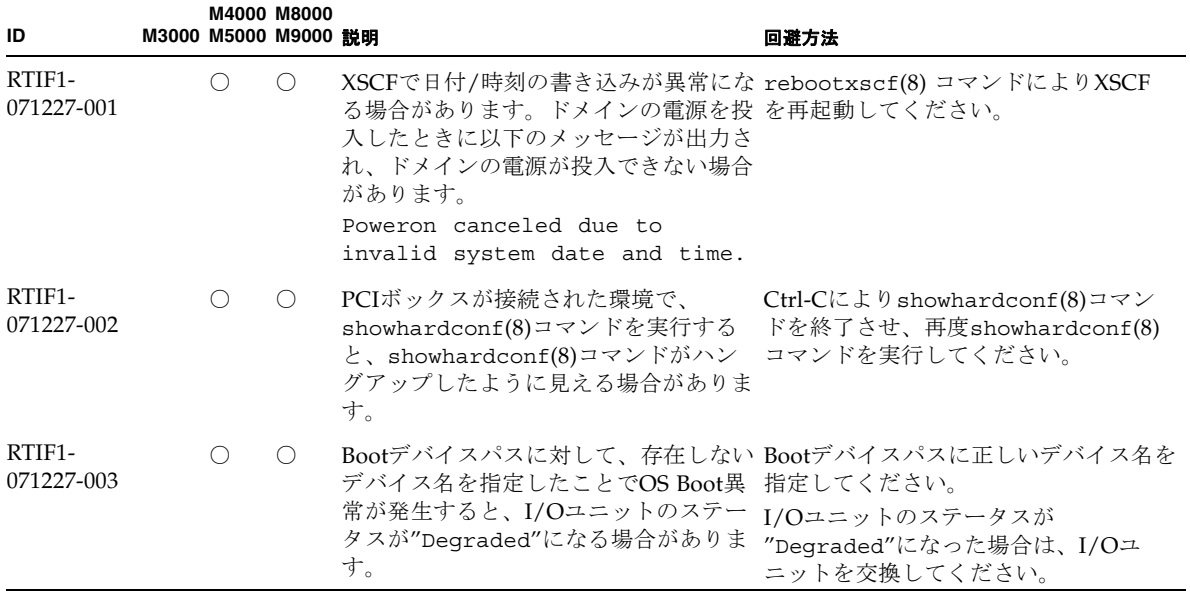

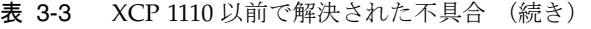

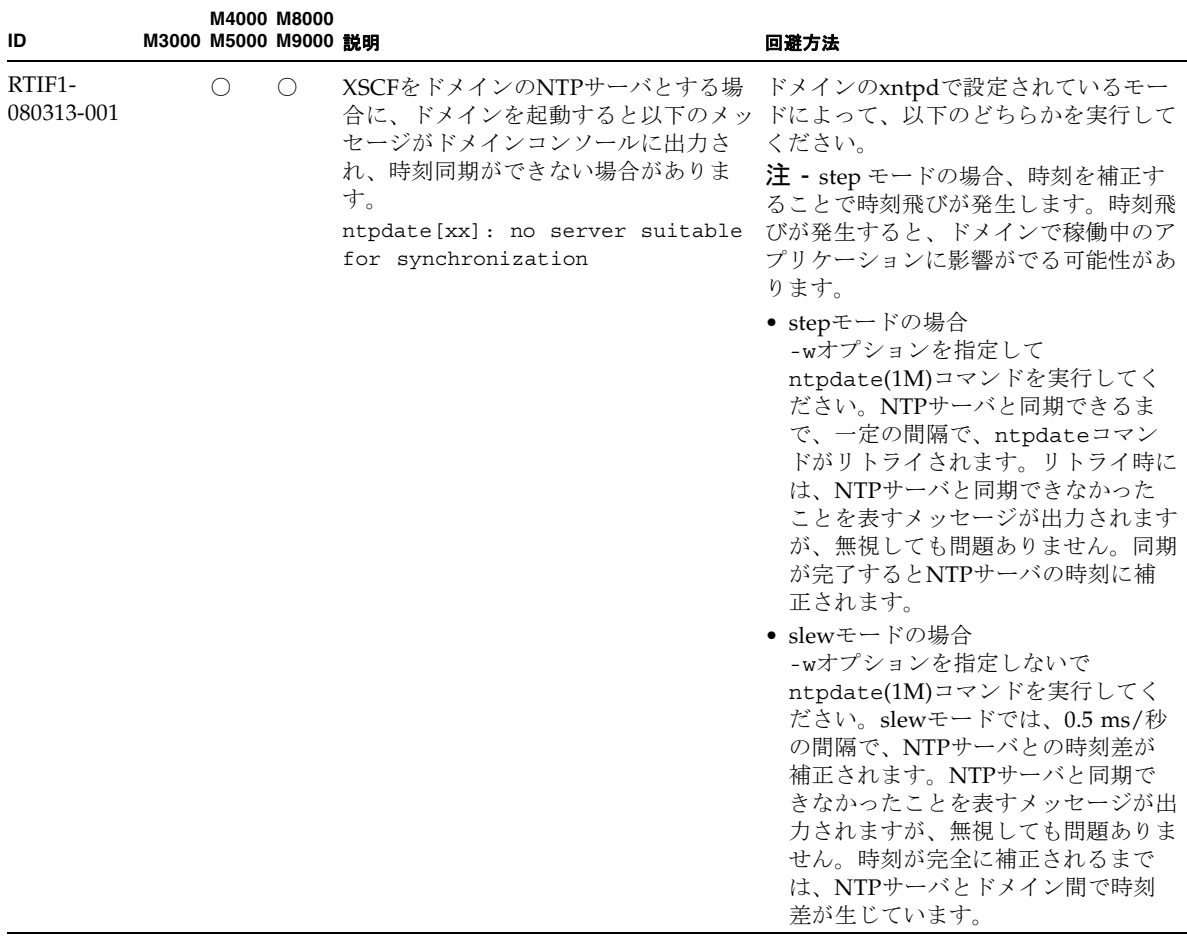

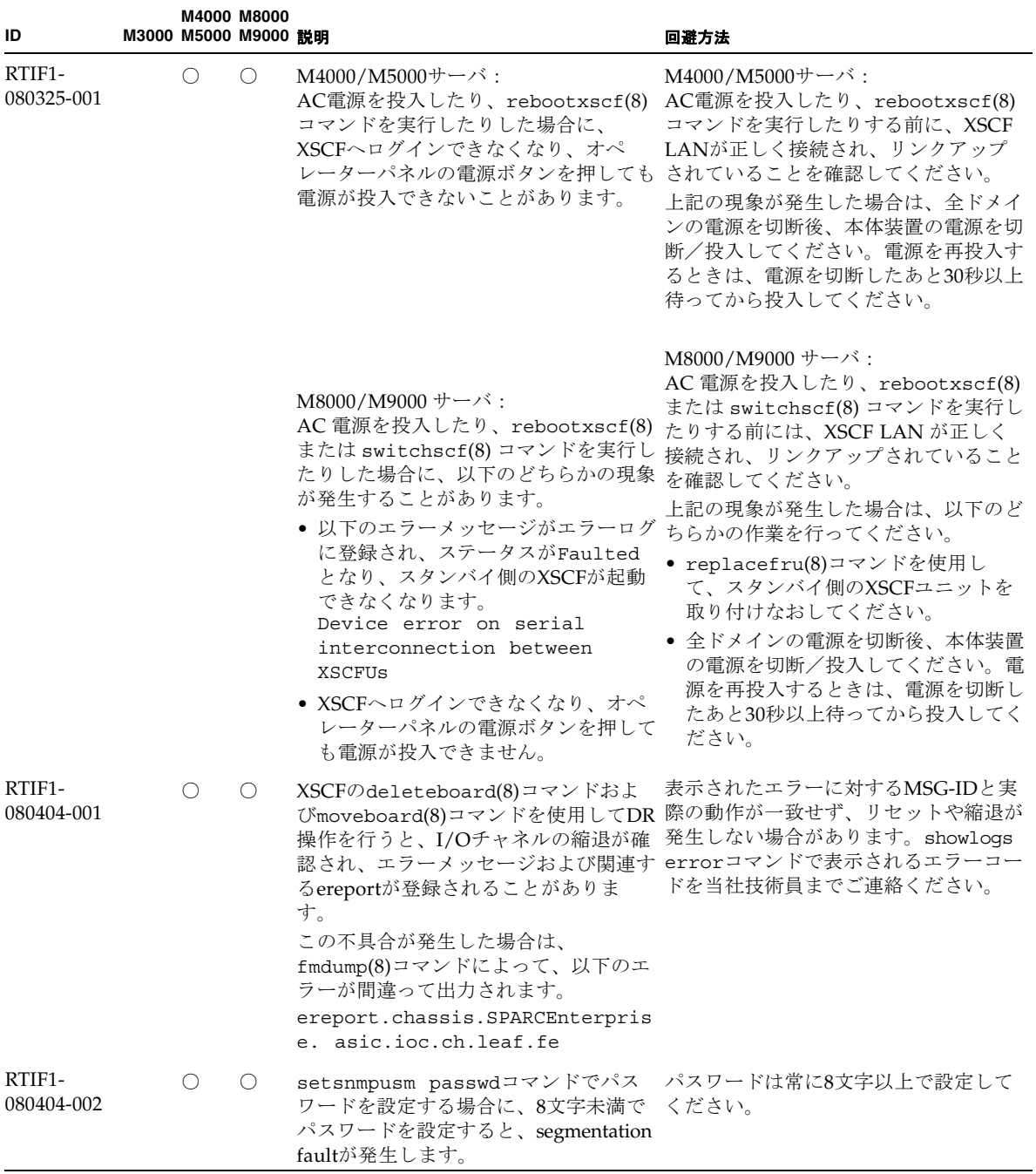

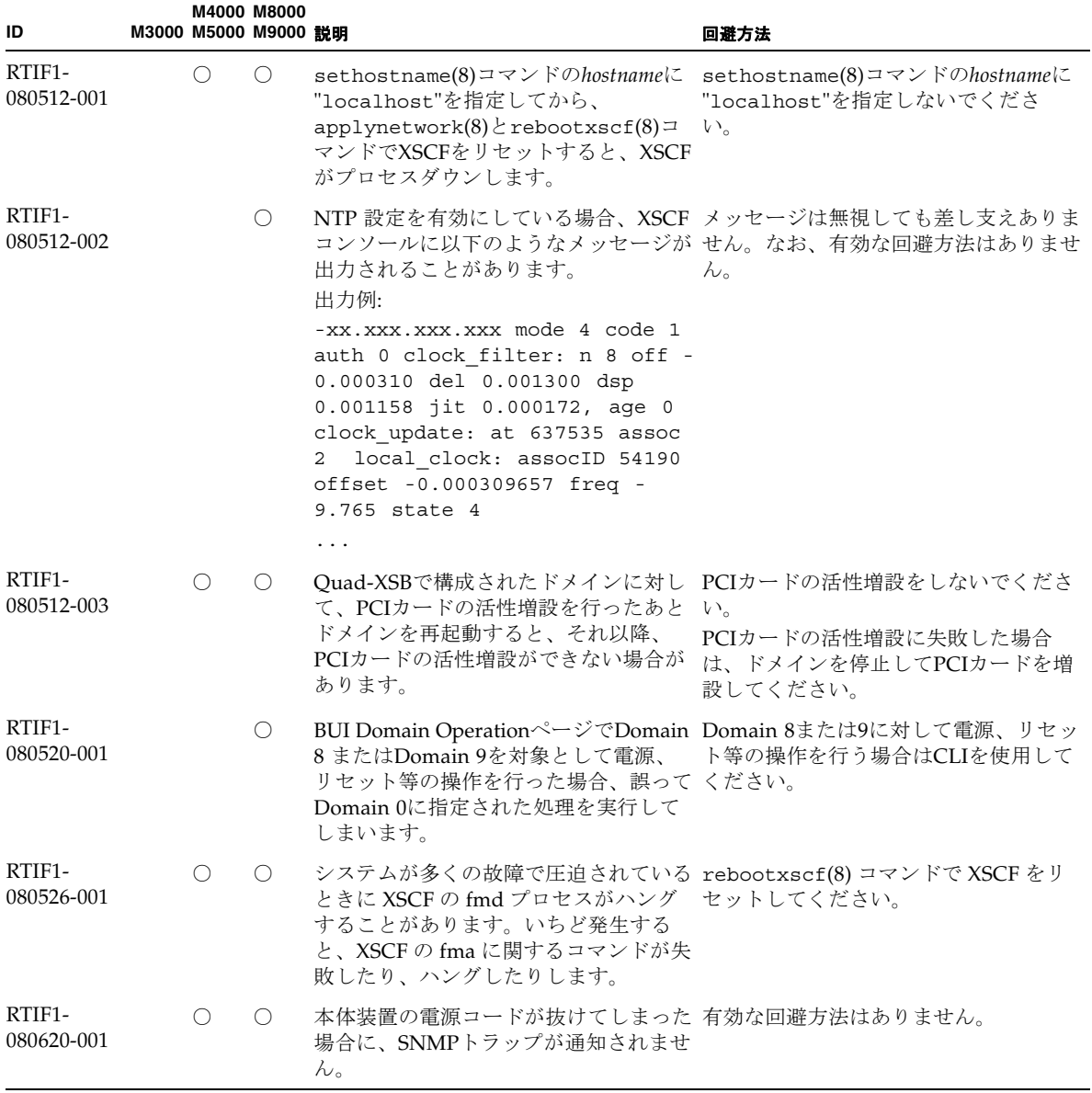

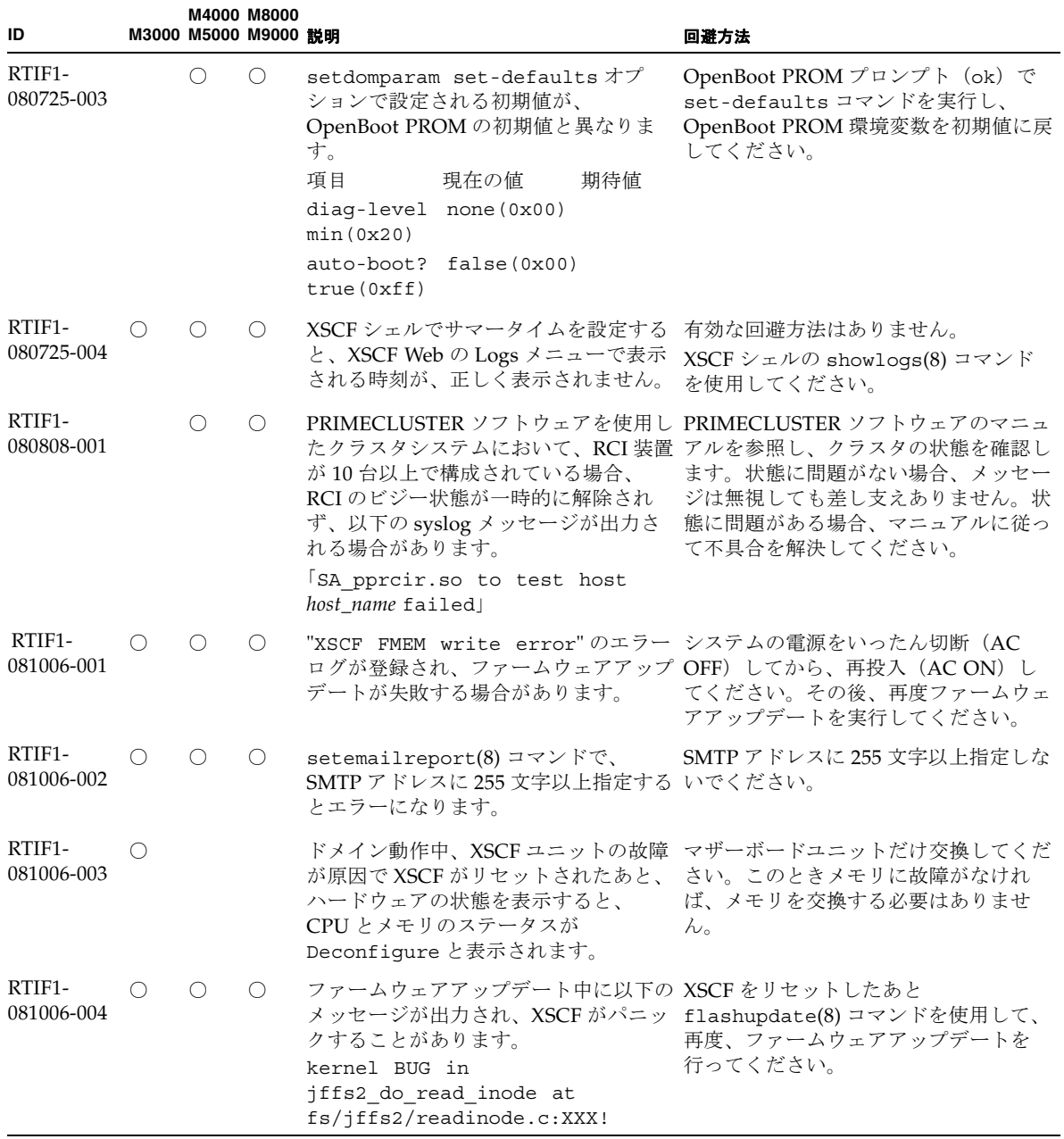

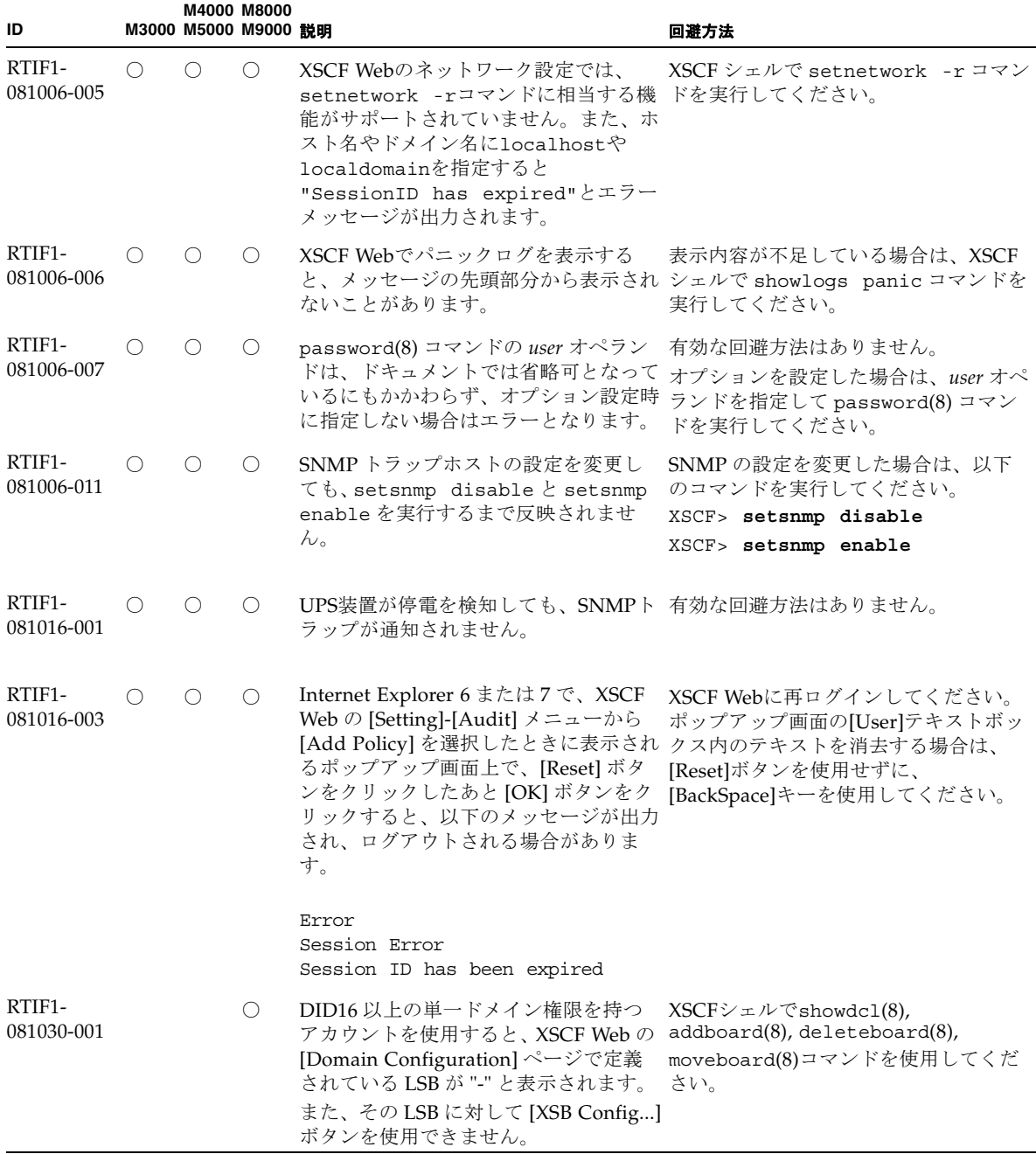

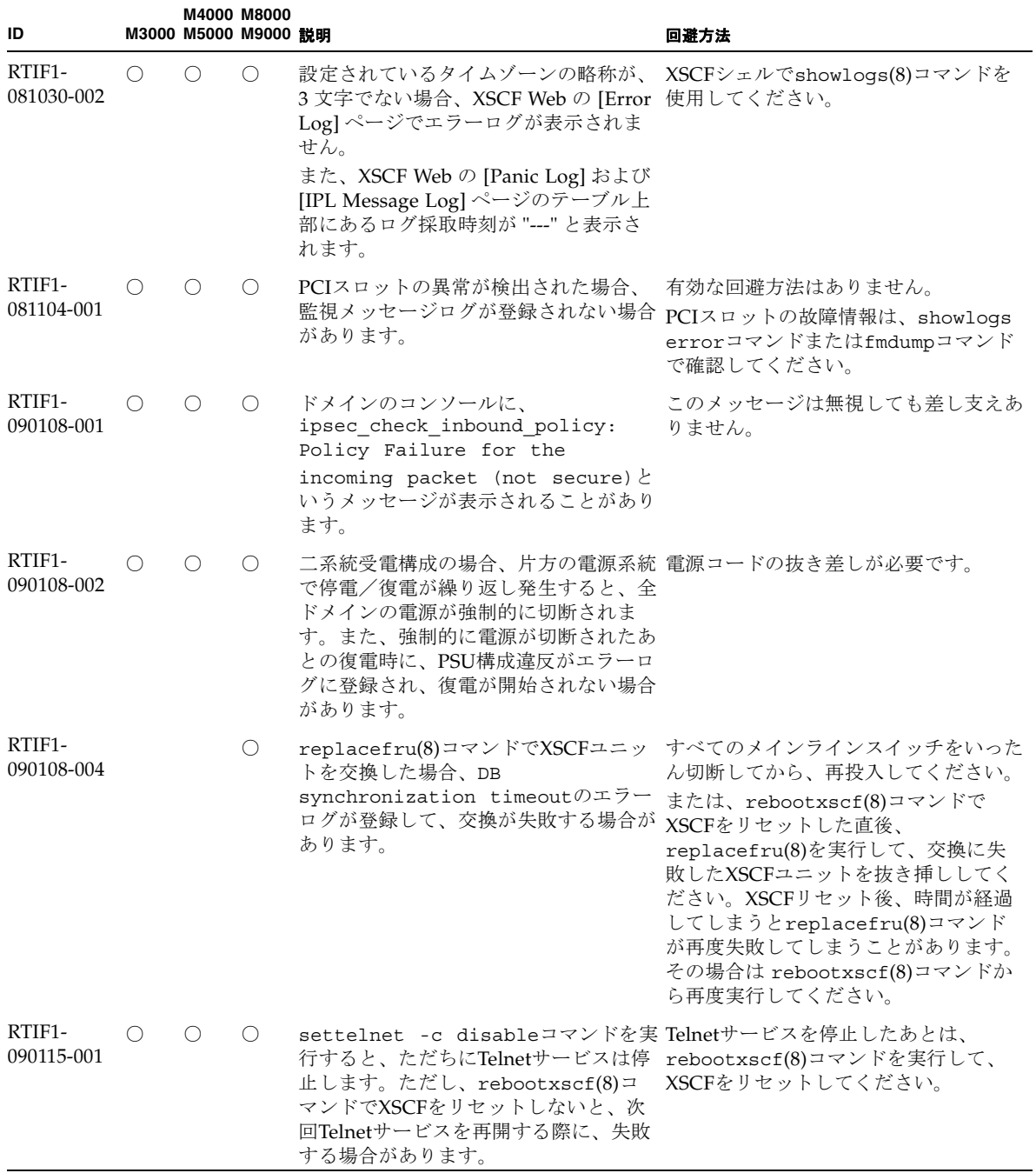

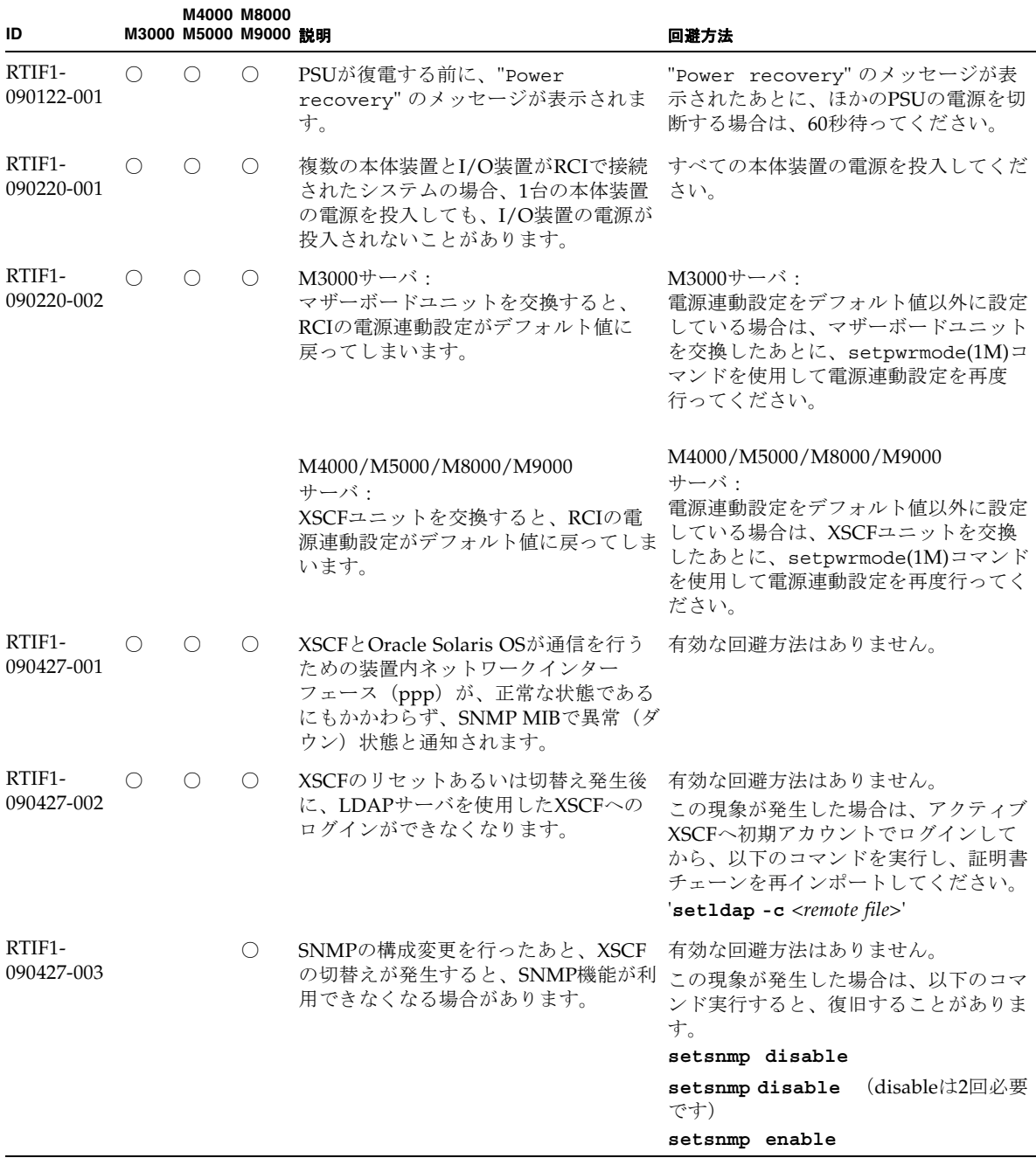

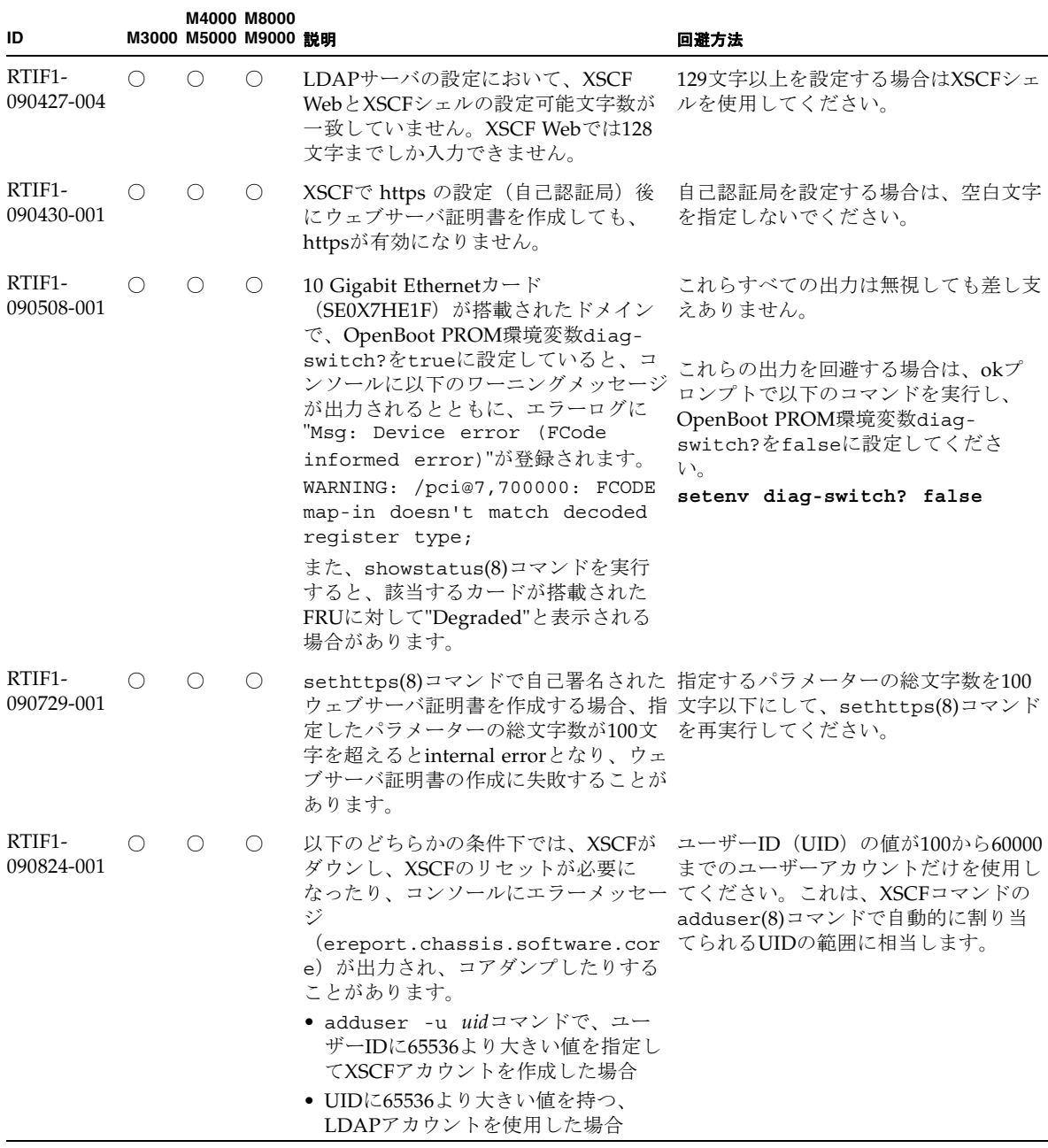

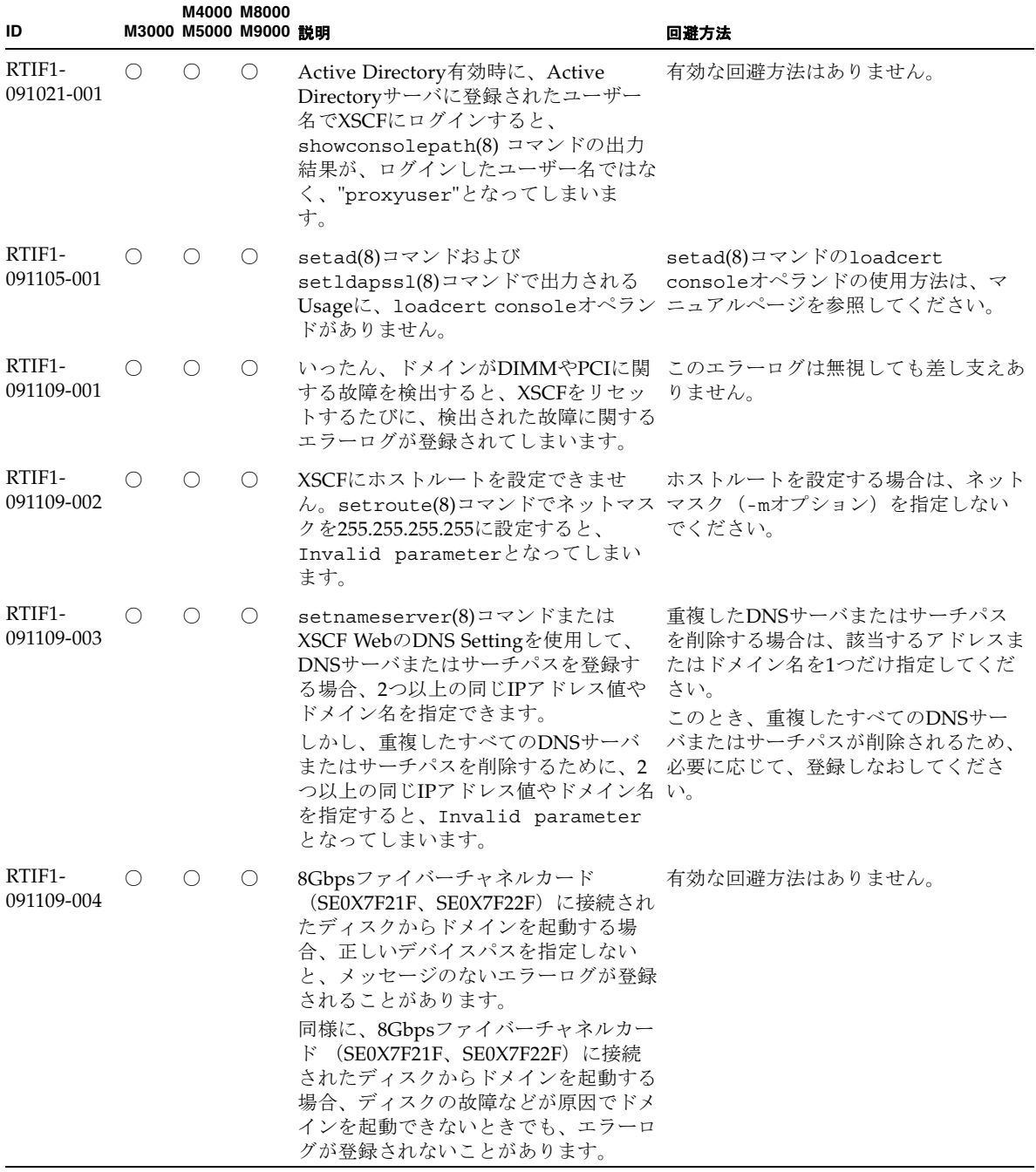

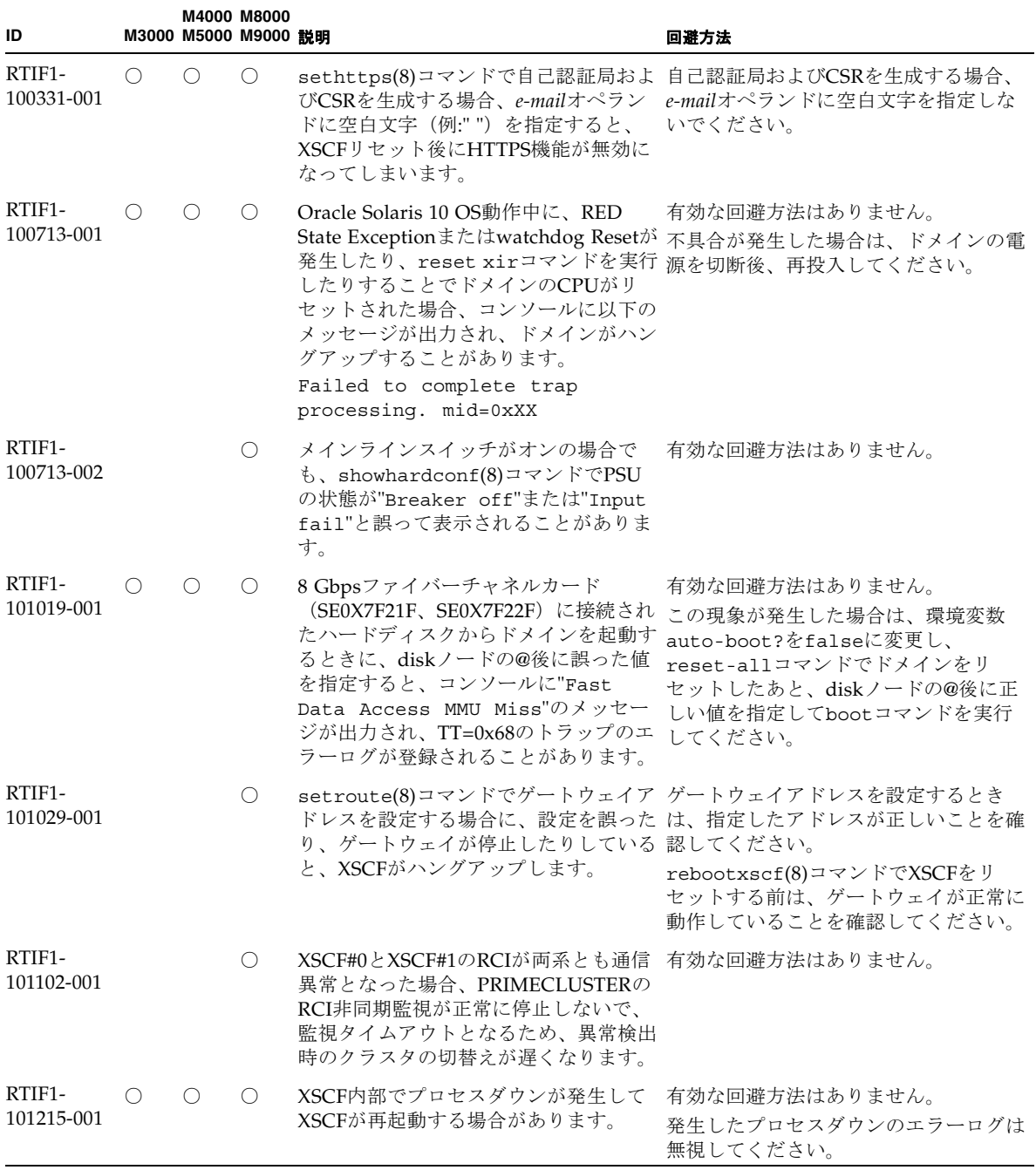

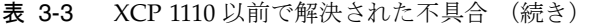

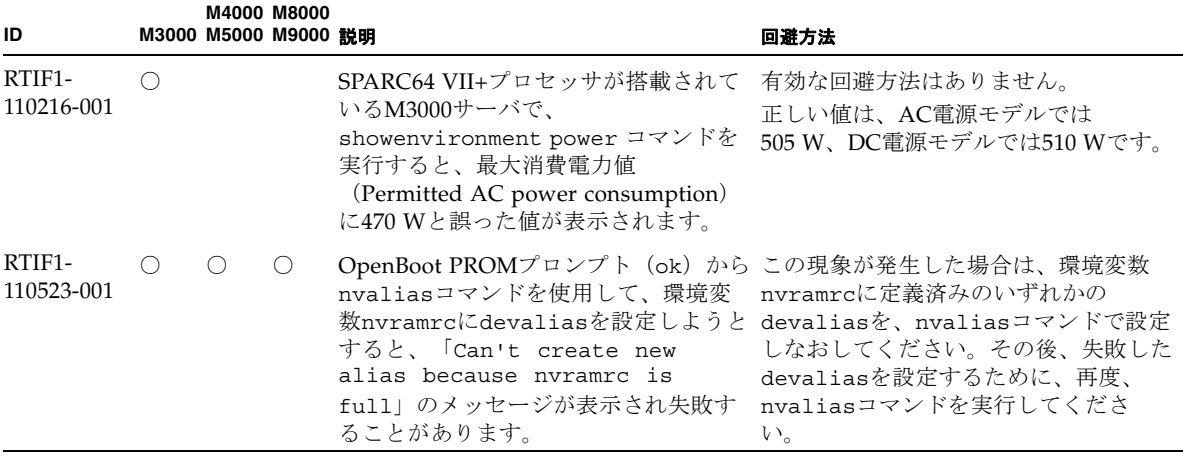

# Oracle Solaris OSに関する不具合と回避 方法

この章では、Oracle Solaris OSに関する情報について記載します。表 [3-4](#page-61-0)、表 [3-5](#page-67-0)、 表 [3-6](#page-68-0)、表 [3-7](#page-70-0)、表 [3-8](#page-71-0)、表 [3-9](#page-75-0)、および表 [3-10](#page-80-0)はご使用のOracle Solaris OSによって 発生しうる不具合を示しています。

# すべてのバージョンのOracle Solaris OSに関連す る不具合

リリースされているすべてのバージョンのOracle Solaris OSで発生しうる不具合を、 表 [3-4](#page-61-0)に示します。

<span id="page-61-0"></span>表 3-4 すべてのバージョンの Oracle Solaris OS に関する不具合と回避方法

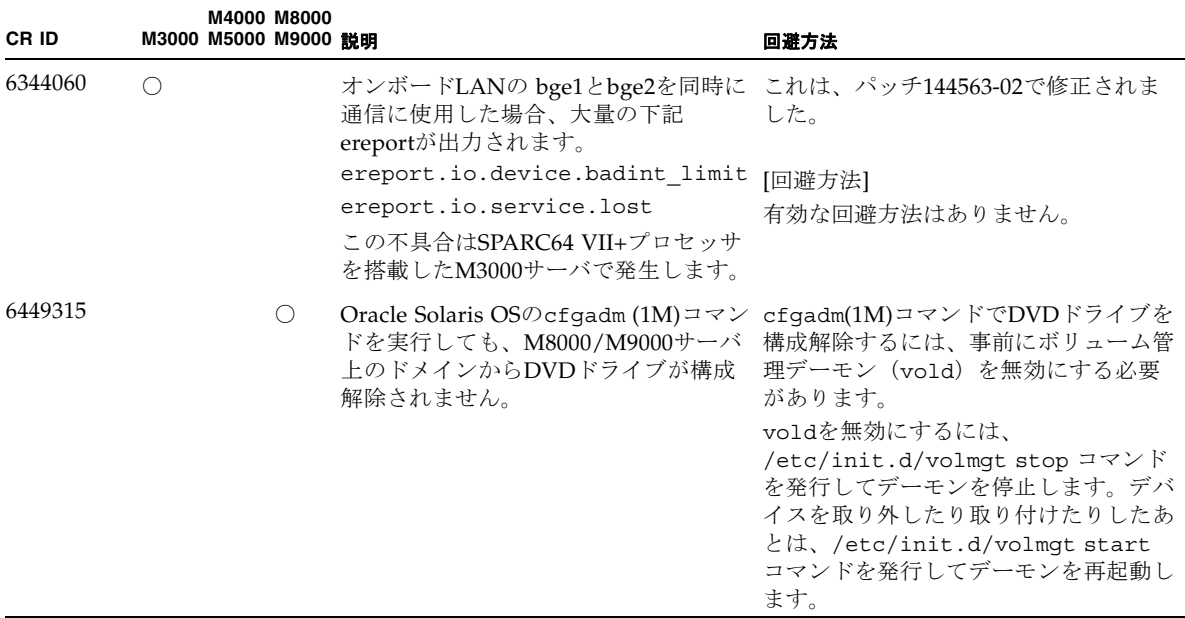

| CR ID   |                 | M3000 M5000 M9000 設明                        | M4000 M8000 |                                                                                                    | 回避方法                                                                                                    |
|---------|-----------------|---------------------------------------------|-------------|----------------------------------------------------------------------------------------------------|----------------------------------------------------------------------------------------------------|
| 6459540 |                 | ()                                          | O           | 内蔵テープドライブユニットがテープの 以下の定義を、<br>処理中にタイムアウトすることがありま /kernel/drv/st.conf に追加してく<br>す。 デバイスは、システムによって<br>OICドライブと認識される場合がありま | ださい。                                                                                                    |
|         |                 |                                             |             | す。                                                                                                    | $tape$ -confiq-list=                                                                                                    |
|         |                 |                                             |             |                                                                                                    | "SEAGATE DAT<br>$DATA-000",$                                                                                                    |
|         |                 |                                             |             |                                                                                                    | "SEAGATE DAT<br>DAT72-000",                                                                                                    |
|         |                 |                                             |             |                                                                                                    | "SEAGATE DAT<br>DAT72-000";                                                                                                    |
|         |                 |                                             |             |                                                                                                    | SEAGATE DAT DAT72-000=<br>1,0x34,0,0x9639,4,0x00,0x8c,0x<br>8c,                                                                                                    |
|         |                 |                                             |             |                                                                                                    | 0x8c, 3;                                                                                                    |
|         |                 |                                             |             |                                                                                                    | "SEAGATE DAT"と"DAT72-000"の間に<br>は、4つの半角スペースがあります。                                                                                                    |
| 6466617 |                 | $\left(\begin{array}{c} \end{array}\right)$ | $\circ$     | PCI-Express スロットのホットプラグ操 cfgadm -c コマンドを続けて発行する<br>が中断されて、以下のエラーが発生しまださい。<br>す。                                         | 作が速すぎると、PCI リーフのリセット ときは、数秒の間隔をおいて発行してく                                                                                                    |
|         |                 |                                             |             | cfgadm: Component system is<br>busy                                                                                     |                                                                                                    |
| 6481002 | $\left(\right)$ | ()                                          | O.          | PCI-Expressカードを使用してネット<br>ワークからOracle Solaris OSをインス<br>があります。                                                          | Sun PCI-E Dual Gigabit Ethernet MMF<br>AdapterまたはSun PCI-E Dual Gigabit<br>トールすると、パニックが発生すること Ethernet UTP Adapterを使用している場<br>合は、これらのカードを使用してOracle<br>Solaris OSをインストールしないでくだ<br>さい。代わりに、オンボードのGigabit<br>Ethernetなど、他のネットワークデバイ<br>スを使用してください。 |

表 3-4 すべてのバージョンの Oracle Solaris OS に関する不具合と回避方法 (続き)

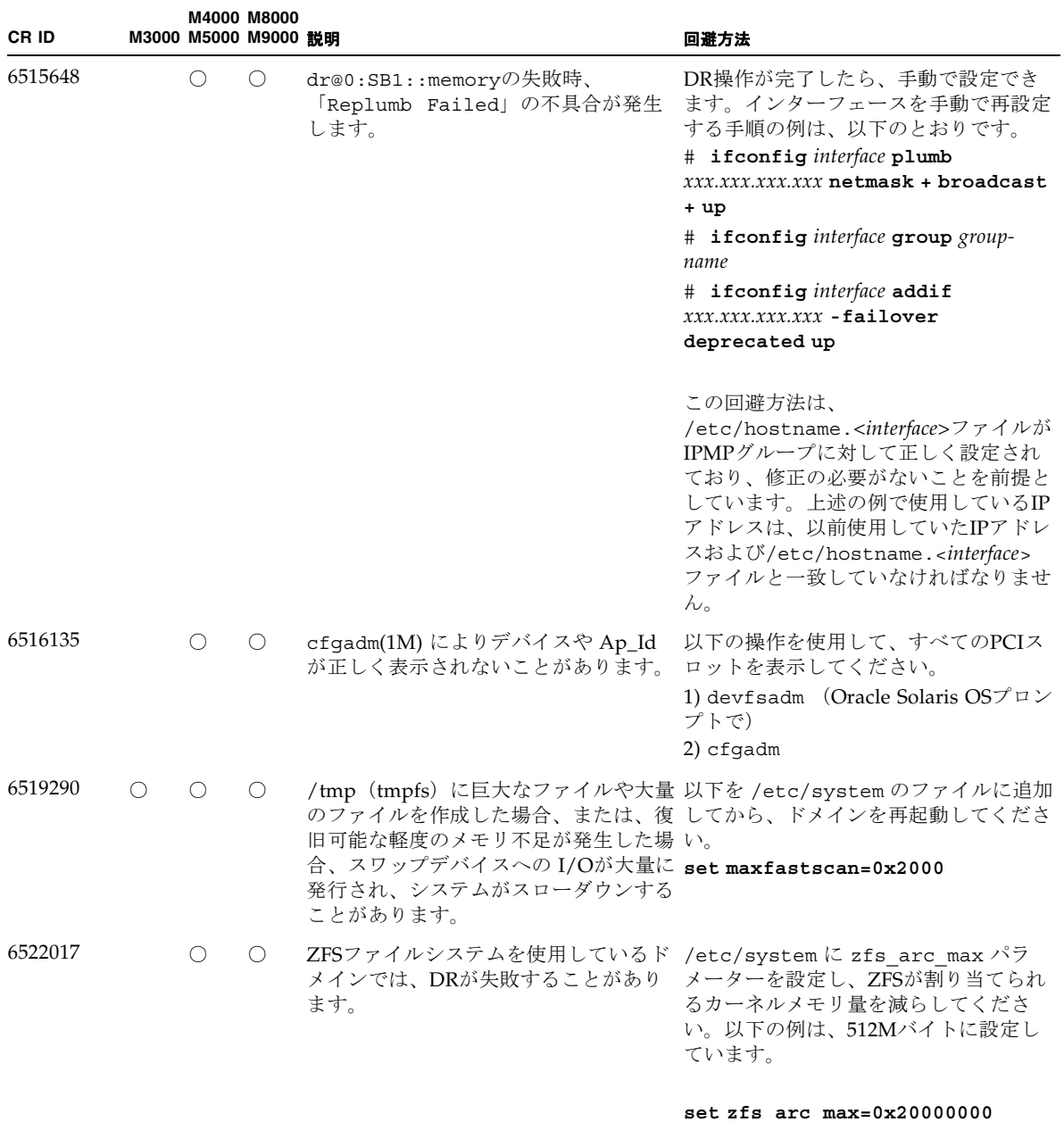

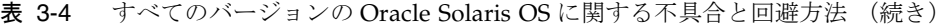

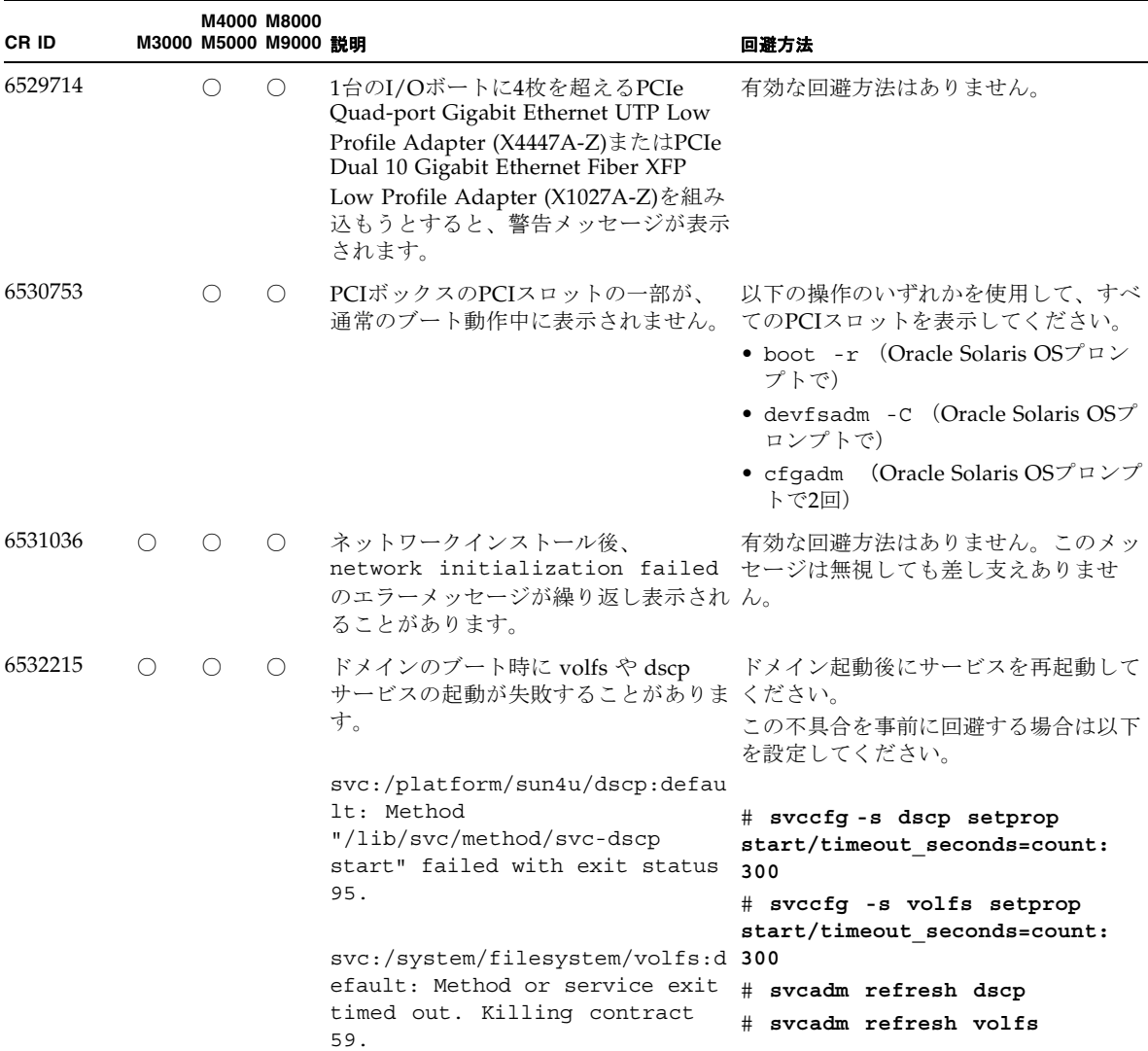

#### 表 3-4 すべてのバージョンの Oracle Solaris OS に関する不具合と回避方法 (続き)

| CR ID                         |                 | M4000 M8000<br>M3000 M5000 M9000 證明 |                                                                                                    | 回避方法                                                                                                    |
|-------------------------------|-----------------|-------------------------------------|----------------------------------------------------------------------------------------------------|----------------------------------------------------------------------------------------------------|
| 6565553<br>6611966<br>6674266 | $\left(\right)$ | $\circ$                             | DRのdeleteboard(8)または<br>moveboard(8)コマンドによるシステム<br>ボードの削除が失敗することがありま<br>す。<br>ドメイン側のメッセージ:<br>drmach: WARNING: Device driver<br>failure: /pci | 有効な回避方法はありません。<br>この現象が発生した場合は、DR操作を<br>再度実行してください。                                                                                                    |
|                               |                 |                                     | config change state: Hardware<br>specific failure: unconfigure<br>SB1: Device driver failure:<br>$/$ pci                                      |                                                                                                    |
| 6588650                       | O               | $\circ$                             | XSCFフェイルオーバーまたはXSCFリ<br>セット後に、DRが実行できないことが<br>あります。                                                                                           | 有効な回避方法はありません。                                                                                                    |
| 6589644                       |                 | $\bigcirc$                          | DR によりシステムボードを追加後、二 Ctrl-q ([Ctrl]キーと[q]キー) を押す<br>重化されている XSCF で切替えが発生し と、復旧できます。<br>た場合、ドメインのコンソールがハング<br>アップする場合があります。                     |                                                                                                    |
| 6592302                       | $\left(\right)$ | $\bigcirc$                          | DR操作が正常に終了しなかった場合 再度deleteboard(8)コマンドを実行し<br>は、一部のメモリが組み込まれたままにてください。<br>なることがあります。                                                          |                                                                                                    |
| 6619344                       | ∩               |                                     | 合、ホットプラグ操作が行えないことが ドをスロット1に搭載しないでくださ<br>あります。<br>• Sun Crypto Accelerator (SCA) 6000                                                          | 以下のカードをスロット1に搭載した場 この不具合を回避するために、このカー<br>い。                                                                                                    |
| 6625734                       |                 | 0                                   | セッサが搭載されているシステムでは、 する場合はプロセッサセットを使用する<br>スが低下することがあります。                                                                                       | シングルドメイン環境下で、大量のプロ アプリケーションプロセッサをバインド<br>一定の作業負荷がかかるとパフォーマン か、プロセッサをグループ化させるため<br>にLWPを使用してください。詳細は、<br>Oracle Solaris OSのpsrset(1M)コマン<br>ドのマニュアルページを参照してくださ<br>V |

表 3-4 すべてのバージョンの Oracle Solaris OS に関する不具合と回避方法 (続き)

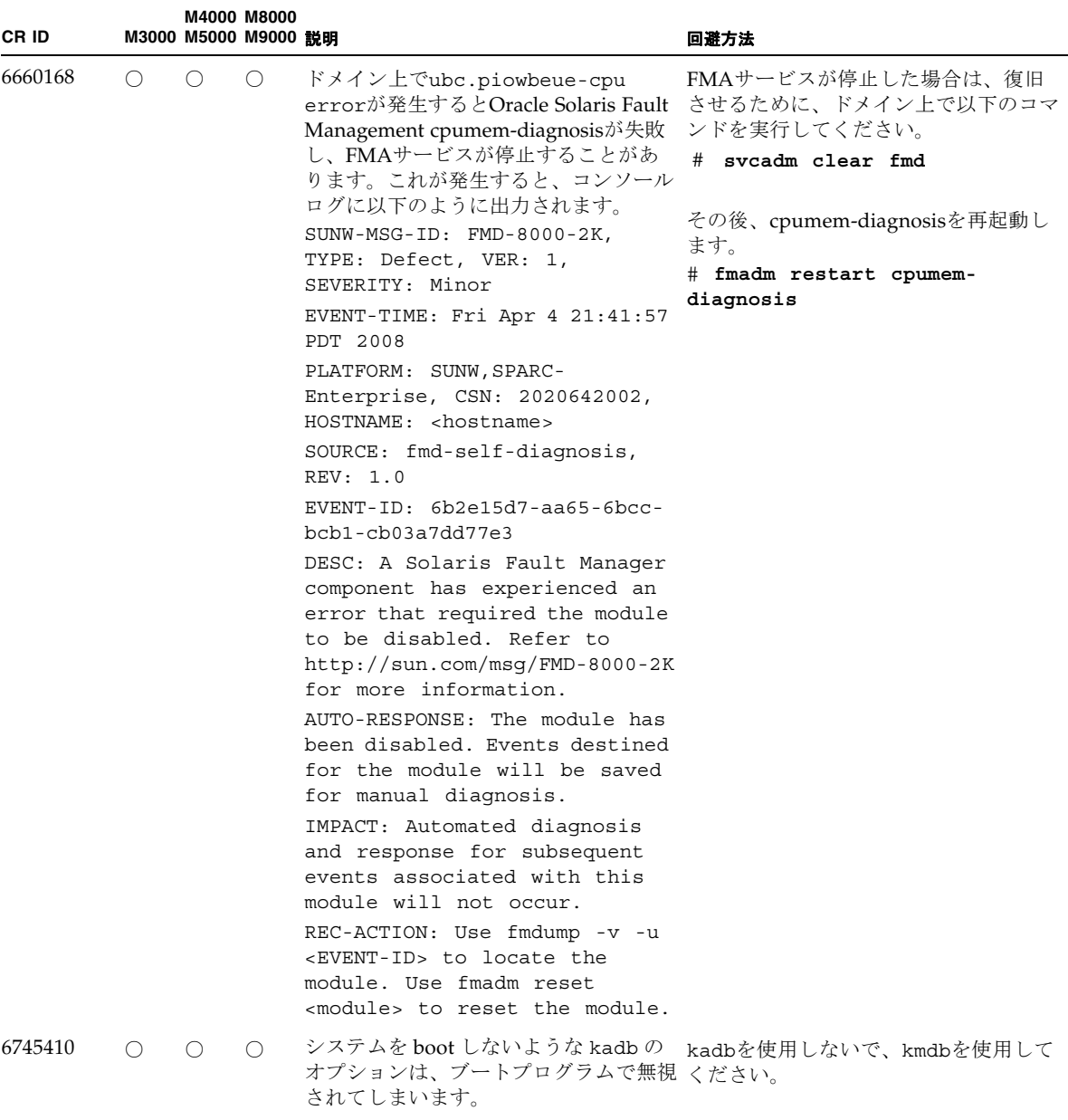

#### 表 3-4 すべてのバージョンの Oracle Solaris OS に関する不具合と回避方法 (続き)

| CR ID   |   | M3000 M5000 M9000 説明 | M4000 M8000      |                                                                                                    | 回避方法                                                                                           |
|---------|---|----------------------|------------------|----------------------------------------------------------------------------------------------------|------------------------------------------------------------------------------------------------|
| 6765239 | ∩ |                      |                  | 複数の SAS ターゲットにつながる SAS<br>デバイスが、オンボートの外部 SAS イ<br>ンターフェースに接続されている場合、<br>正常に動作しません。SASデバイスの<br>ターゲット ID のリストが再起動後に変<br>更されてしまいます。 | 富士通製 SAS カード<br>(SE0X7SA1F/SE0X7SA1X) を使用してく<br>ださい。また、この不具合に対応した<br>パッチが入手可能かどうか確認してくだ<br>さい。 |
| 6794630 |   |                      | $\left( \right)$ | Solaris OS をインストールしようとする てください。<br>と失敗することがあります。                                                                                 | 2TB 以上のメモリで構成されたドメイン コマンドラインインターフェースを使用<br>に対して、GUI を使用して Oracle してOracle Solaris OSをインストールし   |
| 6966086 | ∩ |                      |                  | bgeインターフェースでジャンボフレー これは、パッチ144563-02で修正されま<br>ム機能が使用できません。<br>この不具合はSPARC64 VII+プロセッサ<br>を搭載したM3000サーバで発生します。                    | した。<br>[回避方法]<br>有効な回避方法はありません。                                                                |
| 7009474 | ∩ |                      | $\left( \right)$ | パッチ144563-01または、144563-02を適 bgeインターフェースのリンク状態を確<br>用すると、bgeインターフェースのリン 認したい場合は、kstat(1M)コマンド<br>表示されなくなります。                      | クアップ、リンクダウンのメッセージが を使用し、"link state" パラメーター<br>を確認してください。                                      |

表 3-4 すべてのバージョンの Oracle Solaris OS に関する不具合と回避方法 (続き)

# Oracle Solaris 10 9/10で解決された不具合

Oracle Solaris 10 9/10で解決された不具合を表 [3-5](#page-67-0)に示します。Oracle Solaris 10 9/10より以前の製品では発生することがあります。

<span id="page-67-0"></span>表 3-5 Oracle Solaris 10 9/10 で解決された不具合

| CR ID   | M3000 M5000 M9000 競明 | M4000 M8000 |                                                                       | 回避方法                                                                      |
|---------|----------------------|-------------|-----------------------------------------------------------------------|---------------------------------------------------------------------------|
| 6668237 |                      | $\bigcirc$  | DIMMを交換しても、該当した DIMM これは、パッチ143527-01で修正されま<br>の故障がドメインから消去されません。 した。 |                                                                           |
|         |                      |             |                                                                       | [回避方法]<br>以下のコマンドを実行してください。<br># fmadm repair fmri uuid<br># fmadm rotate |

| CR ID   |     | M3000 M5000 M9000 説明 | M4000 M8000 |                                                                                                    | 回避方法                                                                                                    |
|---------|-----|----------------------|-------------|----------------------------------------------------------------------------------------------------|----------------------------------------------------------------------------------------------------|
| 6872501 | (   |                      | ( )         | XSCFからリクエストを通知しても、コーこれは、パッチ143359-02で修正されま<br>アがオフラインになりません。この不具 した。<br>合はOracle Solaris 10 5/09、Oracle<br>Solaris OS 10/09、またはパッチ139555-<br>08が適用されたSolaris 10 OSで発生しま<br>す。                           | [回避方法]<br>故障しているコアを特定するために、<br>XSCF上で、-vオプションをつけて<br>fmdump(8)コマンドを実行してくださ<br>い。特定されたら、ドメイン上で<br>psradm(1M)コマンドを使用して、コア<br>をオフラインにしてください。 |
| 6888928 | ( ) |                      | ∩           | IPMPインターフェースを通じてプロー これは、パッチ142900-02で修正されま<br>ブパケットが送信されないため、IPMP-<br>インターフェースがフェイルします。こ<br>の不具合はパッチ141444-09が適用され<br>たOracle Solaris OSとIPMPが動作して<br>いる<br>M3000/M4000/M5000/M8000/M9000<br>サーバで発生します。 | した。<br>[回避方法]<br>probe-based failure detectionを無効に<br>してください。                                                                             |

表 3-5 Oracle Solaris 10 9/10 で解決された不具合 (続き)

# Oracle Solaris 10 10/09で解決された不具合

Oracle Solaris 10 10/09で解決された不具合を表 [3-6](#page-68-0)に示します。Oracle Solaris 10 10/09より以前の製品では発生することがあります。

<span id="page-68-0"></span>表 3-6 Oracle Solaris 10 10/09 で解決された不具合

| CR ID   |                                               | M3000 M5000 M9000 説明 | <b>M4000 M8000</b> |                                                                                                    | 回避方法                     |
|---------|-----------------------------------------------|----------------------|--------------------|----------------------------------------------------------------------------------------------------|--------------------------|
| 6572827 | $\left( \begin{array}{c} \end{array} \right)$ |                      |                    | prtdiag -vコマンドでPCIバスのタイ これは、パッチ141444-09で修正されま<br>プが間違って出力されます。PCI-Xリー した。<br>フデバイスには「PCI」、古いPCIデバ |                          |
|         |                                               |                      |                    | イスには「UNKN」と表示されます。                                                                                 | [回避方法]<br>有効な回避方法はありません。 |

#### 表 3-6 Oracle Solaris 10 10/09 で解決された不具合 (続き)

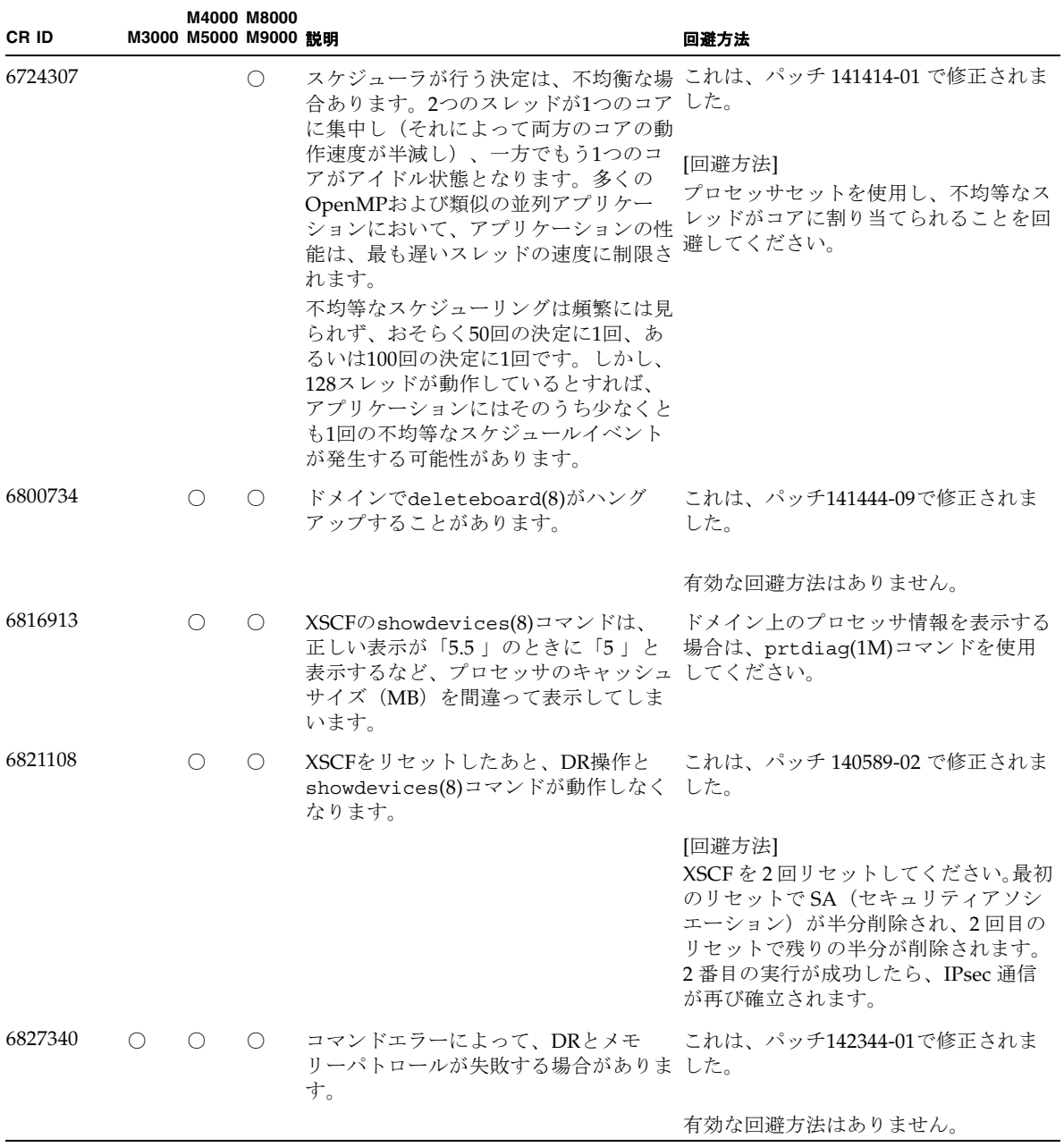

# Oracle Solaris 10 5/09で解決された不具合

Oracle Solaris 10 5/09で解決された不具合を表 [3-7](#page-70-0)に示します。Oracle Solaris 10 5/09より以前の製品では発生することがあります。

<span id="page-70-0"></span>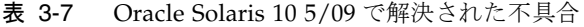

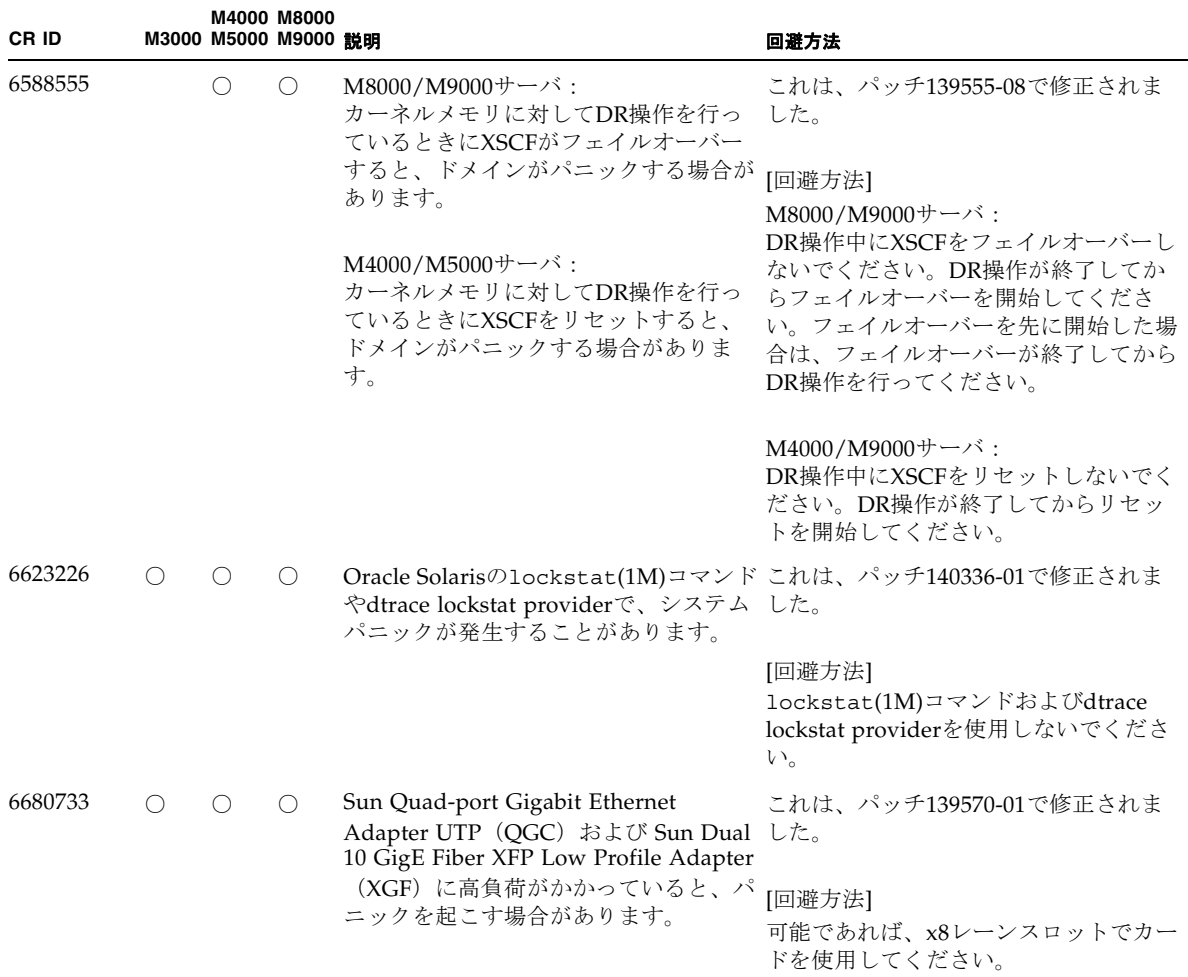

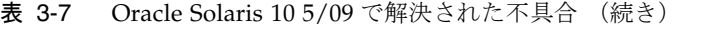

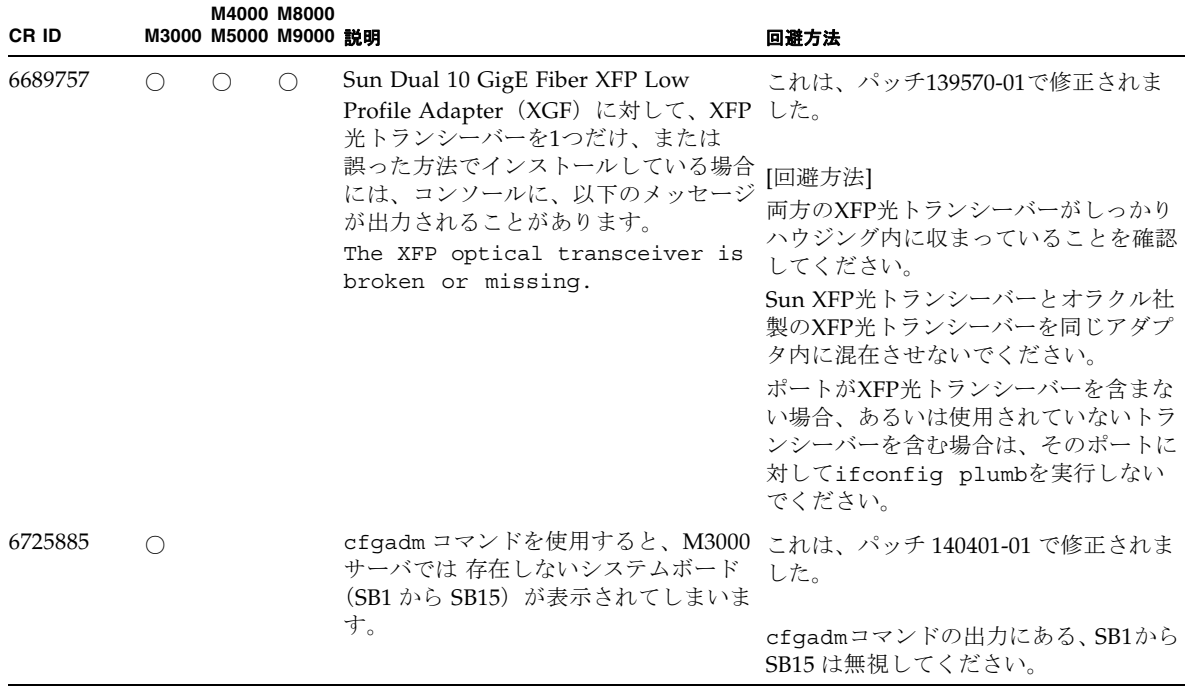

# Oracle Solaris 10 10/08で解決された不具合

Oracle Solaris 10 10/08で解決された不具合を表 [3-8](#page-71-0)に示します。Oracle Solaris 10 10/08より以前の製品では発生することがあります。

<span id="page-71-0"></span>表 3-8 Oracle Solaris 10 10/08 で解決された不具合

| CR ID   |  | <b>M4000 M8000</b><br>M3000 M5000 M9000 競明 |                                                                                                    | 回避方法                        |
|---------|--|--------------------------------------------|----------------------------------------------------------------------------------------------------|-----------------------------|
| 6511374 |  |                                            | ·システム構成変更後、予期しないエラー これは、パッチ137137-09で修正されま<br>メッセージがコンソール上に表示される した。<br>ことがあります。                     |                             |
|         |  |                                            | 例:<br>WARNING: Translation error<br>source /LSB0/B0/0, PA<br>3c000000000, target<br>/LSB0/B0/2000000 | このメッセージは無視しても差し支えあ<br>りません。 |
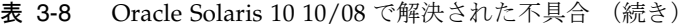

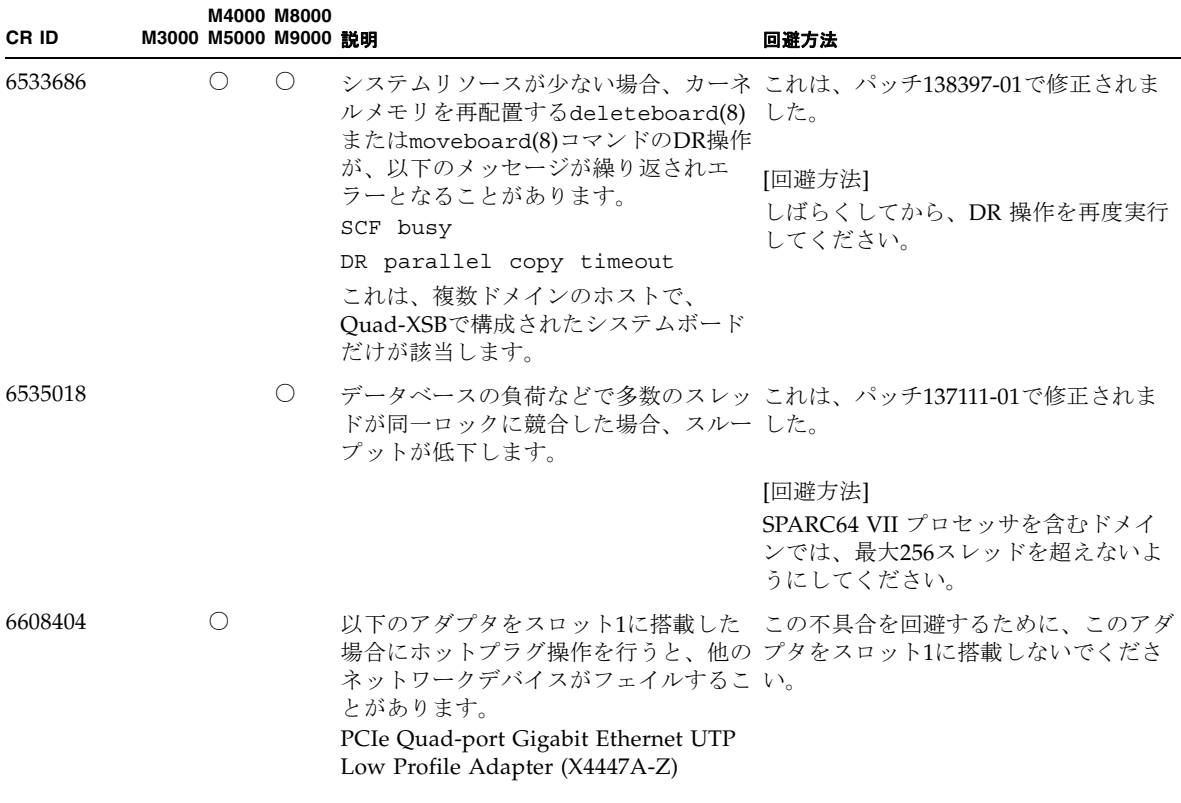

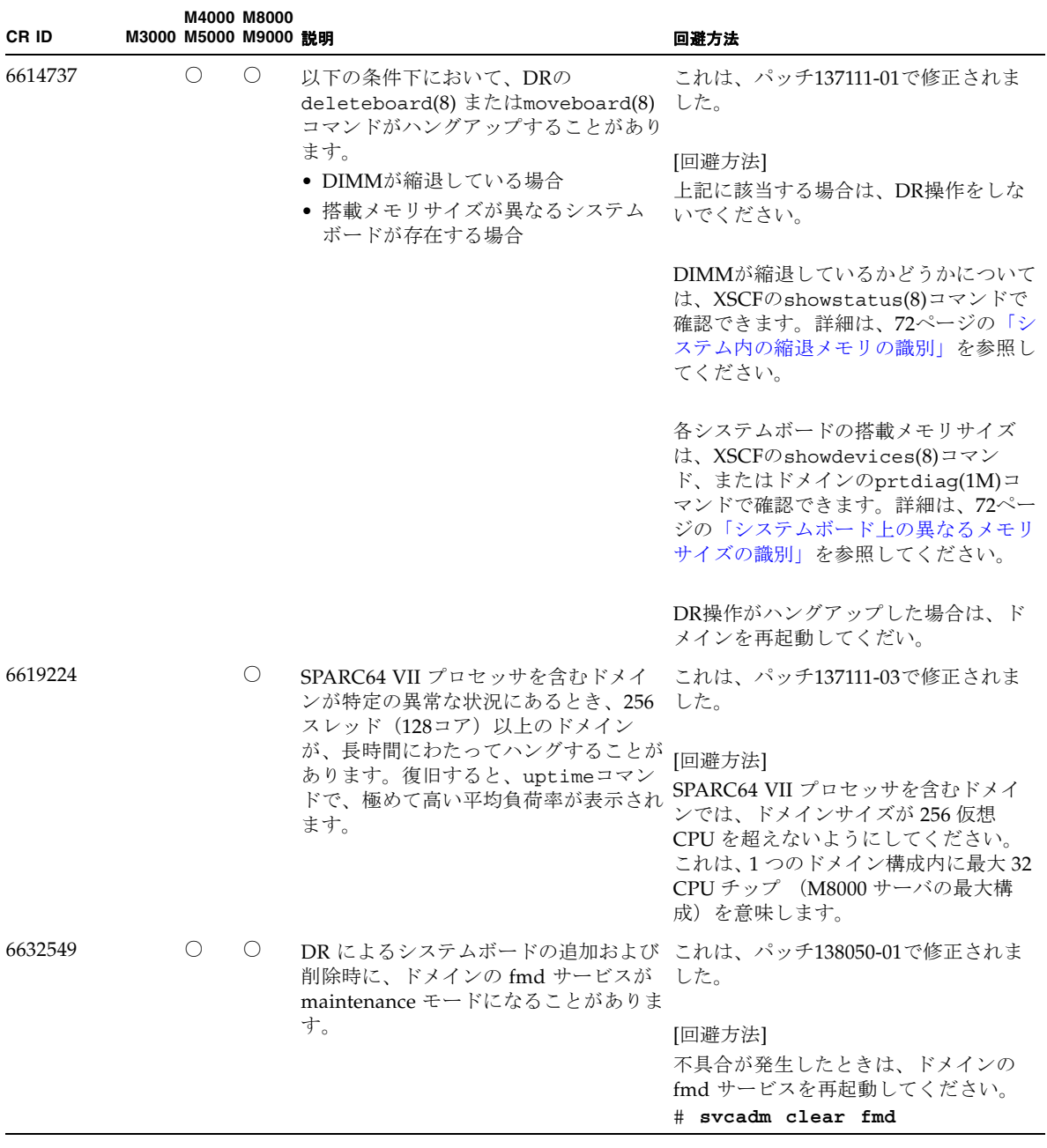

| CR ID   |    | M3000 M5000 M9000 説明 | M4000 M8000                                 |                                                                                                    | 回避方法                                                                                                    |
|---------|----|----------------------|---------------------------------------------|----------------------------------------------------------------------------------------------------|----------------------------------------------------------------------------------------------------|
| 6660197 |    | $\bigcirc$           | $\left(\begin{array}{c} \end{array}\right)$ | ドメインが以下のどちらかの場合は、<br>DR操作がハングする場合があります。<br>● 1つのドメインが256以上のCPUを含<br>む場合<br>● メモリエラーが発生し、メモリが縮退 以下の手順を実行してください。<br>している場合                                                                                                    | これは、パッチ138397-01で修正されま<br>した。<br>[回避方法]<br>1./etc/systemに以下の記述を追加す<br>る<br>set<br>drmach:drmach disable mcopy =<br>1<br>2. ドメインを再起動する                                                                  |
| 6679370 | () | ()                   | ( )                                         | OS 起動中、または ホットプラグ機能に これは、パッチ 137137-09 で修正されま<br>よる PCIボックスの追加中、または DR した。<br>機能による FMEMA 処理中において、<br>コンソールに以下のメッセージが出力さ<br>れる場合があります。<br>SUNW-MSG-ID: SUN4-8000-75,<br>TYPE: Fault, VER: 1, SEVERITY:<br>Critical<br>.<br>DESC:<br>A problem was detected in the<br>PCI-Express subsystem.<br>Refer to<br>$http://sun.com/msq/SUN4-8000-$<br>75 for more information.<br>. | 注 - 137137-09 以降を適用する前に、<br>/etc/system から以下の設定を削除し<br>てください。<br>set pcie expected ce mask =<br>0x2001<br>[回避方法]<br>/etc/systemに以下の設定を追加し、<br>ドメインを再起動してください。<br>set pcie expected ce mask =<br>0x2001 |

表 3-8 Oracle Solaris 10 10/08 で解決された不具合 (続き)

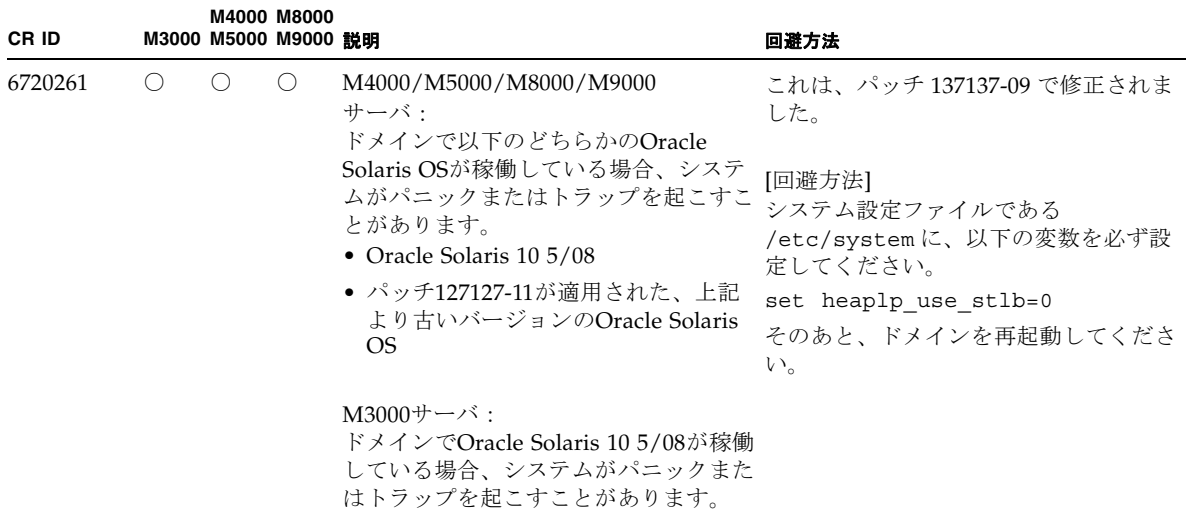

### Oracle Solaris 10 5/08で解決された不具合

Oracle Solaris 10 5/08で解決された不具合を表 [3-9](#page-75-0)に示します。Oracle Solaris 10 5/08より以前の製品では発生することがあります。

#### <span id="page-75-0"></span>表 3-9 Oracle Solaris 10 5/08 で解決された不具合

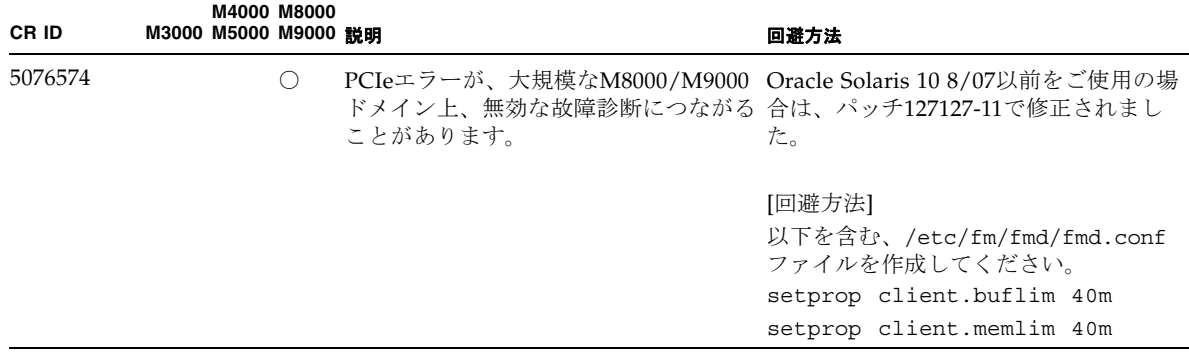

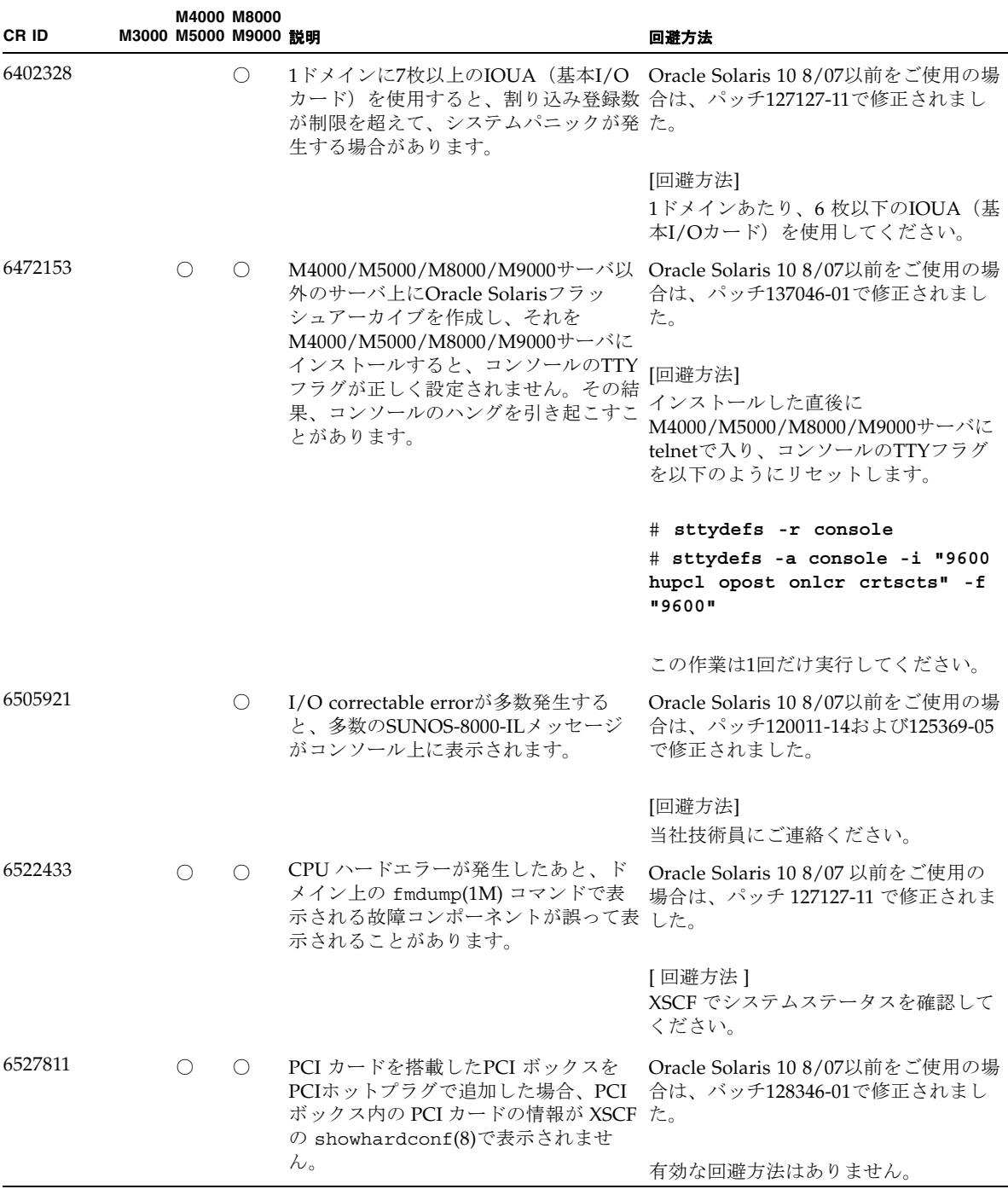

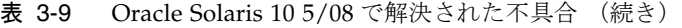

| CR ID   |  |            | M4000 M8000<br>M3000 M5000 M9000 説明 |                                                                                                    | 回避方法                                                                                                    |
|---------|--|------------|-------------------------------------|----------------------------------------------------------------------------------------------------|----------------------------------------------------------------------------------------------------|
| 6536564 |  | $\bigcirc$ | $\bigcirc$                          | I/Oデバイスでハードエラーが発生した Oracle Solaris 10 8/07 以前をご使用の<br>場合、Oracle Solaris Fault Management 場合、これはパッチ125369-05で修正さ<br>Architecture が正しい診断をしないた<br>め、XSCF 上の showlogs(8) や<br>showstatus(8) コマンドが誤った故障<br>箇所を表示することがあります。 | れました。                                                                                                    |
|         |  |            |                                     |                                                                                                    | [回避方法]<br>この不具合を回避するために、以下をド<br>メインで実行してください。                                                                                   |
|         |  |            |                                     |                                                                                                    | # cd /usr/platform/SUNW, SPARC-<br>Enterprise/lib/fm/topo/plugins<br># mv ioboard.so<br>ioboard.so.oriq<br># svcadm restart fmd |
|         |  |            |                                     |                                                                                                    | 上記を設定後、以下のメッセージが表示<br>された場合は、当社技術員にご連絡くだ<br>さい。                                                                                 |
|         |  |            |                                     |                                                                                                    | 例:<br>SUNW-MSG-ID: SUNOS-8000-1L,<br>TYPE: Defect, VER: 1,<br>SEVERITY: Minor                                                   |
|         |  |            |                                     |                                                                                                    | EVENT-TIME: Sun May 6<br>18:22:24 PDT 2007                                                                                      |
|         |  |            |                                     |                                                                                                    | PLATFORM: SUNW, SPARC-<br>Enterprise, CSN: BE80601007,<br>HOSTNAME: sparc                                                       |
| 6545143 |  | $\bigcirc$ | O                                   | TLBのトラッププロセスがユーザース<br>タックアドレスを見失っている間、シス は、パッチ 127111-08 で修正されまし<br>テムパニックが発生する可能性がありま た。<br>す。この不具合は、フラッシュウィンド                                                                                                    | Oracle Solaris 8/07 以前をご使用の場合                                                                                                   |
|         |  |            |                                     | ウトラップ(ta 3)を実行しているユー<br>ザープロセスと同時に、ユーザースタッ<br>クがマッピングされない場合に発生しま<br>す。パニックメッセージは、以下の文字<br>列を含んでいます。<br>bad kernel MMU trap at TL 2                                                                                    | 有効な回避方法はありません。                                                                                                    |

表 3-9 Oracle Solaris 10 5/08 で解決された不具合 (続き)

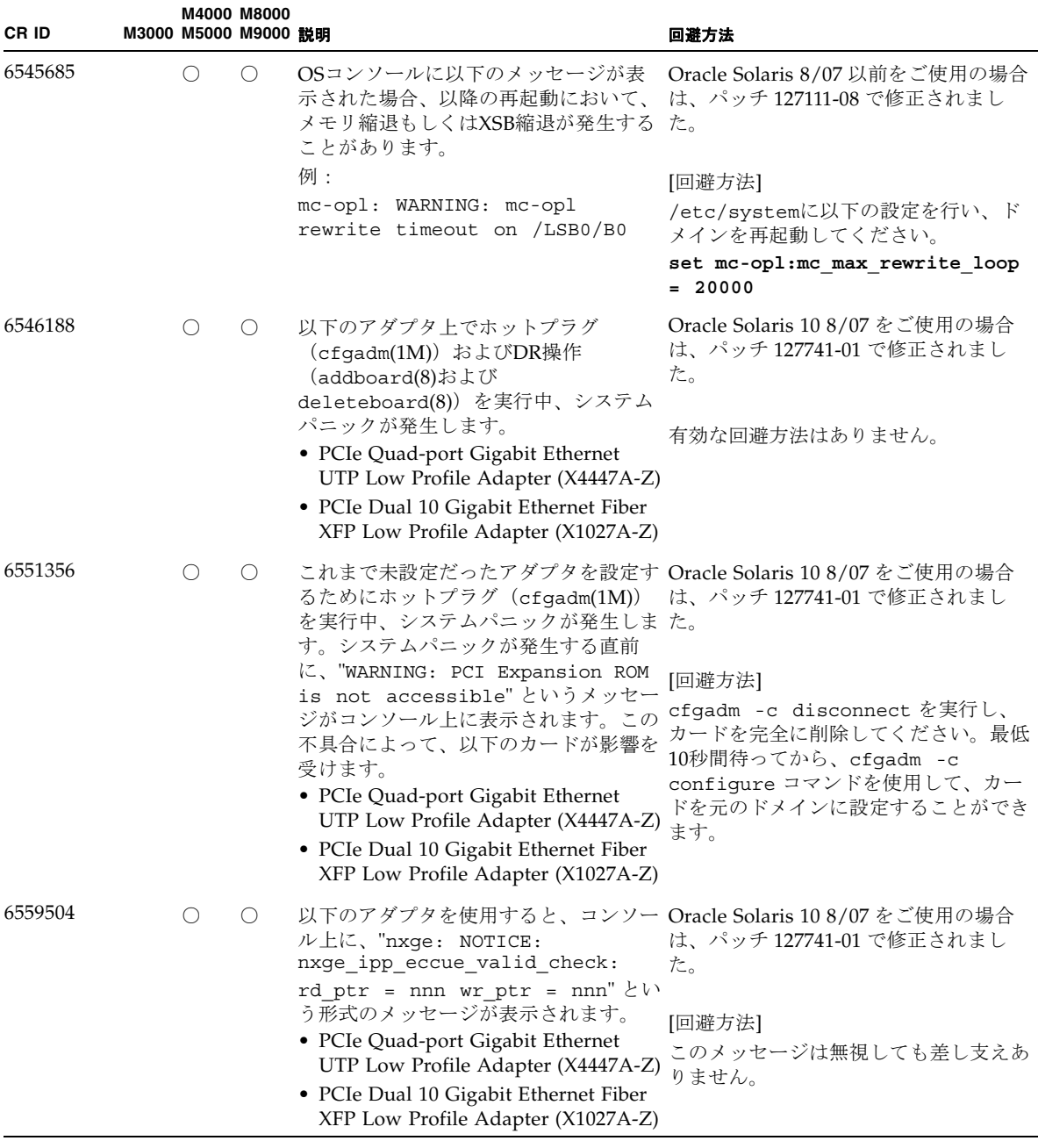

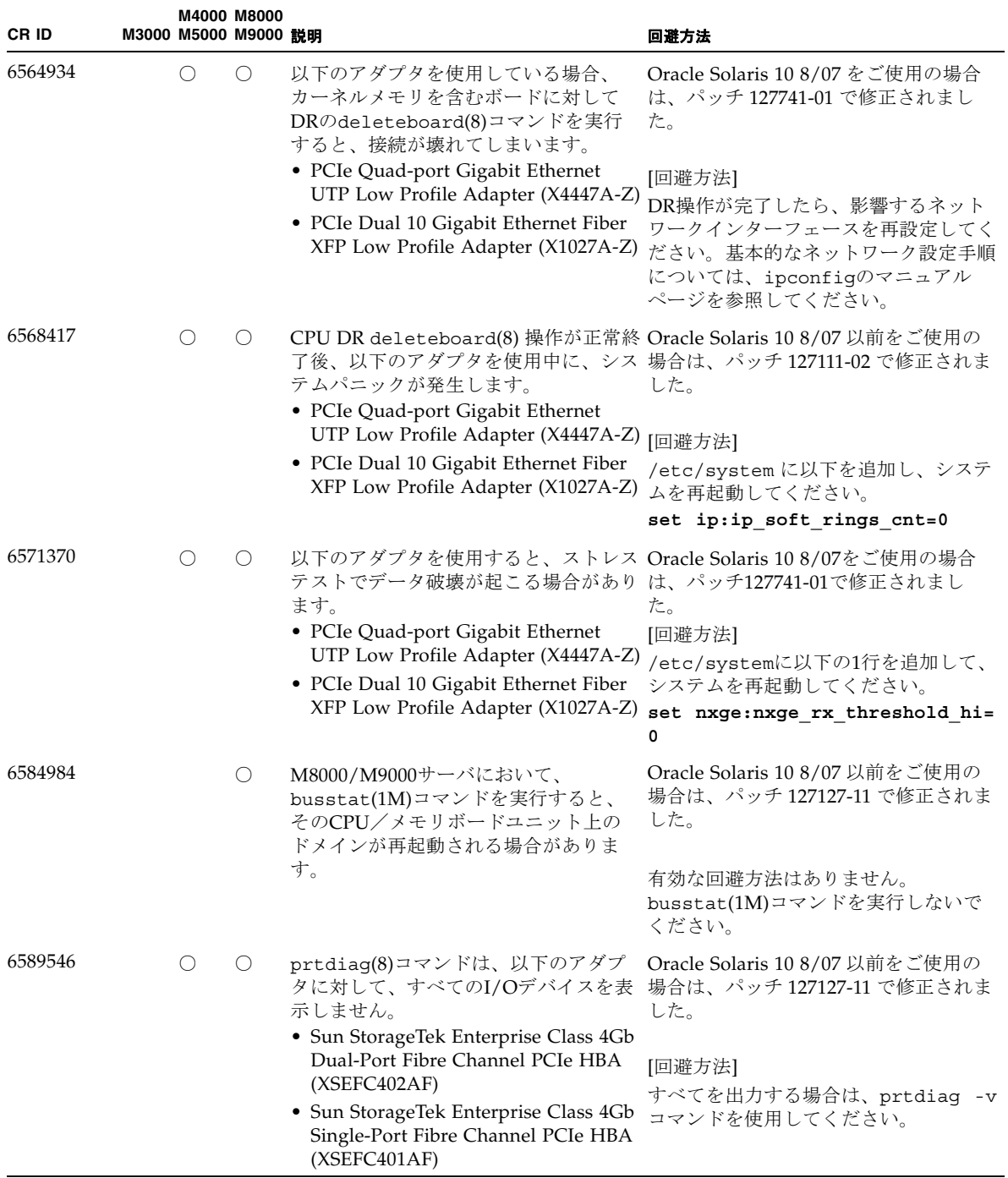

## Oracle Solaris 10 8/07で解決された不具合

Oracle Solaris 10 8/07で解決された不具合を表 [3-10](#page-80-0)に示します。Oracle Solaris 10 8/07より以前の製品では発生することがあります。

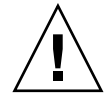

注意 – CR ID 6534471 : カーネルメモリ内ラージ ・ ページの扱いが不適切なため、 予期せぬパニックが発生することがあります。本プロダクトノートに記載されている CR ID 6534471 の回避方法を実施するか、もしくはパッチが入手可能かどうか確認 し、ただちにインストールしてください。これは、125100-06 および Oracle Solaris 10 8/07 で修正されました。

<span id="page-80-0"></span>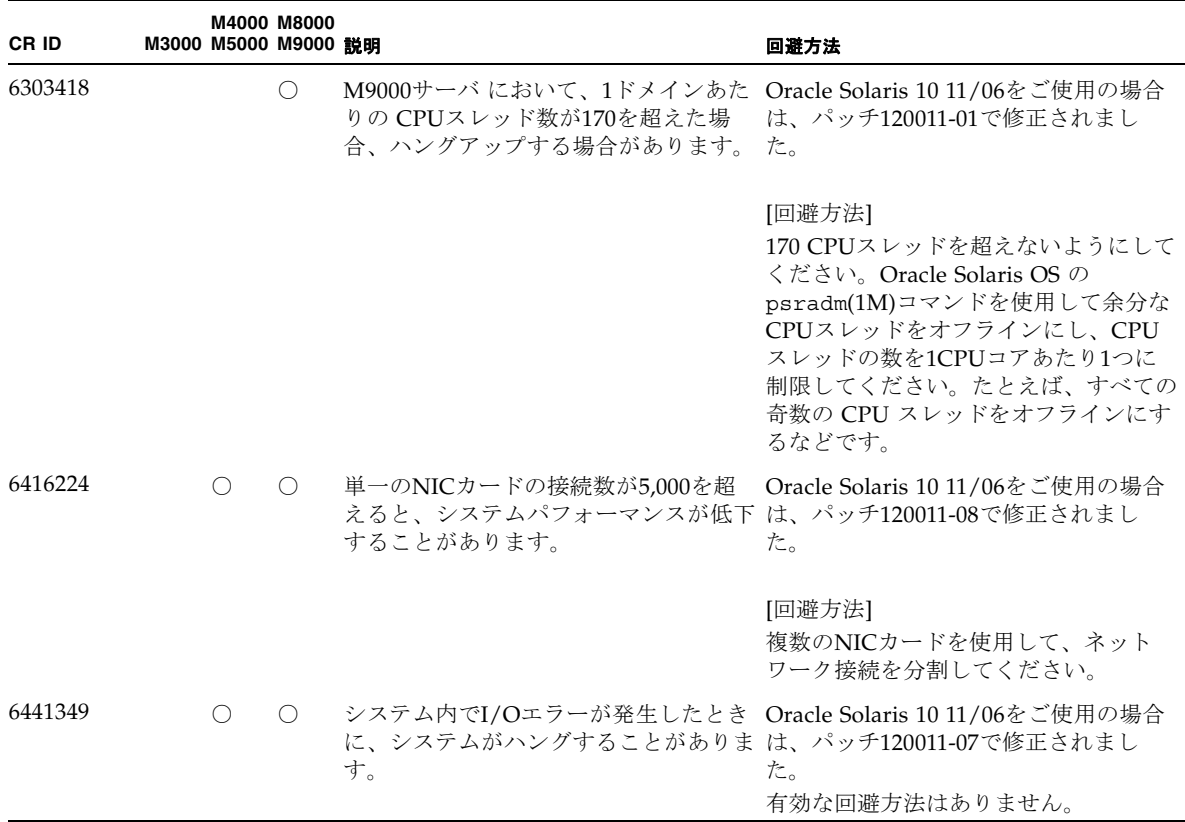

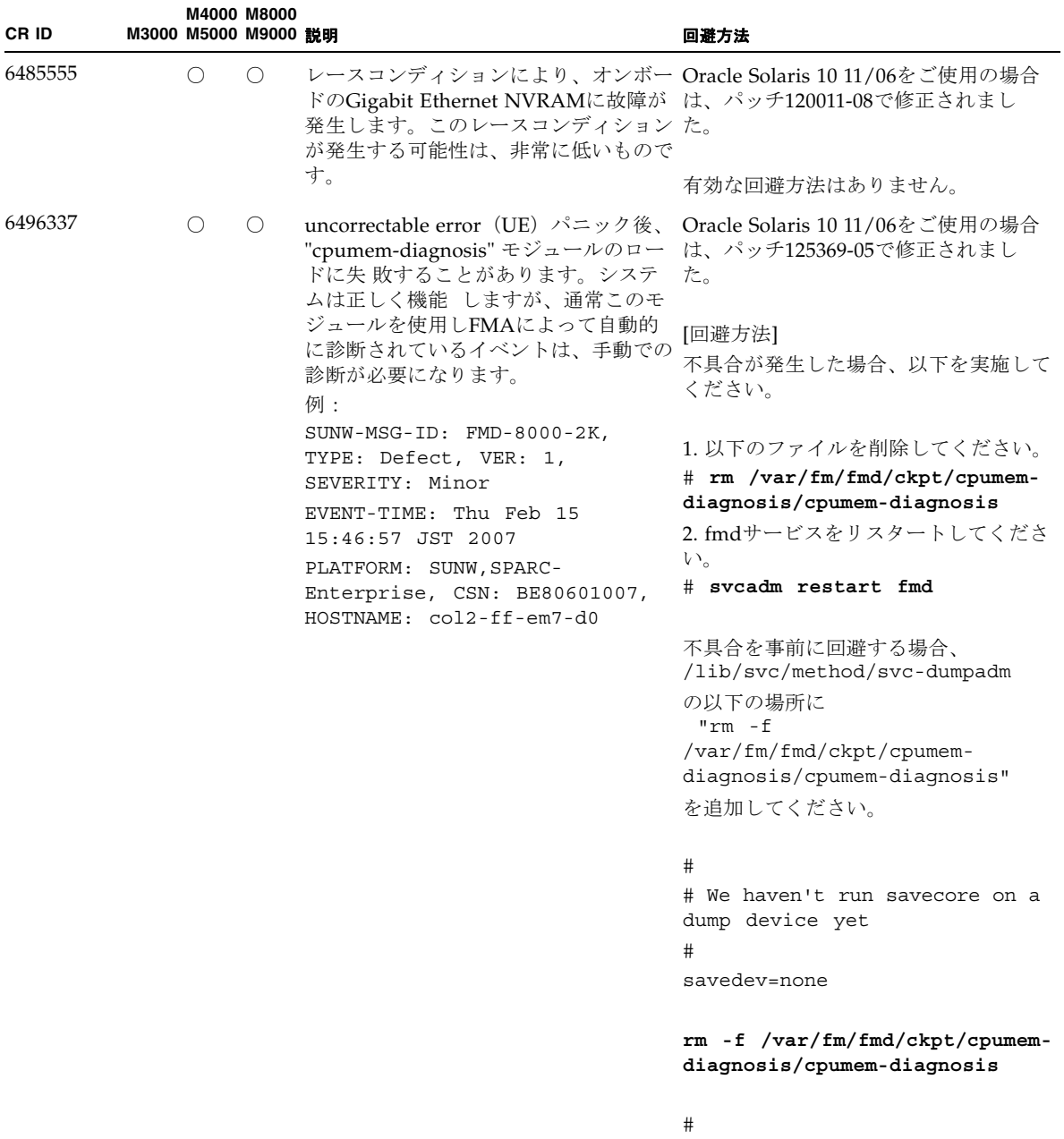

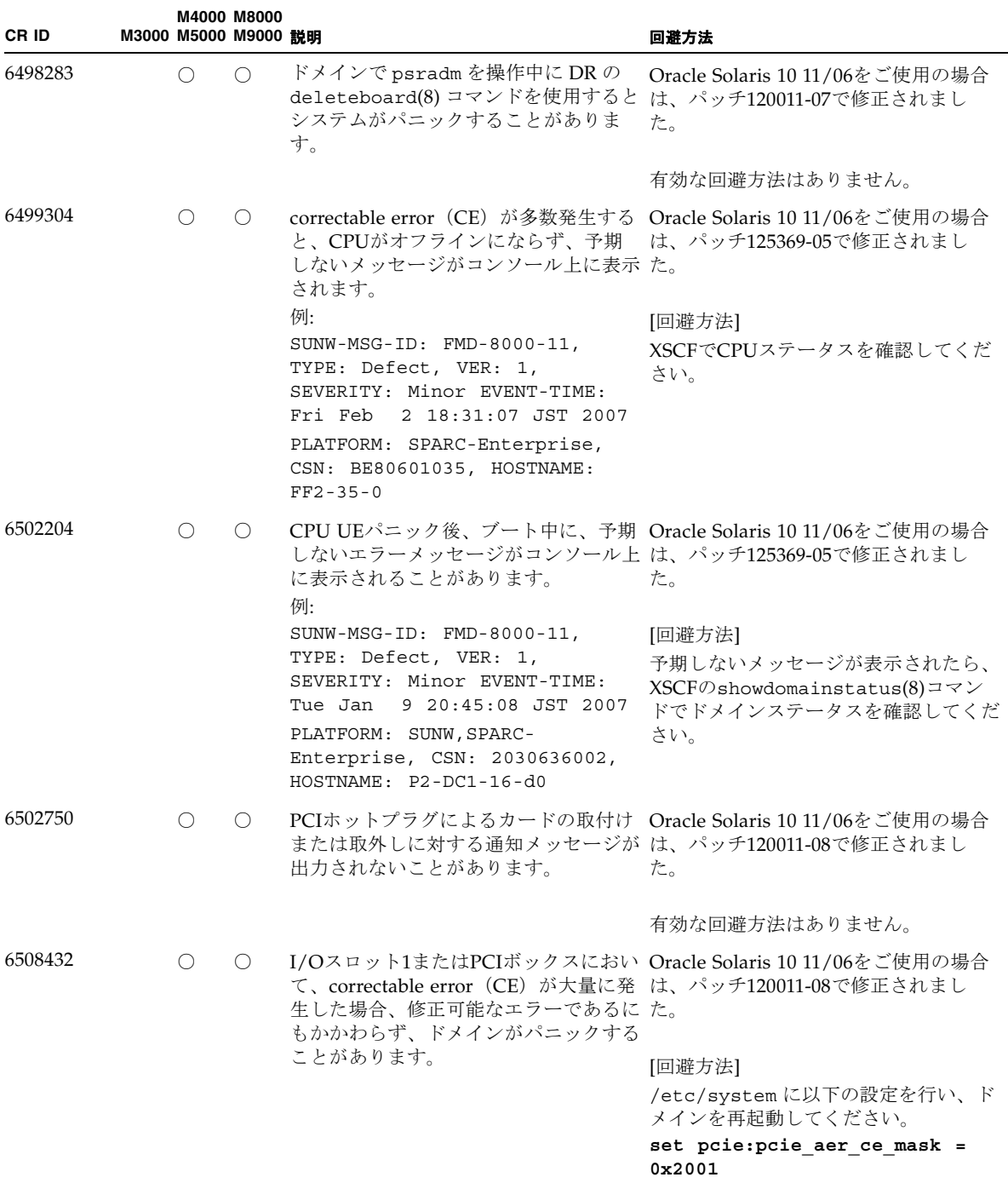

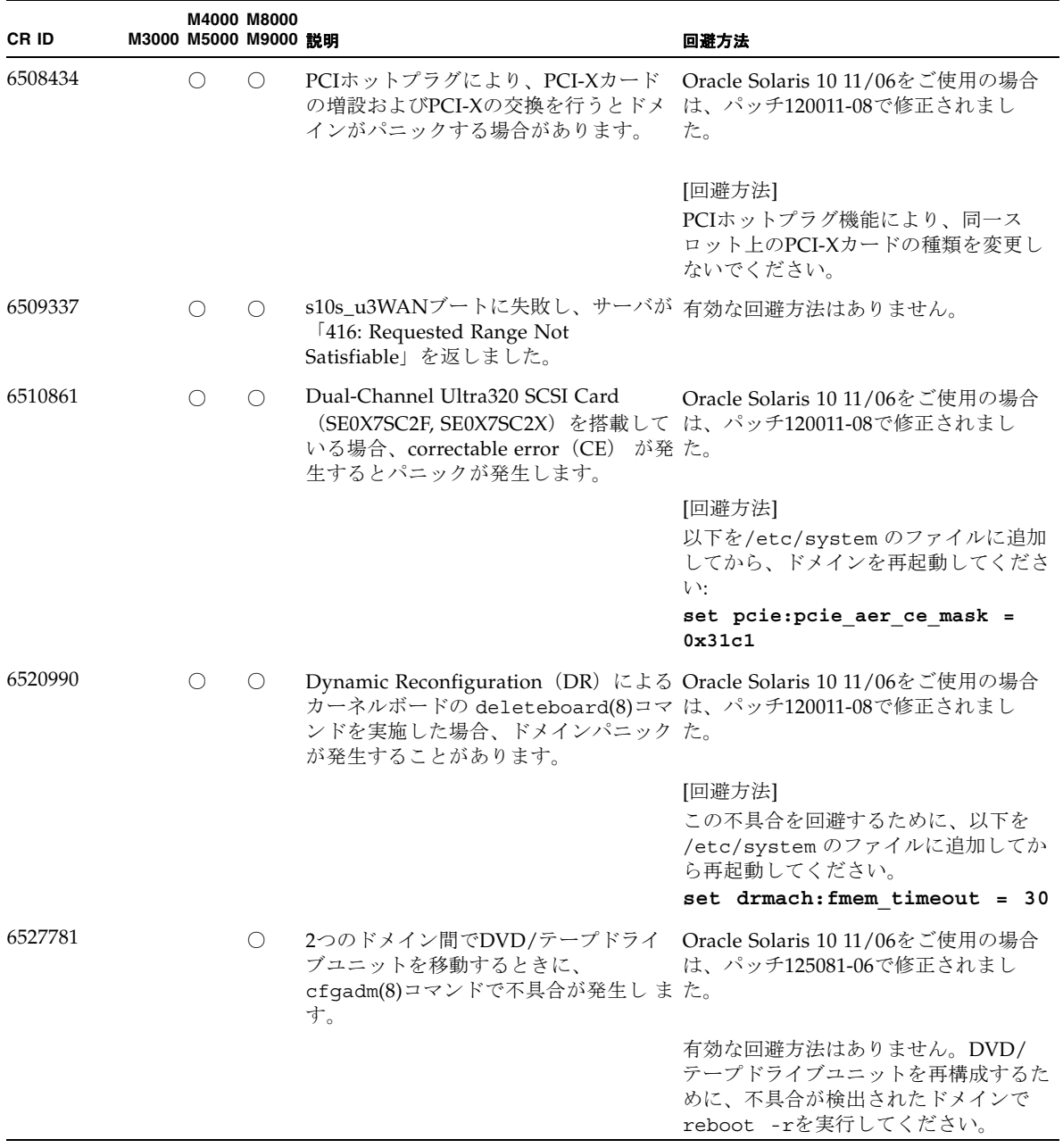

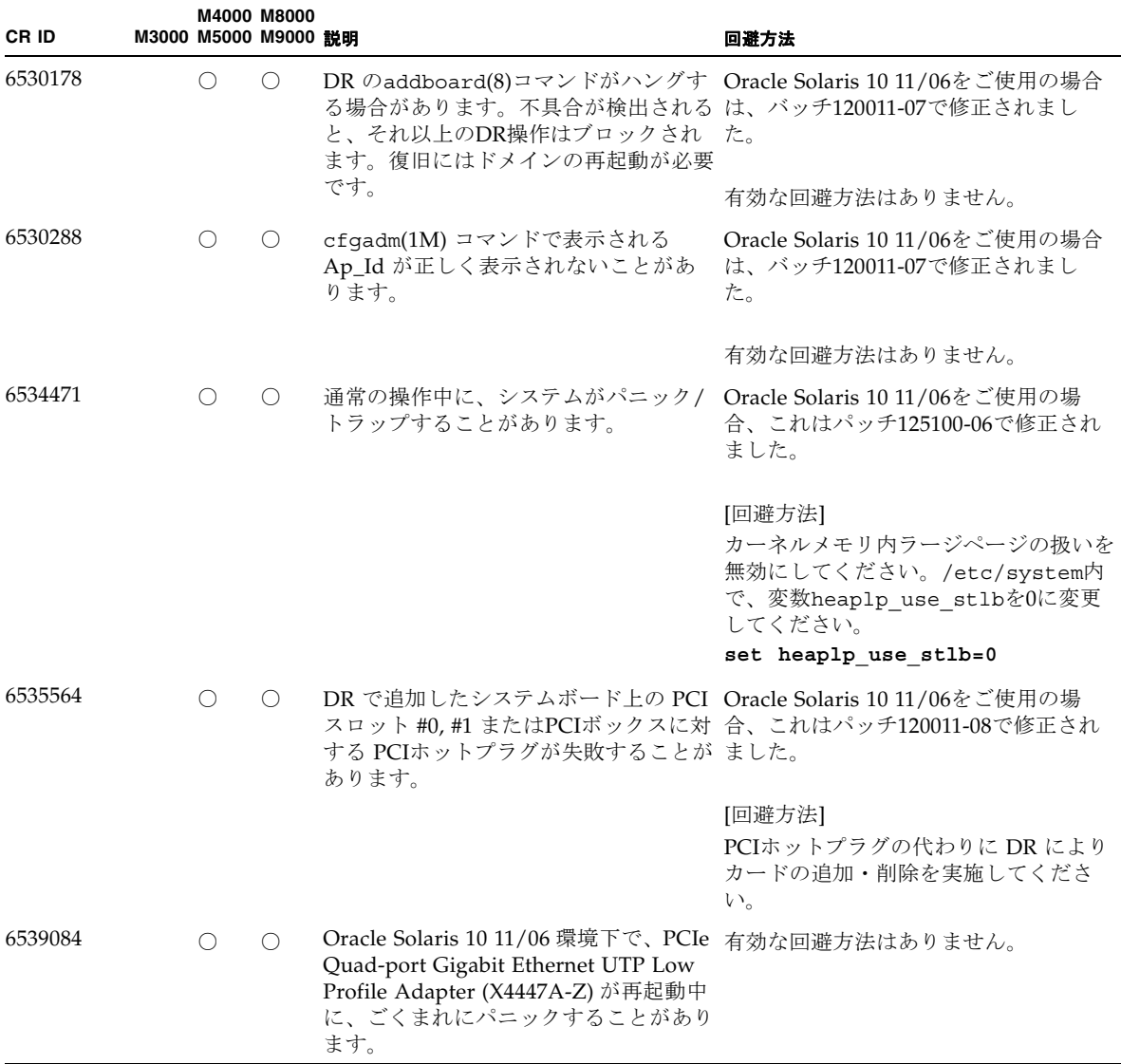

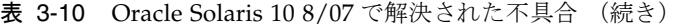

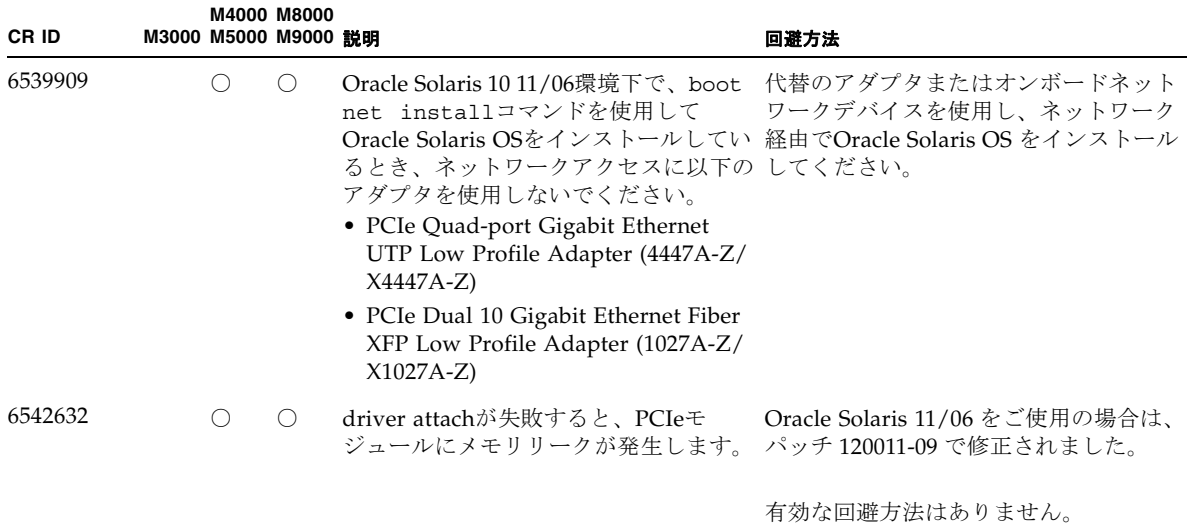

# ソフトウェアマニュアルの変更内容

ここでは、M3000/M4000/M5000/M8000/M9000 サーバのソフトウェアマニュアル に関して、出版後に確認された最新のソフトウェアに関する情報やマニュアルの変更 内容を示します。

なお、『SPARC Enterprise M3000/M4000/M5000/M8000/M9000サーバ XSCF リ ファレンスマニュアル』に関する変更内容は、特に断りのないかぎり、マニュアル ページにも適用されます。また、マニュアルページの情報よりも優先されます。

表 [3-11](#page-86-0) に、マニュアルの変更内容を示します。

<span id="page-86-0"></span>表 3-11 ソフトウェアマニュアルの変更内容

| マニュアル                                                                                                    | ページ                                  | 変更内容                                                                                                    |
|----------------------------------------------------------------------------------------------------|--------------------------------------|----------------------------------------------------------------------------------------------------|
| XSCFマニュアルページ                                                                                               | $ptrfru(8)=\nabla^2$                 | XSCFでは、画面の出力をファイルにリダイレクトできません。<br>以下の記述は削除されます。                                                                                                    |
|                                                                                                    |                                      | 出力はファイルにリダイレクトできます。                                                                                                    |
| <b>SPARC</b> Enterprise<br>M3000/M4000/M5000/<br>M8000/M9000サーバ<br>XSCF リファレンスマ<br>ニュアルおよびXSCFマ<br>ニュアルページ | $setupfru(8) \sqsupset \simeq$<br>ンド | 以下の記述がM4000/M5000サーバにも適用されます。<br>M8000/M9000サーバでは、2 つのCPUが搭載されたCPU/メモ<br>リボードユニットをQuad-XSBに設定できます。この場合、CPU<br>またはメモリの含まれていないXSBには、システムから<br>"configuration error"が出力されます。 |

# その他の情報

### システム内の縮退メモリの識別

- <span id="page-87-0"></span>1. XSCFにログインします。
- 2. 以下のコマンドを実行します。

XSCF> **showstatus**

以下は、CMU#3上のDIMM番号00Aのメモリが縮退された例を示しています。

XSCF> **showstatus** CMU#3 Status:Normal;

MEM#00A Status:Degraded;

## <span id="page-87-1"></span>システムボード上の異なるメモリサイズの識別

ドメイン内に異なるメモリサイズのシステムボードが含まれているかを確認する場合 は、以下のどちらかのコマンドを使用して、メモリサイズを一覧表示させることがで きます。

- XSCF上でshowdevices(8)コマンドを使用する
- ドメイン上でprtdiag(1M)コマンドを使用する

showdevicesコマンドを使用する

1. XSCFにログインします。

2. 以下のコマンドを実行します。

XSCF> **showdevices -d** *domain\_id*

以下は他のシステムボードが 16GB のメモリを搭載しているのに対して、システム ボード 00-0 は 64GB のメモリを搭載している例を示しています。

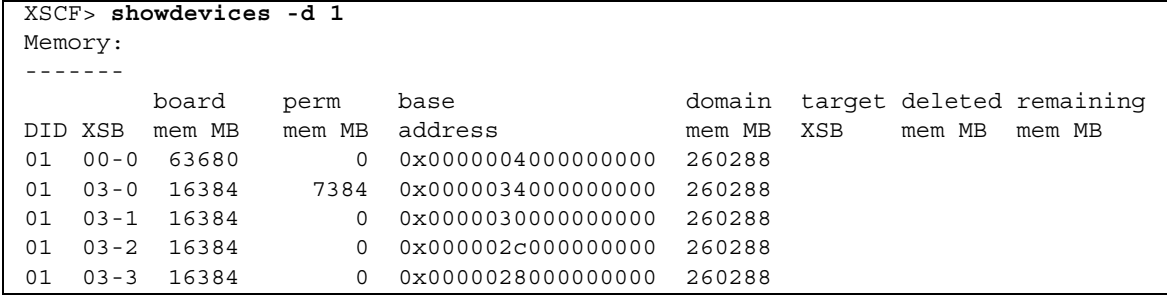

#### prtdiagコマンドを使用する

■ ドメイン上で、prtdiag コマンドを使用します。

# **prtdiag**

以下は異なるメモリサイズを表示した例を示しています。

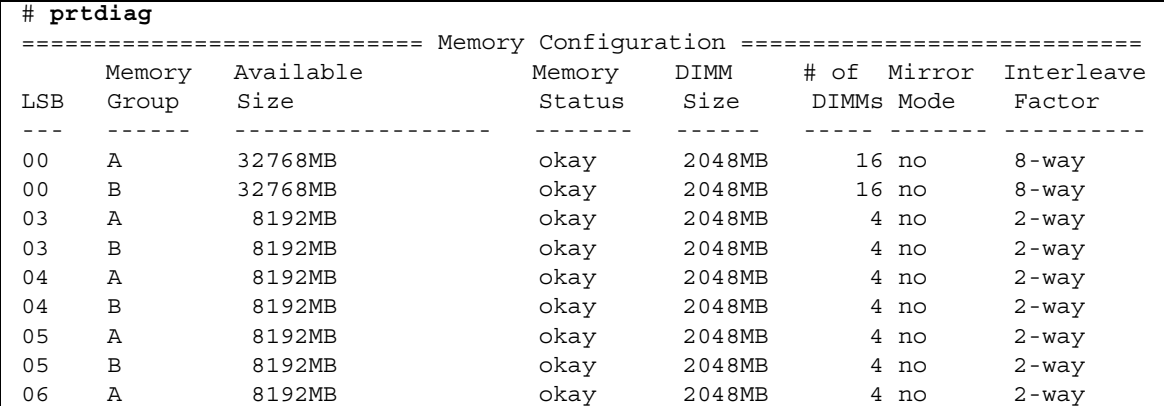

# ターゲットボードのカーネルメモリの識別

1. XSCFにログインします。

2. 以下のコマンドを実行します。

XSCF> **showdevices -d** *domain\_id*

以下は、showdevices -dコマンドの出力の例を示したもので、0 は*domain\_id* で す。

XSCF> **showdevices -d 0** ... Memory: ------ board perm base domain target deleted remaining DID XSB mem MB mem MB address mem MB XSB mem MB mem MB 00 00-0 8192 0 0x0000000000000000 24576 00 00-2 8192 1674 0x000003c000000000 24576 00 00-3 8192 0 0x0000034000000000 24576

...

4列目の「perm mem MB」の値が0以外の場合、カーネルメモリが存在することを示 します。

この例は、1674MBのカーネルメモリが00-2にあることを示しています。

ボードにカーネルメモリがある場合、deleteboard(8)コマンドまたは moveboard(8)コマンドを実行すると、以下の通知が表示されます。

System may be temporarily suspended, proceed?  $[y|n]$ :

# 第 4 章

# M3000 サーバのハードウェアに関 する情報

ここでは、M3000サーバのハードウェアに関する特記事項や不具合について説明しま す。

- [留意点および制限事項](#page-90-0)
- [ハードウェア](#page-94-0)RAID機能
- [ハードウェアマニュアルの変更内容](#page-94-1)
- [その他の情報](#page-99-0)

# <span id="page-90-0"></span>留意点および制限事項

### ハードウェアRAIDに関する留意点

### ハードウェアRAIDを使用する場合の注意事項

- 重要なデータやプログラムは定期的にバックアップを取ってください。故障に よっては、ハードウェアRAIDを再構築し、バックアップメディアからの復元作業 が必要となる場合があります。
- 停雷時にデータを確実に保証するために、無停雷雷源装置 (UPS) の使用を推奨 します。
- コントローラー、データパスの二重化など、より高度な可用性を必要とされる場 合は、 専用のRAIDシステムを使用してください。

### ハードウェアRAID構築/解除時の注意事項

- ハードウェアRAIDの構築や解除を行うときには、ディスクドライブ内のデータは 保証されません。稼働中のシステムにハードウェアRAIDを新規構築する場合や、 構築したハードウェアRAIDをいったん解除する場合には、必ずデータのバック アップを取ってください。ハードウェアRAID構築後に、新規インストール、また はバックアップメディアからの復元作業が必要になります。
- ハードウェアRAIDの構築または保守による同期には、無負荷状態において、300 GBのディスクドライブで、約180分かかります。600 GBのディスクドライブで、 約360分かかります。
- ハードウェアRAID構築中や同期中にシステムが再起動されると、構築/同期は最 初からやり直しとなります。
- ハードウェアRAID化すると、RAIDボリュームは、元のディスクのサイズより小 さくなります。

### ハードウェアRAID運用中の注意事項

RAIDコントローラーがディスクドライブを完全に故障と判断できず、システムス ローダウンが発生する場合があります。この状態で保守を行う場合には、下記の手順 で行ってください。

- 1. ハードウェアRAIDを解除します。
- 2. ハードウェアRAIDのメンバーディスクをすべて交換します。
- 3. ハードウェアRAIDを再構築します。
- 4. バックアップメディアから復元作業を行います。

#### raidctl(1M)コマンドに関する注意事項

raidctl(1M)コマンドの以下のオプションは、ハードウェアの仕様上サポートされ ていないため、使用できません。

- raidct1 -C -r 1E (RAID 1E の作成)
- raidctl -c -r 1E (RAID 1E の作成)
- raidctl -a (ホットスペアディスクの設定)
- raidct1 -p (キャッシュの設定)
- raidctl -C -z (ボリューム容量の指定)

## DVDドライブ/ディスクの使用について

本体装置に搭載されているDVDドライブを使用する際の注意事項があります。以下 のウェブサイトから「SPARC EnterpriseでのDVDドライブ/ディスクの使用につい て」を参照してください。

http://jp.fujitsu.com/platform/server/sparcenterprise/manual/

### USBメモリの使用について

dumpconfig(8)、restoreconfig(8)、snapshot(8)コマンド実行時に、データの保 存先としてUSBメモリを指定する場合は、あらかじめ、媒体となるUSBメモリをご用 意ください。

なお、保存されたデータにはシステムに関する情報が含まれています。USBメモリを ご利用になる場合には、セキュリティ保持の観点から、データが保存されたUSBメモ リの管理について留意が必要となります。

現在販売されているすべてのメーカーのUSBメモリに対して、XSCFとの接続性およ び動作を保証しているわけではありません。ご使用のUSBメモリによっては、XSCF ファームウェアのエラーやリセットなどの異常が発生する場合も考えられます。その ような異常が発生した場合には、ただちに、USBメモリの使用を中止してください。

XSCF用USBポートにUSBメモリを接続する場合は、直接、USBポートにUSBメモリ を接続してください。USBハブやUSB延長ケーブルなどを介して接続すると、エラー の要因となる場合があります。

## 雷源制御とオペレーターパネルのモードスイッチ について

注 – RCI機能をご使用の前に、17ページの「RCI[機能に関する留意点」を](#page-32-0)参照してく ださい。

RCI機能によるリモート電源制御や自動電源制御機能(APCS)による電源制御を使 用する場合、オペレーターパネルのモードスイッチをServiceモードにすると、これ らリモート電源制御や自動電源制御を無効にできます。

これにより、保守時に意図せず電源が投入または切断されないようにシステムを制御 できます。ただし、APCSによる電源の切断は、モードスイッチに関係なく無効にで きません。保守作業を行う場合、事前にAPCSによる自動電源制御の運用を停止して ください。

RCIまたは自動電源制御使用時にモードスイッチを切り替えると、システムが以下の ように制御されます。

| 欉能         | モードスイッチ                    |                                      |  |
|------------|----------------------------|--------------------------------------|--|
|            | Locked                     | Service                              |  |
| <b>RCI</b> | リモート雷源投入/切断を行うことが<br>できます。 | リモート電源投入/切断を行うことが<br>できません。          |  |
| APCS       | 電源投入/切断を行うことができま<br>す。     | 電源投入を行うことはできませんが、<br>電源切断を行うことはできます。 |  |

表 4-1 モードスイッチによる RCI および APCS 制御

APCSをご使用の場合は、『Enhanced Support Facilityユーザーズガイド マシン管理 編 自動電源制御機能(追捕版)』を参照してください。

## 1027A-Z/X1027A-Zアダプタの制限事項

PCIe Dual 10 Gigabit Ethernet Fiber XFP Low Profile Adapter (1027A-Z/X1027A-Z) には、下記の上限が適用されます。

■ 1枚まで使用できます。

## 4447A-Z/X4447A-Zアダプタの制限事項

PCIe Quad-port Gigabit Ethernet UTP Low Profile Adapter (4447A-Z/X4447A-Z)に は、下記の上限が適用されます。

■ 4枚まで使用できます。

# Emulex PCI Express(PCIe)アダプタのパッチ

以下のEmulex PCIeアダプタは、パッチ120222-26で提供されるドライバが必要で す。

- Sun StorageTek Enterprise Class 4Gb Dual-Port Fibre Channel PCIe HBA (XSEFC402AF)
- Sun StorageTek Enterprise Class 4Gb Single-Port Fibre Channel PCIe HBA (XSEFC401AF)

# <span id="page-94-0"></span>ハードウェアRAID機能

RAID技術は、複数の物理ディスクで構成される論理ボリュームの構築を可能にし、 データの冗長性の提供またはパフォーマンスの改善、あるいはその両方を実現しま す。

SPARC64 VII+プロセッサで構成されたM3000サーバのオンボードSASコントロー ラーでは、Oracle Solaris OSのraidctl ユーティリティーを使用して、RAID 1(ミ ラー化)ボリュームをサポートします。

### サポート条件

ハードウェアRAID機能のサポート条件は、以下のとおりです。

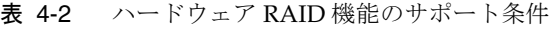

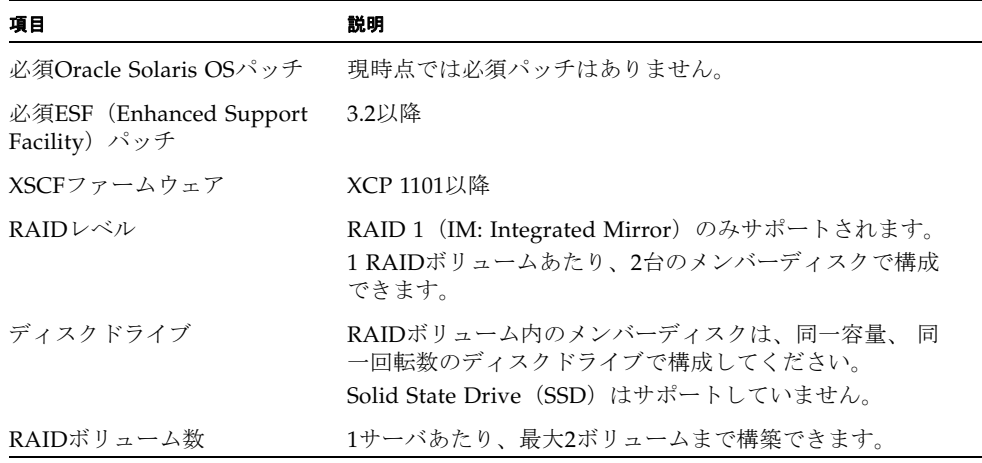

# <span id="page-94-1"></span>ハードウェアマニュアルの変更内容

ここでは、M3000 サーバのハードウェアマニュアルに関して、出版後に確認された 最新のハードウェアに関する情報やマニュアルの変更内容を示します。

<span id="page-95-0"></span>表 4-3 ハードウェアマニュアルの変更内容

| マニュアル                                                 | ページ              | 変更内容                                                                                                    |
|-------------------------------------------------------|------------------|----------------------------------------------------------------------------------------------------|
| <b>SPARC Enterprise M3000</b><br>サーバ インストレーショ<br>ンガイド | $2 - 3$          | 「2.2.1.2 電源コードの仕様」の注にある「B型プラグ」は「ロッ<br>ク機能有プラグ」に読み替えてください。                                                                                                    |
|                                                       | $3-9$            | 「3.5.2 二系統受雷の確認」の「1. 本体装置の雷源が投入されて<br>いることを確認します。」は「XSCFシェルから<br>showdomainstatus -a コマンドを使用して、雷源が投入され<br>ていることを確認します。」に読み替えてください。                                                                                                    |
|                                                       | $4-3$            | 「4.5 Oracle VTSによる動作確認」<br>「注) Oracle VTSは、Oracle Solaris OSのプレインストール版に<br>インストールされています。Oracle VTSの詳細は、『Oracle<br>VTSユーザーズガイド』を参照してください。」という記述は、<br>「注) Oracle VTSは、Oracle Solaris OSのプレインストール版に<br>インストールされています。Oracle VTSの詳細は、『Oracle<br>VTS User's Guide』を参照してください。」と読み替えてくだ<br>さい。 |
|                                                       | $4 - 5$          | 「4.5 Oracle VTSによる動作確認」の手順2<br>以下の記述は削除されます。<br>「診断を実施する項目については、『Oracle VTS テストリファ<br>レンスマニュアル』を参照してください。                                                                                                    |
| SPARC Enterprise M3000<br>サーバ サービスマニュア<br>ル           | $4 - 2$<br>$6-1$ | 以下の注が追加されます。<br>注 - SPARC64 VII+プロセッサが搭載された M3000 サーバのマ<br>ザーボードユニットを交換したあとにハードウェア RAID 起動<br>ボリュームを有効化する場合は、「付録F ハードウェア RAID<br>の起動ボリュームを再有効化する」を参照してください。                                                                                                    |
|                                                       | 付録F              | ハードウェアRAIDの起動ボリュームを再有効化するための手順<br>が追加されます。81ページの「ハードウェアRAIDの起動ボ<br>リュームを再有効化する」を参照してください。                                                                                                    |

# 『SPARC Enterprise M3000サーバ サービスマ ニュアル』の変更予定

次の情報は、『SPARC Enterprise M3000サーバ サービスマニュアル』の情報よりも 優先されます。

#### <span id="page-96-0"></span>ハードウェアRAIDの起動ボリュームを再有効化する

ここでは、SPARC64 VII+プロセッサを搭載したM3000サーバのMBUを交換したあ と、ハードウェアRAIDの起動ボリュームを再有効化する方法について説明します。 起動ボリューム以外のRAIDボリュームは、Oracle Solaris OSのraidctlコマンドで 起動したあと、再有効化できます。

MBUには、RAIDコントローラーがあります。MBUを交換した場合、ハードウェア RAIDの起動ボリュームとして設定されているハードディスクは、再有効化して、起 動できるようにする必要があります。再有効化は、OpenBoot PROMコマンドの activate-volumeを使用して行います。

1. RAIDボリュームがリストに表示されていないことを確認します。

```
{0} ok probe-scsi-all
/pci@0,600000/pci@0/pci@0/scsi@0
MPT Version 1.05, Firmware Version 1.31.00.00
Target 4
Unit 0 Removable Read Only device TEAC DV-W28S-V J.0B
SATA device PhyNum 4
```
2. デバイスを選択してボリュームの情報を表示し、有効化されていないことを確認しま す。

```
{0} ok select /pci@0,600000/pci@0/pci@0/scsi@0
{0} ok show-volumes
Volume 0 Target 82 Type IM (Integrated Mirroring)
Optimal Enabled Inactive
2Members 585805824Blocks,299GB
Disk 1
Primary Online
Target 0 FUJITSU MBD2300RC 3702
Disk 0
Secondary Online
Target 1 FUJITSU MBD2300RC 3702
```
3. activate-volumeコマンドを使用して、RAIDボリュームを有効化します。

```
{0} ok 0 activate-volume
Volume 0 is now activated
{0} ok show-volumes
Volume 0 Target 0 Type IM (Integrated Mirroring)
Degraded Enabled Resync In Progress
2Members 585805824Blocks,299GB
Disk 1
Primary Online
Target 8 FUJITSU MBD2300RC 3702
Disk 0
Secondary Online Out Of Sync
Target 1 FUJITSU MBD2300RC 3702
```
注 – 複数のRAIDボリュームがある場合は、以下に示すように、降順で再有効化して ください。

{0} ok **1 activate-volume** Volume 1 is now activated {0} ok **0 activate-volume** Volume 0 is now activated

#### 4. RAIDボリュームの起動を始められるようになっていることを確認します。

RAIDボリュームは、有効化することによって、再同期化します。

```
{0} ok unselect-dev
{0} ok setenv auto-boot? false
auto-boot? = false
{0} ok reset-all
Resetting...
{0} ok probe-scsi-all
/pci@0,600000/pci@0/pci@0/scsi@0
MPT Version 1.05, Firmware Version 1.31.00.00
Target 0 Volume 0
Unit 0 Disk LSILOGICLogical Volume 3000 585805824 Blocks, 299 GB
Target 4
Unit 0 Removable Read Only device TEAC DV-W28S-V J.0B
SATA device PhyNum 4
{0} ok boot
Boot device: disk:a File and args:
SunOS Release 5.10 Version Generic_142909-17 64-bit
Copyright (c) 1983, 2010, Oracle and/or its affiliates. All rights reserved.
# raidctl -S
0 "LSI_1068E"
c0t0d0 2 0.0.0 0.1.0 1 SYNC
0.0.0 GOOD
0.1.0 GOOD
```
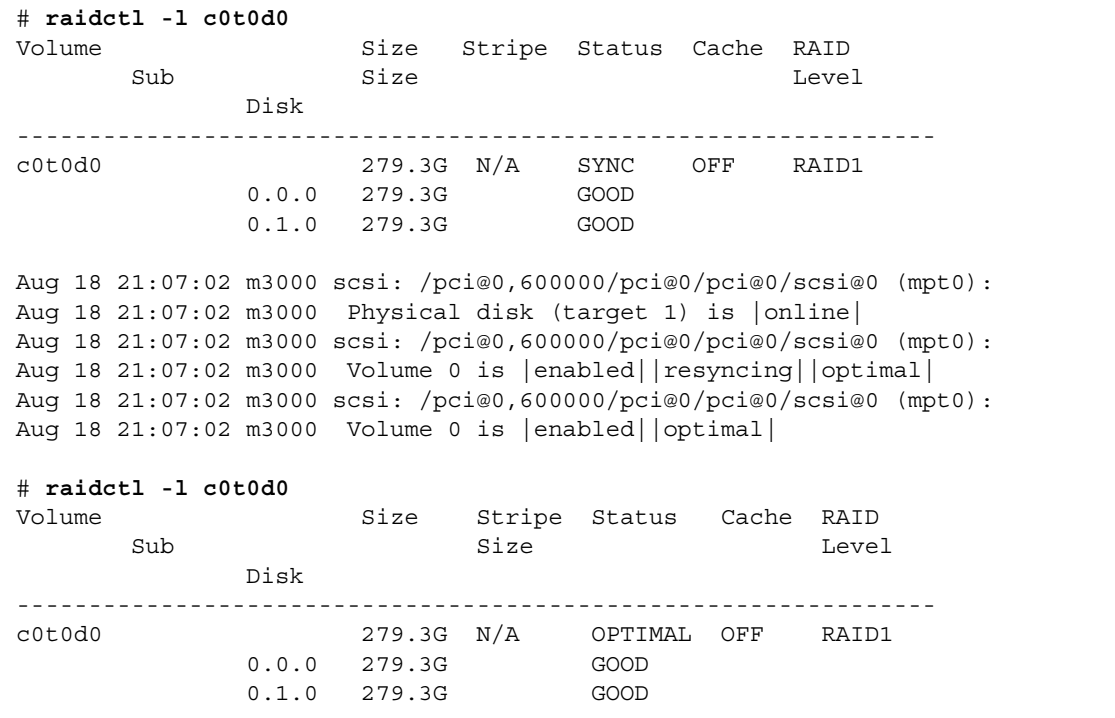

# <span id="page-99-0"></span>その他の情報

# UPSコントローラー (UPC) の分岐接続

UPC 6分岐コネクターを使用すると、最大6台の無停電電源装置(UPS)を接続でき ます。

UPC 6分岐コネクターの外観図を図 [4-1](#page-100-0)に示します。

<span id="page-100-0"></span>図 4-1 UPC 6分岐コネクター

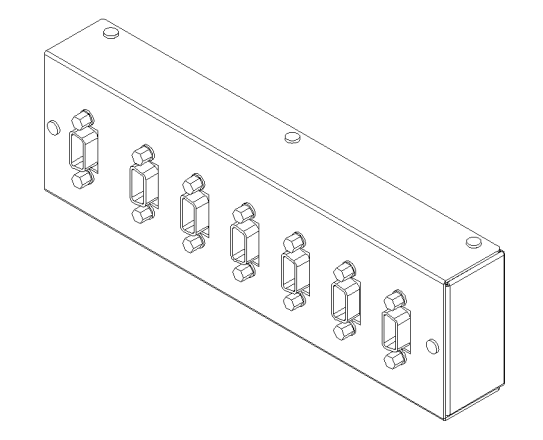

本体装置のUPCは、以下に説明している条件を満たせば、分岐コネクターを使用して 複数台のUPSに接続できます。ここでは、本体装置の、UPCの分岐接続の条件につい て説明します。

### 接続できる場合

UPSと本体装置が以下の接続形態の場合には、信号ケーブルを接続できます。

- 1台の本体装置に1台のUPSを接続する場合 (図 [4-2](#page-100-1)参照)
- 1台の本体装置に複数台のUPSを接続する場合 (図 [4-3](#page-101-0)参照)
- <span id="page-100-1"></span>図 4-2 UPSと本体装置との信号ケーブルの接続 (1台の本体装置に1台のUPSを接続する場合)

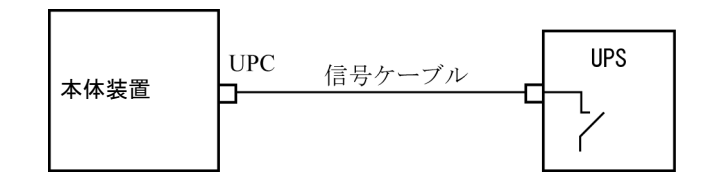

重要 – 1 台の本体装置に複数台の UPS を接続する場合、本体装置からの送出信号 (ER 信号)の条件によっては、信号ケーブルが接続できないことがあります。この接 続形態で接続する場合には、当社技術員にご相談ください。

<span id="page-101-0"></span>図 4-3 UPSと本体装置との信号ケーブルの接続 (1台の本体装置に複数台のUPSを接続する場合)

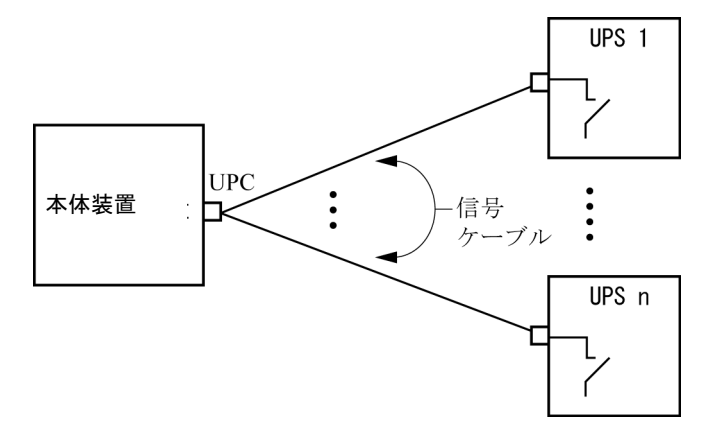

### 接続できない場合

複数台の本体装置に1台のUPSを接続する場合(図 [4-4](#page-101-1)参照)、UPSと本体装置との信 号ケーブルの接続はできません。

図 4-4 UPSと本体装置との信号ケーブルの接続ができない場合 (複数台の本体装置に1台のUPSを接続する場合)

<span id="page-101-1"></span>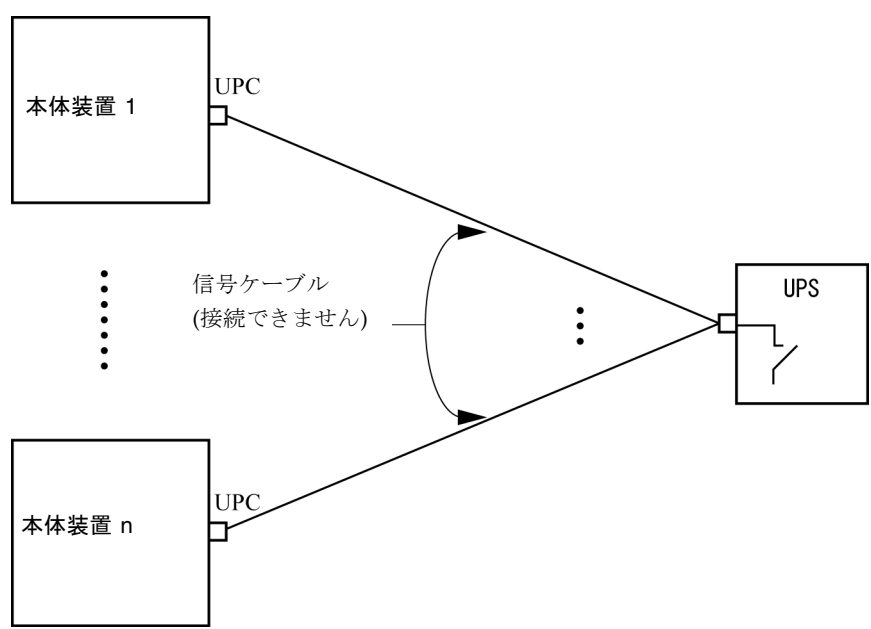

# 第 5 章

# M4000/M5000 サーバのハードウェ アに関する情報

ここでは、M4000/M5000サーバのハードウェアに関する特記事項や不具合について 説明します。

- [留意点および制限事項](#page-102-0)
- [ハードウェアに関する不具合と回避方法](#page-105-0)
- [ハードウェアマニュアルの変更内容](#page-105-1)
- [その他の情報](#page-106-0)

# <span id="page-102-0"></span>留意点および制限事項

### 本体装置設置に関するお願い

M4000/M5000サーバに添付している電源ケーブルのプラグ (NEMA L6-20)の外形 寸法は、以下のとおりです。

プラグが干渉しないことを、設置先の入力電源環境にて、事前にご確認ください。

- プラグ接続部外径:50 mm
- プラグカバー部最大外径: 57 mm
- 接続面からのプラグカバー部長さ: 69.9 mm

## DVDドライブ/ディスクの使用について

本体装置に搭載されているDVDドライブを使用する際の注意事項があります。以下 のウェブサイトから「SPARC EnterpriseでのDVDドライブ/ディスクの使用につい て」を参照してください。

http://jp.fujitsu.com/platform/server/sparcenterprise/manual/

### USBメモリの使用について

dumpconfig(8)、restoreconfig(8)、snapshot(8)コマンド実行時に、データの保 存先としてUSBメモリを指定する場合は、あらかじめ、媒体となるUSBメモリをご用 意ください。

なお、保存されたデータにはシステムに関する情報が含まれています。USBメモリを ご利用になる場合には、セキュリティ保持の観点から、データが保存されたUSBメモ リの管理について留意が必要となります。

現在販売されているすべてのメーカーのUSBメモリに対して、XSCFとの接続性およ び動作を保証しているわけではありません。ご使用のUSBメモリによっては、XSCF ファームウェアのエラーやリセットなどの異常が発生する場合も考えられます。その ような異常が発生した場合には、ただちに、USBメモリの使用を中止してください。

XSCF用USBポートにUSBメモリを接続する場合は、直接、USBポートにUSBメモリ を接続してください。USBハブやUSB延長ケーブルなどを介して接続すると、エラー の要因となる場合があります。

## 電源制御とオペレーターパネルのモードスイッチ について

注 – RCI機能をご使用の前に、17ページの「RCI[機能に関する留意点」を](#page-32-0)参照してく ださい。

RCI機能によるリモート電源制御や自動電源制御機能(APCS)による電源制御を使 用する場合、オペレーターパネルのモードスイッチをServiceモードにすると、これ らリモート電源制御や自動電源制御を無効にできます。

これにより、保守時に意図せず電源が投入または切断されないようにシステムを制御 できます。ただし、APCSによる電源の切断は、モードスイッチに関係なく無効にで きません。保守作業を行う場合、事前にAPCSによる自動電源制御の運用を停止して ください。

RCIまたは自動電源制御使用時にモードスイッチを切り替えると、システムが以下の ように制御されます。

| 機能          | モードスイッチ                    |                                      |  |
|-------------|----------------------------|--------------------------------------|--|
|             | Locked                     | Service                              |  |
| <b>RCI</b>  | リモート雷源投入/切断を行うことが<br>できます。 | リモート雷源投入/切断を行うことが<br>できません。          |  |
| <b>APCS</b> | 電源投入/切断を行うことができま<br>す。     | 電源投入を行うことはできませんが、<br>電源切断を行うことはできます。 |  |

表 5-1 モードスイッチによる RCI および APCS 制御

APCSをご使用の場合は、『Enhanced Support Facilityユーザーズガイド マシン管理 編 自動電源制御機能(追捕版)』を参照してください。

## エアーフィルターについて

『SPARC Enterprise M4000/M5000サーバ サービスマニュアル』に記載されている エアーフィルターは、当社では取り扱いしておりません。

### 1027A-Z/X1027A-Zアダプタの制限事項

PCIe Dual 10 Gigabit Ethernet Fiber XFP Low Profile Adapter (1027A-Z/X1027A-Z) には、下記の上限が適用されます。

- M4000サーバの各ドメインでは、2枚まで使用できます。
- M5000サーバの各ドメインでは、4枚まで使用できます。
- PCIボックスでは使用できません。

### 4447A-Z/X4447A-Zアダプタの制限事項

PCIe Quad-port Gigabit Ethernet UTP Low Profile Adapter (4447A-Z/X4447A-Z)に は、下記の上限が適用されます。

- M4000サーバの各ドメインでは、4枚まで使用できます。
- M5000サーバの各ドメインでは、8枚まで使用できます。
- PCIボックスでは、4枚(各I/Oボートでは2枚)まで使用できます。

## Emulex PCI Express(PCIe)アダプタのパッチ

以下のEmulex PCIeアダプタは、パッチ120222-26で提供されるドライバが必要で す。

- Sun StorageTek Enterprise Class 4Gb Dual-Port Fibre Channel PCIe HBA (XSEFC402AF)
- Sun StorageTek Enterprise Class 4Gb Single-Port Fibre Channel PCIe HBA (XSEFC401AF)

# <span id="page-105-0"></span>ハードウェアに関する不具合と回避方法

### Sun Crypto Accelerator 6000

Sun Crypto Accelerator (SCA) 6000ドライバの正しいバージョンを使用していない場 合は、SCA 6000のホットプラグ操作で、M4000/M5000サーバがパニックまたはハン グアップを起こします。必要なbootstrapをアップデートしたあとのファームウェア とSCA 6000ドライバのバージョン1.1によって、ホットプラグ操作がサポートされま す。SCA6000ドライバのバージョン1.0はホットプラグをサポートしていないため、 ホットプラグ操作を行わないでください。

# <span id="page-105-1"></span>ハードウェアマニュアルの変更内容

ここでは、M4000/M5000 サーバのハードウェアマニュアルに関して、出版後に確認 された最新のハードウェアに関する情報やマニュアルの変更内容を示します。

表 [5-2](#page-105-2) では、今後のマニュアルの変更内容を示します。

<span id="page-105-2"></span>表 5-2 ハードウェアマニュアルの変更内容

| マニュアル                                                     | ページ     | 変更内容                                                                            |
|-----------------------------------------------------------|---------|---------------------------------------------------------------------------------|
| <b>SPARC</b> Enterprise<br>M4000/M5000サーバイ<br>ンストレーションガイド | $2 - 3$ | 注意 - 雷源ユニットやシステムへの損傷を避けるために、入力<br>雷源コードを接続または取り外すとき、サーキットブレーカーを<br>確実に切断してください。 |
|                                                           | $2 - 5$ | 「2.2.2 ケーブル接続」の注にある「B型プラグ」は「ロック機能<br>有プラグ」に読み替えてください。                           |

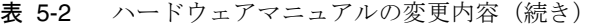

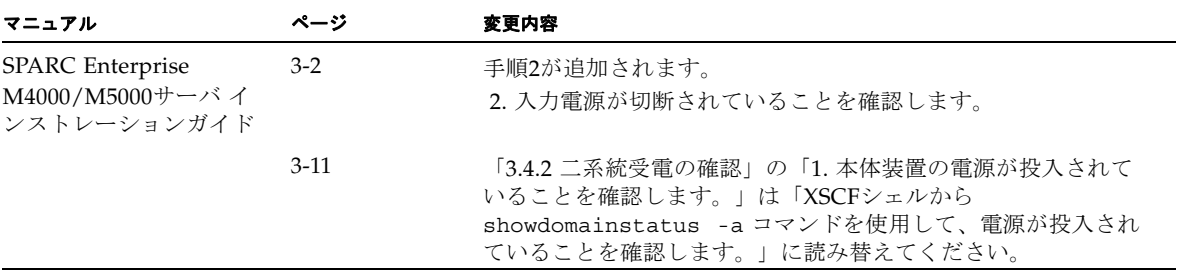

# <span id="page-106-0"></span>その他の情報

## UPSコントローラー (UPC) の分岐接続

UPC 6分岐コネクターを使用すると、最大6台の無停電電源装置(UPS)を接続でき ます。

UPC 6分岐コネクターの外観図を図 [5-1](#page-106-1)に示します。

<span id="page-106-1"></span>図 5-1 UPC 6 分岐コネクター

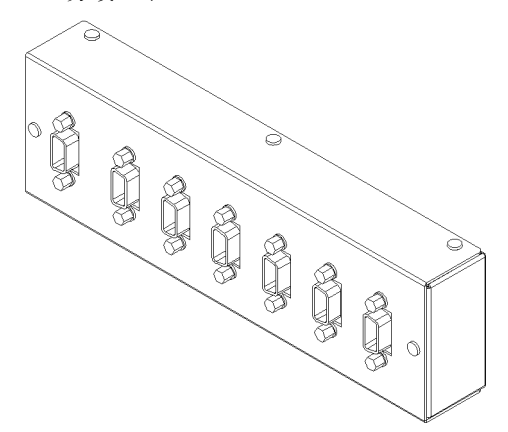

本体装置のUPCは、以下に説明している条件を満たせば、分岐コネクターを使用して 複数台のUPSに接続できます。ここでは、本体装置の、UPCの分岐接続の条件につい て説明します。

### 接続できる場合

UPSと本体装置が以下の接続形態の場合には、信号ケーブルを接続できます。

- 1台の本体装置に1台のUPSを接続する場合 (図 [5-2](#page-107-0)参照)
- 1台の本体装置に複数台のUPSを接続する場合 (図 [5-3](#page-107-1)参照)
- <span id="page-107-0"></span>図 5-2 UPS と本体装置との信号ケーブルの接続 (1 台の本体装置に 1 台の UPS を接続する場合)

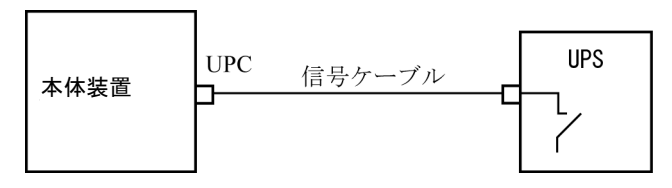

重要 – 1 台の本体装置に複数台の UPS を接続する場合、本体装置からの送出信号 (ER 信号)の条件によっては、信号ケーブルが接続できないことがあります。この接 続形態で接続する場合には、当社技術員にご相談ください。

<span id="page-107-1"></span>図 5-3 UPS と本体装置との信号ケーブルの接続 (1 台の本体装置に複数台の UPS を接続する場合)

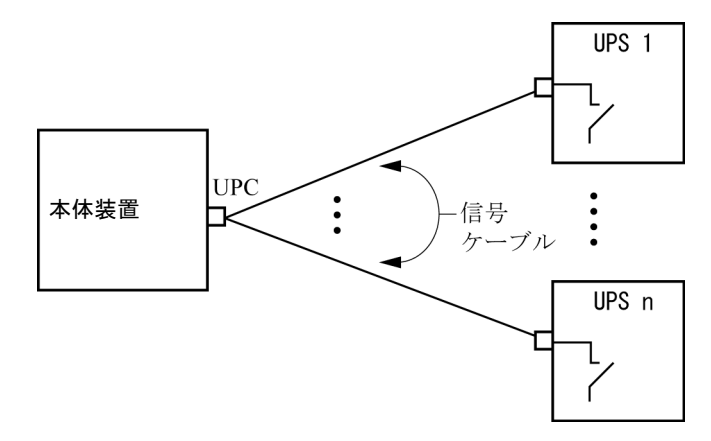

#### 接続できない場合

複数台の本体装置に1台のUPSを接続する場合(図 [5-4](#page-108-0)参照)、UPSと本体装置との信 号ケーブルの接続はできません。
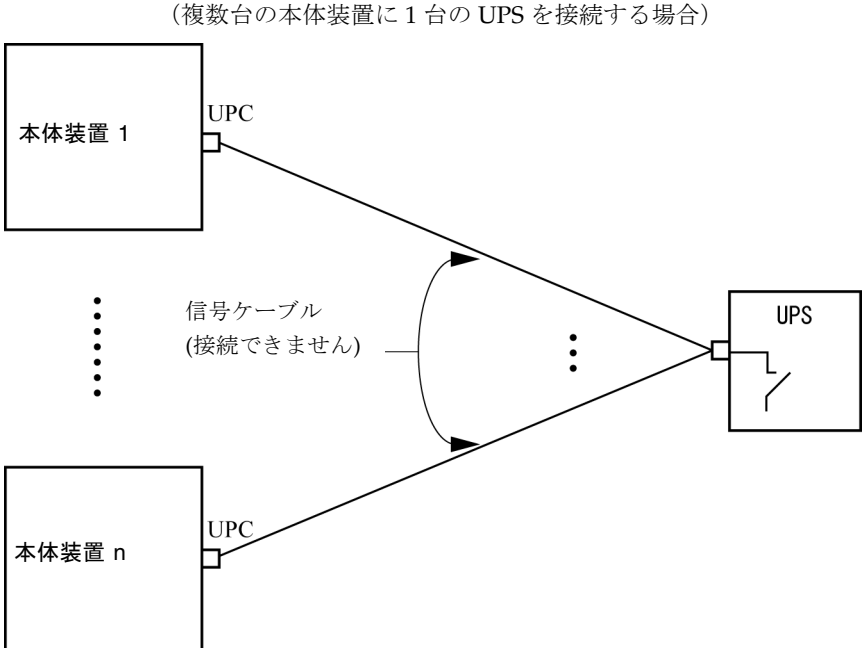

図 5-4 UPS と本体装置との信号ケーブルの接続ができない場合 (複数台の本体装置に 1 台の UPS を接続する場合)

# 第 6 章

# M8000/M9000 サーバのハードウェ アに関する情報

ここでは、M8000/M9000サーバのハードウェアに関する特記事項や不具合について 説明します。

- [留意点および制限事項](#page-110-0)
- [ハードウェアに関する不具合と回避方法](#page-114-0)
- [ハードウェアマニュアルの変更内容](#page-114-1)
- [その他の情報](#page-115-0)

# <span id="page-110-0"></span>留意点および制限事項

## ハードウェアRAIDに関する留意点

### ハードウェアRAIDを使用する場合の注意事項

- 重要なデータやプログラムは定期的にバックアップを取ってください。故障に よっては、ハードウェアRAIDを再構築し、バックアップメディアからの復元作業 が必要となる場合があります。
- 停電時にデータを確実に保証するために、無停電電源装置(UPS) の使用を推奨 します。
- コントローラー、データパスの二重化など、より高度な可用性を必要とされる場 合は、 専用のRAIDシステムを使用してください。

### ハードウェアRAID構築/解除時の注意事項

- ハードウェアRAIDの構築や解除を行うときには、ディスクドライブ内のデータは 保証されません。稼働中のシステムにハードウェアRAIDを新規構築する場合や、 構築したハードウェアRAIDをいったん解除する場合には、必ずデータのバック アップを取ってください。ハードウェアRAID構築後に、新規インストール、また はバックアップメディアからの復元作業が必要になります。
- ハードウェアRAIDの構築または保守による同期には、無負荷状態において、300 GBのディスクドライブで、約180分かかります。600 GBのディスクドライブで、 約360分かかります。
- ハードウェアRAID構築中や同期中にシステムが再起動されると、構築/同期は最 初からやり直しとなります。
- ハードウェアRAID化すると、RAIDボリュームは、元のディスクのサイズより小 さくなります。

### ハードウェアRAID運用中の注意事項

RAIDコントローラーがディスクドライブを完全に故障と判断できず、システムス ローダウンが発生する場合があります。この状態で保守を行う場合には、下記の手順 で行ってください。

- 1. ハードウェアRAIDを解除します。
- 2. ハードウェアRAIDのメンバーディスクをすべて交換します。
- 3. ハードウェアRAIDを再構築します。
- 4. バックアップメディアから復元作業を行います。

### raidctl(1M)コマンドに関する注意事項

raidctl(1M)コマンドの以下のオプションは、ハードウェアの仕様上サポートされ ていないため、使用できません。

- raidct1 -C -r 1E (RAID 1E の作成)
- raidctl -c -r 1E (RAID 1E の作成)
- raidctl -a (ホットスペアディスクの設定)
- raidct1 -p (キャッシュの設定)
- raidctl -C -z (ボリューム容量の指定)

## DVDドライブ/ディスクの使用について

本体装置に搭載されているDVDドライブを使用する際の注意事項があります。以下 のウェブサイトから「SPARC EnterpriseでのDVDドライブ/ディスクの使用につい て」を参照してください。

http://jp.fujitsu.com/platform/server/sparcenterprise/manual/

### USBメモリの使用について

dumpconfig(8)、restoreconfig(8)、snapshot(8)コマンド実行時に、データの保 存先としてUSBメモリを指定する場合は、あらかじめ、媒体となるUSBメモリをご用 意ください。

なお、保存されたデータにはシステムに関する情報が含まれています。USBメモリを ご利用になる場合には、セキュリティ保持の観点から、データが保存されたUSBメモ リの管理について留意が必要となります。

現在販売されているすべてのメーカーのUSBメモリに対して、XSCFとの接続性およ び動作を保証しているわけではありません。ご使用のUSBメモリによっては、XSCF ファームウェアのエラーやリセットなどの異常が発生する場合も考えられます。その ような異常が発生した場合には、ただちに、USBメモリの使用を中止してください。

XSCF用USBポートにUSBメモリを接続する場合は、直接、USBポートにUSBメモリ を接続してください。USBハブやUSB延長ケーブルなどを介して接続すると、エラー の要因となる場合があります。

## 雷源制御とオペレーターパネルのモードスイッチ について

注 – RCI機能をご使用の前に、17ページの「RCI[機能に関する留意点」を](#page-32-0)参照してく ださい。

RCI機能によるリモート電源制御や自動電源制御機能(APCS)による電源制御を使 用する場合、オペレーターパネルのモードスイッチをServiceモードにすると、これ らリモート電源制御や自動電源制御を無効にできます。

これにより、保守時に意図せず電源が投入または切断されないようにシステムを制御 できます。ただし、APCSによる電源の切断は、モードスイッチに関係なく無効にで きません。保守作業を行う場合、事前にAPCSによる自動電源制御の運用を停止して ください。

RCIまたは自動電源制御使用時にモードスイッチを切り替えると、システムが以下の ように制御されます。

| 機能         | モードスイッチ                    |                                      |
|------------|----------------------------|--------------------------------------|
|            | Locked                     | Service                              |
| <b>RCI</b> | リモート雷源投入/切断を行うことが<br>できます。 | リモート電源投入/切断を行うことが<br>できません。          |
| APCS       | 雷源投入/切断を行うことができま<br>す。     | 電源投入を行うことはできませんが、<br>電源切断を行うことはできます。 |

表 6-1 モードスイッチによる RCI および APCS 制御

APCSをご使用の場合は、『Enhanced Support Facilityユーザーズガイド マシン管理 編 自動電源制御機能(追捕版)』を参照してください。

## 1027A-Z/X1027A-Zアダプタの制限事項

PCIe Dual 10 Gigabit Ethernet Fiber XFP Low Profile Adapter (1027A-Z/X1027A-Z) には、下記の上限が適用されます。

- 各ドメインでは、6枚まで使用できます。
- PCIボックスでは使用できません。

## 4447A-Z/X4447A-Zアダプタの制限事項

PCIe Quad-port Gigabit Ethernet UTP Low Profile Adapter (4447A-Z/X4447A-Z)に は、下記の上限が適用されます。

- 各ドメインでは、8枚まで使用できます。
- PCIボックスでは、4枚(各I/Oボートでは2枚)まで使用できます。

## Emulex PCI Express(PCIe)アダプタのパッチ

以下のEmulex PCIeアダプタは、パッチ120222-26で提供されるドライバが必要で す。

- Sun StorageTek Enterprise Class 4Gb Dual-Port Fibre Channel PCIe HBA (XSEFC402AF)
- Sun StorageTek Enterprise Class 4Gb Single-Port Fibre Channel PCIe HBA (XSEFC401AF)

# <span id="page-114-0"></span>ハードウェアに関する不具合と回避方法

## DVDドライブとcfgadmコマンド

Oracle Solaris OSのcfgadm(1M)コマンドでは、M8000/M9000サーバ上のドメインか らDVDドライブの構成を解除できない場合があります。

cfgadm(1M)コマンドでDVDドライブの構成を解除する前には、ボリューム管理デー モン(vold)を無効にしてください。voldを無効にするには、 /etc/init.d/volmgt stopコマンドを実行して、デーモンを止めてください。デ バイスを取り付けるまたは取り外したあとは、/etc/init.d/volmgt startコマ ンドを実行して、デーモンを再起動してください。

## Sun Crypto Accelerator 6000

Sun Crypto Accelerator (SCA) 6000ドライバの正しいバージョンを使用していない場 合は、SCA 6000のホットプラグ操作で、M8000/M9000サーバがパニックまたはハン グアップを起こします。必要なbootstrapをアップデートしたあとのファームウェア とSCA 6000ドライバのバージョン1.1によって、ホットプラグ操作がサポートされま す。SCA6000ドライバのバージョン1.0はホットプラグをサポートしていないため、 ホットプラグ操作を行わないでください。

# <span id="page-114-1"></span>ハードウェアマニュアルの変更内容

ここでは、M8000/M9000サーバのハードウェアマニュアルに関して、出版後に確認 された最新のハードウェアに関する情報やマニュアルの変更内容を示します。

表 [6-2](#page-114-2) では、マニュアルの変更内容を示します。

<span id="page-114-2"></span>表 6-2 ハードウェアマニュアルの変更内容

| マニュアル                                                   | ページ  | 変更内容                                        |
|---------------------------------------------------------|------|---------------------------------------------|
| <b>SPARC</b> Enterprise<br>M8000/M9000サーバ 設<br>置計画マニュアル | 1-25 | 固定金具と耐震台足の手配仕様は、100ページの「耐震対策」を<br>参照してください。 |

# <span id="page-115-0"></span>その他の情報

## <span id="page-115-1"></span>耐震対策

M8000/M9000 サーバの地震による転倒を防止するために有効な、本体装置の固定方 法の例を紹介します。

### 床固定方式

#### 耐震金具

- 手配仕様: CA06620-H901
	- 上記仕様で、以下の4 部品が手配できます。(ボルトは別手配です)
	- 固定金具: C230-4130-X514 (x4)
	- ブッシュ: C230-4080-X003 (x4)
	- 座金: F6-WB12-121  $(x4)$
	- 座金: F6-WM12-121 (x4)
- ボルト: F6-B12-\*\*\*121 (ボルト径: M12)

\*\*\*=ボルト長(mm)

ボルト長の指定が必要です。

注 – ボルト長は建屋構造によって異なるため、工事業者に相談してください。

### 耐震台足

- 手配仕様: CA06620-H902 上記仕様で、以下の部品が手配できます。(ボルトは別手配です)
	- $\blacksquare$  F6-DA6G  $(x4)$

台足(高さ調整脚)を「F6-DA6G」に変更し、床下からボルト締めします。

**■ ボルト径: M20** ボルト長さ: 15 mm +床の厚み 注 – ボルト長は建屋構造によって異なるため、工事業者に相談してください。

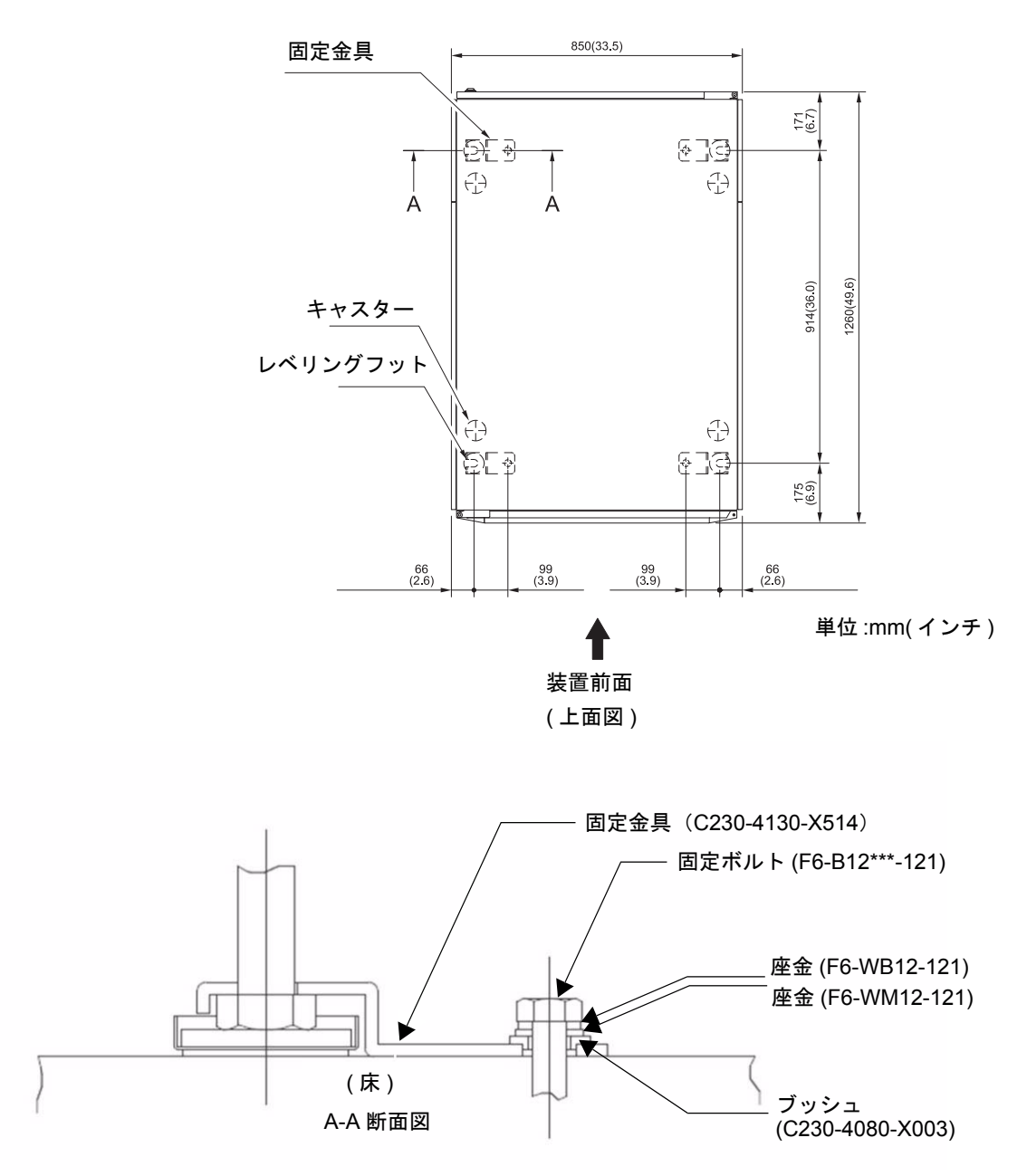

図 6-1 固定金具によるレベリングフット固定例(M9000 サーバ)

#### 図 6-2 レベリングフットの直接固定例

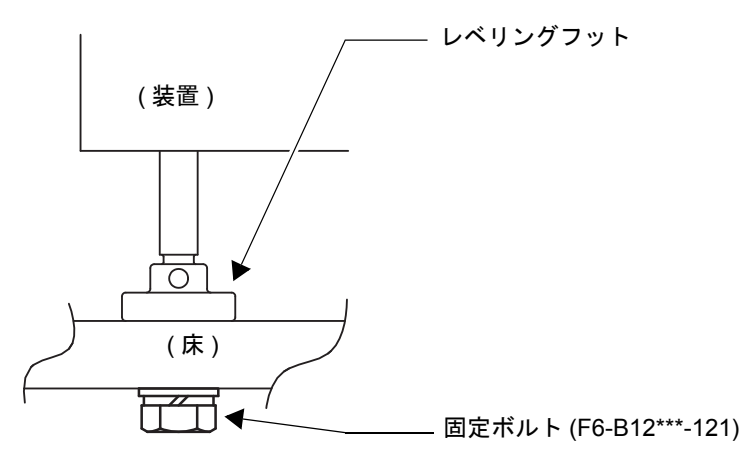

### 免震台足方式

機器の台足(レベリングフット)を、免震台足(セーフット):CA82001-3000に交 換します。(4個/1筐体)

運用については、富士通の工事部門へご相談ください。

#### セーフット適用時の注意事項

フリーアクセス床などにケーブル用または空調用開口を設ける場合、以下の間隔を確 保してください。

1. セーフット中心 (台足中心) より105 mm以上

2. キャスター中心より60 mm以上

図 6-3 装置下部とフリーアクセス床開口部の例

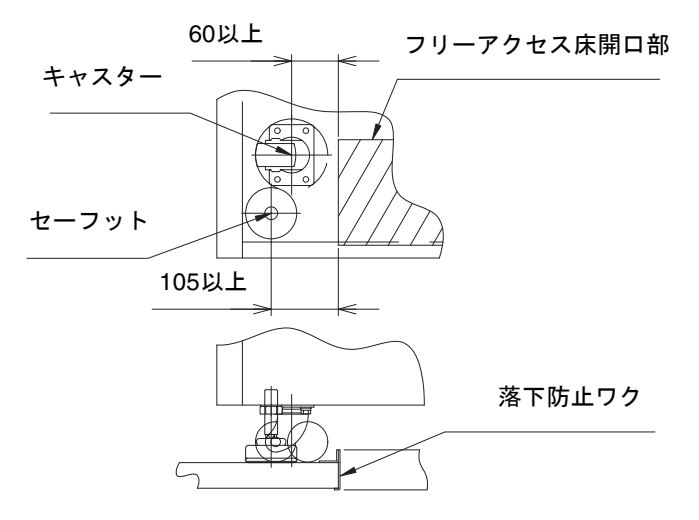

グランドプレート工法

IEC規格に準拠した共用接地設備では、他の電気機器、空調設備、エレベーターなど から発生したノイズが共用接地線を介してシステムに侵入する可能性があります。 このようなノイズによる悪影響を防ぐため、グランドプレート工法を必要とする場合 があります。

以下に、この工法の要否判定、適用システム基準、および手配担当などを示します。

### グランドプレート工法の要否判定フローと手配担当

注 – グランドプレート工法の要否は、営業、SE、工事部門が互いに連携を取って判 定すること。

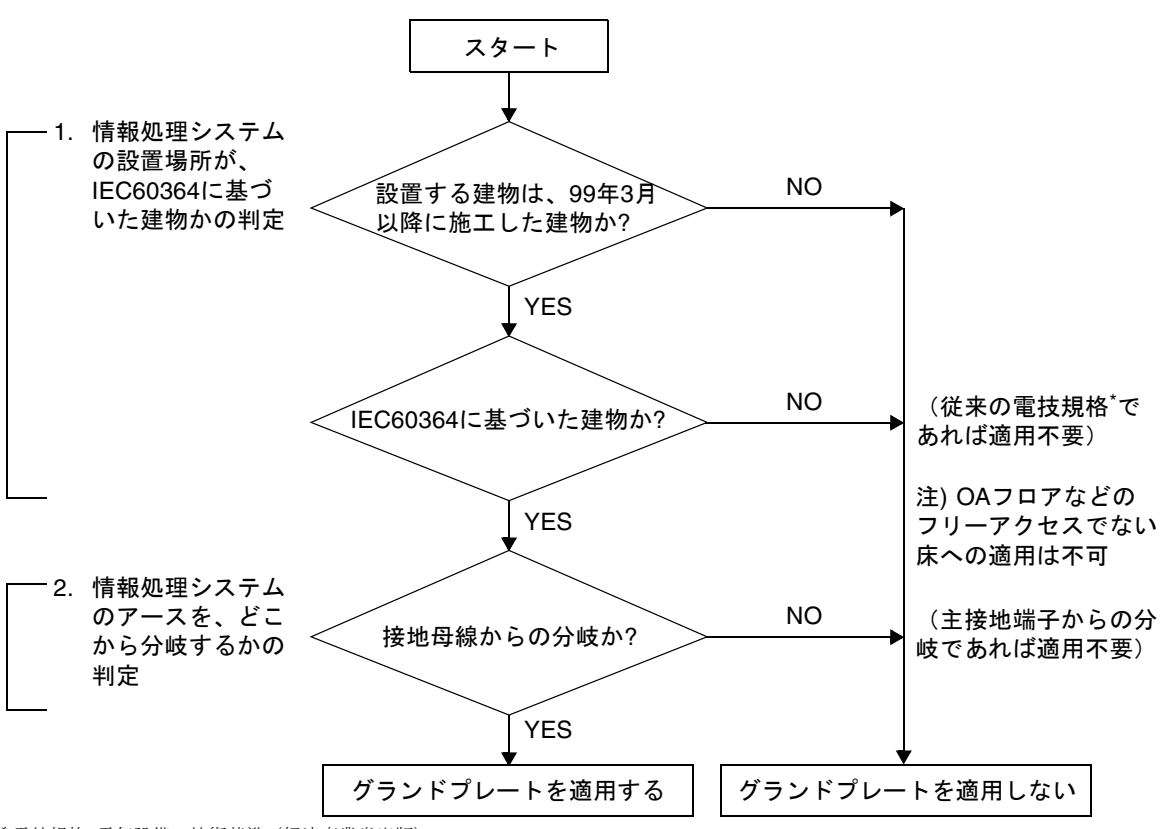

\* 電技規格: 電気設備の技術基準(経済産業省出版)

### グランドプレート手配、および設置担当

グランドプレートの手配、および設置作業は、工事部門にて行ってください。

### グランドプレート仕様

手配仕様:CA80001-0287

サイズ

幅:0.32 m、長さ:4.02 m、厚さ:1.8 mm (銅箔を高抵抗の導電シートで覆ったもの。表面色:グリーン)

# UPSコントローラー (UPC) の分岐接続

UPC 6分岐コネクターを使用すると、最大6台の無停電電源装置(UPS)を接続でき ます。

UPC 6分岐コネクターの外観図を図 [6-4](#page-120-0)に示します。

<span id="page-120-0"></span>図 6-4 UPC 6 分岐コネクター

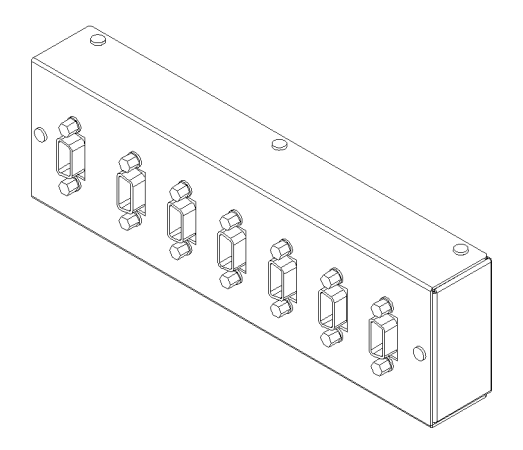

本体装置のUPCは、以下に説明している条件を満たせば、分岐コネクターを使用して 複数台のUPSに接続できます。ここでは、本体装置の、UPCの分岐接続の条件につい て説明します。

### 接続できる場合

UPSと本体装置が以下の接続形態の場合には、信号ケーブルを接続できます。

- 1台の本体装置に1台のUPSを接続する場合 (図 [6-5](#page-120-1)参照)
- 1台の本体装置に複数台のUPSを接続する場合 (図 [6-6](#page-121-0)参照)
- <span id="page-120-1"></span>図 6-5 UPS と本体装置との信号ケーブルの接続 (1 台の本体装置に 1 台の UPS を接続する場合)

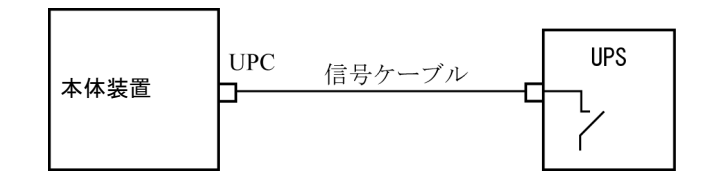

重要 – 1 台の本体装置に複数台の UPS を接続する場合、本体装置からの送出信号 (ER 信号)の条件によっては、信号ケーブルが接続できないことがあります。この接 続形態で接続する場合には、当社技術員にご相談ください。

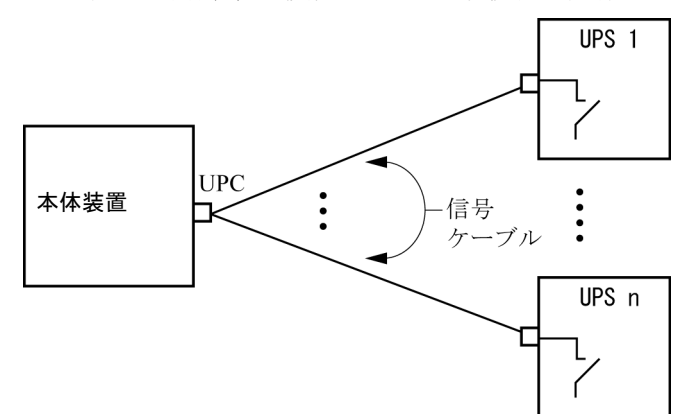

<span id="page-121-0"></span>図 6-6 UPS と本体装置との信号ケーブルの接続 (1 台の本体装置に複数台の UPS を接続する場合)

### 接続できない場合

複数台の本体装置に1台のUPSを接続する場合(図 [6-7](#page-122-0)参照)、UPSと本体装置との信 号ケーブルの接続はできません。

<span id="page-122-0"></span>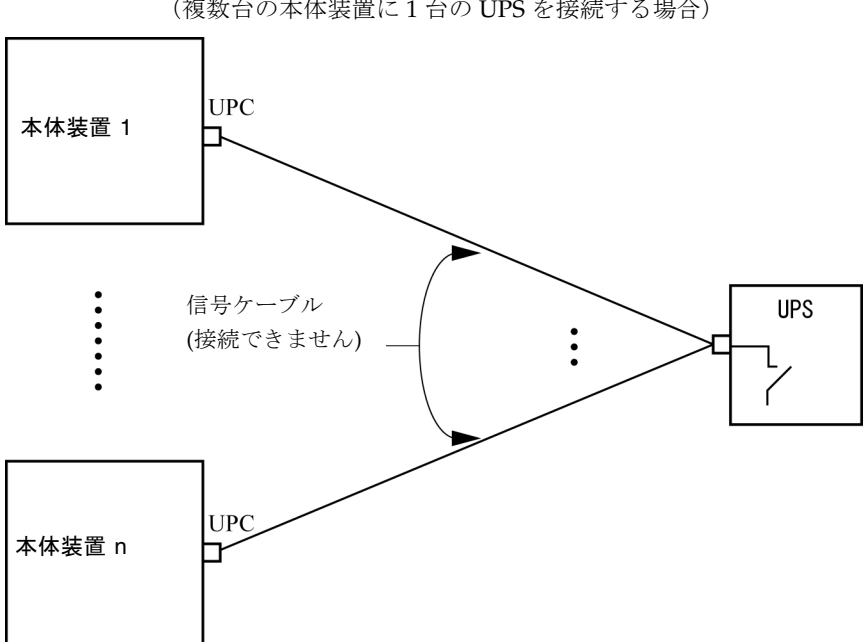

図 6-7 UPS と本体装置との信号ケーブルの接続ができない場合 (複数台の本体装置に 1 台の UPS を接続する場合)